# <span id="page-0-0"></span>**Dell™ Latitude™ E5510** 独立服务手册

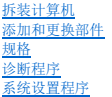

### 注、小心和警告

注:"注"表示帮助您更好地使用计算机的重要信息。

△ 小心: "小心"表示如果不遵循说明,就有可能损坏硬件或导致数据丢失。

#### △ 警告: "警告"表示可能会导致财产损失、人身伤害甚至死亡。

如果您购买的是 Dell™ n 系列计算机, 则本说明文件中有关 Microsoft® Windows® 操作系统的任何参考信息均不适用。

### 本说明文件中的信息如有更改,恕不另行通知。 **© 2010 Dell Inc.** 版权所有,翻印必究。

未经 Dell Inc. 书面许可,严禁以任何形式复制本材料。

本文中使用的商标:*Dell、DELL* 徽标、Latitude、Wi-Fi Catcher 和 ExpressCharge 是 Dell Inc. 的商标,Intel、Pentium、Celeron 和 Core 是 Intel Corporation 的商标或注册商标, Bluetooth 是 Bluetooth<br>SIG, Inc. 拥有的注册商标,并许可 Dell 使用,TouchStrip 是 Zvetco Blometrics,

本说明文件中可能使用其他商标和商品名称来指拥有相应商标和商品名称的公司或其产品。Dell Inc. 对不属于自己的商标和商品名称不拥有任何所有权。

**2010** 年 **6** 月修订版 **A00**

#### <span id="page-1-0"></span>检修面板 **Dell™ Latitude™ E5510** 独立服务手册

警告: 拆装计算机内部组件之前,请阅读计算机附带的安全信息。有关安全最佳实践的其他信息,请参阅 **www.dell.com/regulatory\_compliance** 上的"合规性主 页"。

# 卸下检修面板

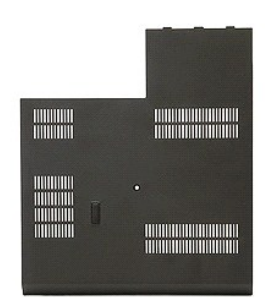

- 
- 1. 按照<u>[拆装计算机内部组件之前](file:///C:/data/systems/late5510/cs/sm/work.htm#before)</u>中的步骤进行操作。<br>2. 卸下<u>电池</u>。<br>3. 拧松用于将检修面板固定到计算机的螺钉。

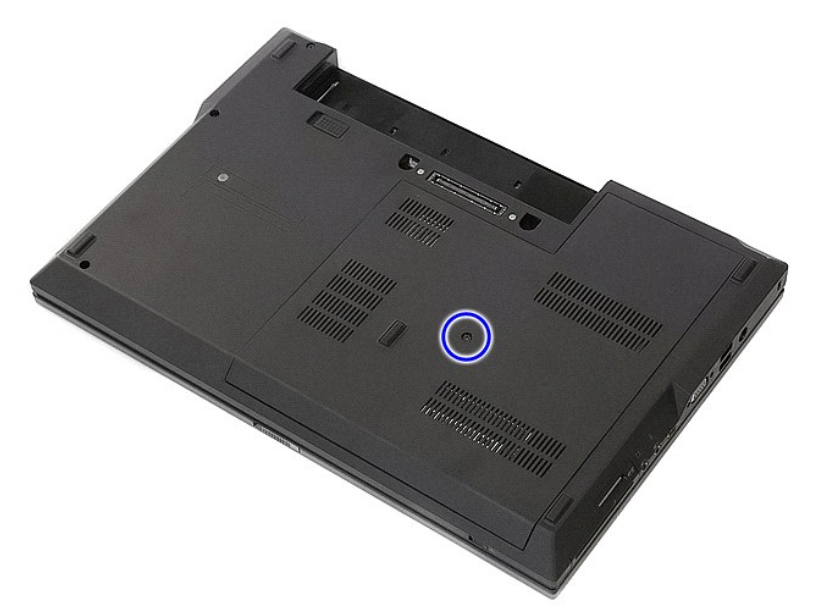

4. 将检修面板从计算机中滑出并卸下。

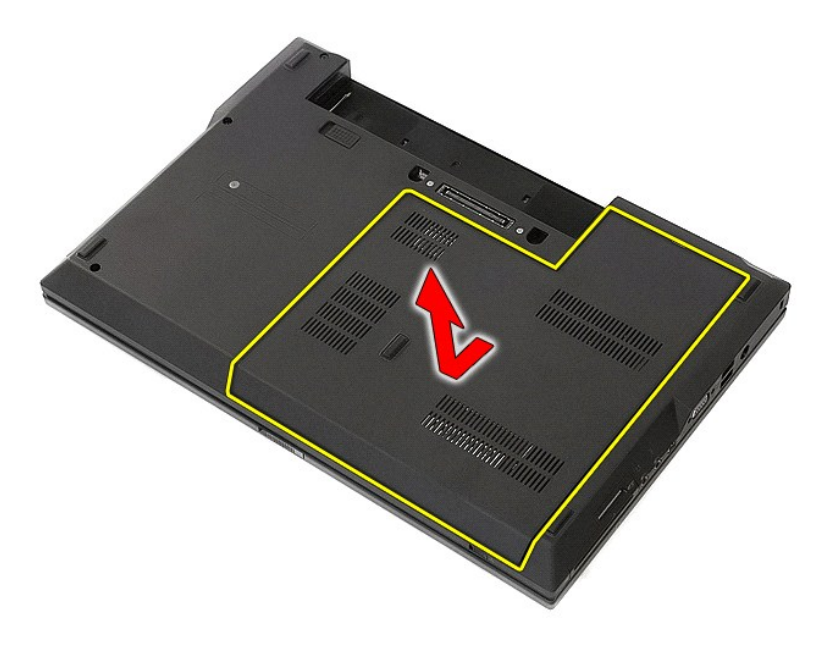

# 装回检修面板

要装回检修面板,请按相反顺序执行上述步骤。

### <span id="page-3-0"></span>显示屏部件 **Dell™ Latitude™ E5510** 独立服务手册

警告: 拆装计算机内部组件之前,请阅读计算机附带的安全信息。有关安全最佳实践的其他信息,请参阅 **www.dell.com/regulatory\_compliance** 上的"合规性主 页"。

# 卸下显示屏部件

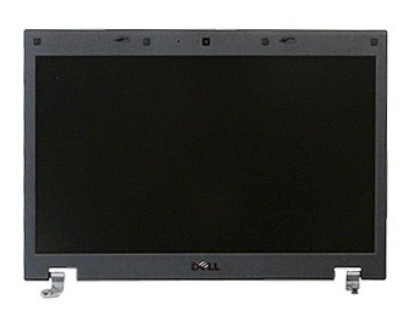

- 1. 按照<u>[拆装计算机内部组件之前](file:///C:/data/systems/late5510/cs/sm/work.htm#before)</u>中的步骤进行操作。<br>2. 从计算机中卸下<u>电池</u>。<br>3. 从计算机中卸下 <u>[WLAN](file:///C:/data/systems/late5510/cs/sm/wlan.htm)</u> 卡。<br>4. 从计算机中卸下 [LED](file:///C:/data/systems/late5510/cs/sm/cencov.htm) 护盖。
- 
- 
- 
- 
- 6. 从计算机中卸下<u>键盘</u>。<br>7. 断开无线天线的连接,然后将它们从其线路上卸下。

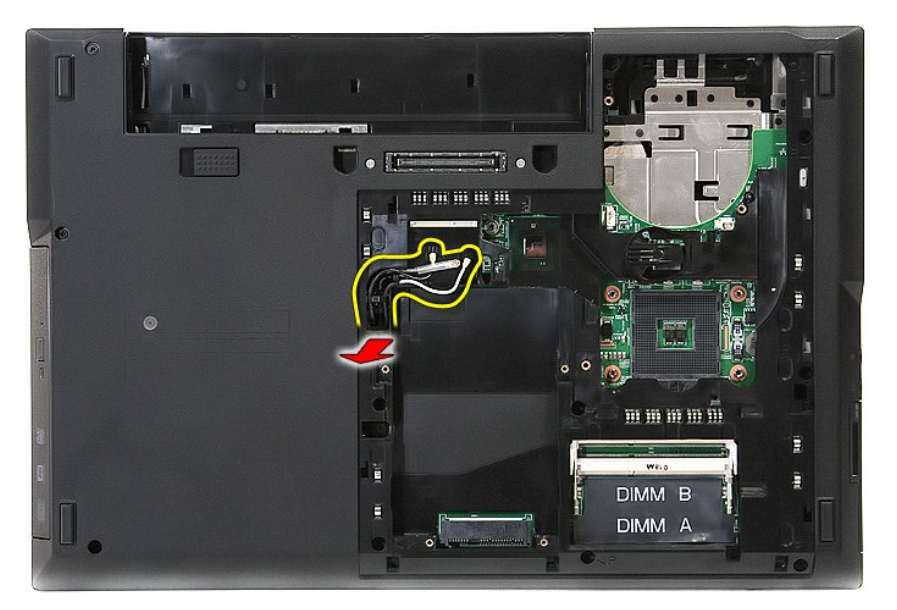

8. 卸下用于将显示屏部件底部固定到计算机的螺钉。

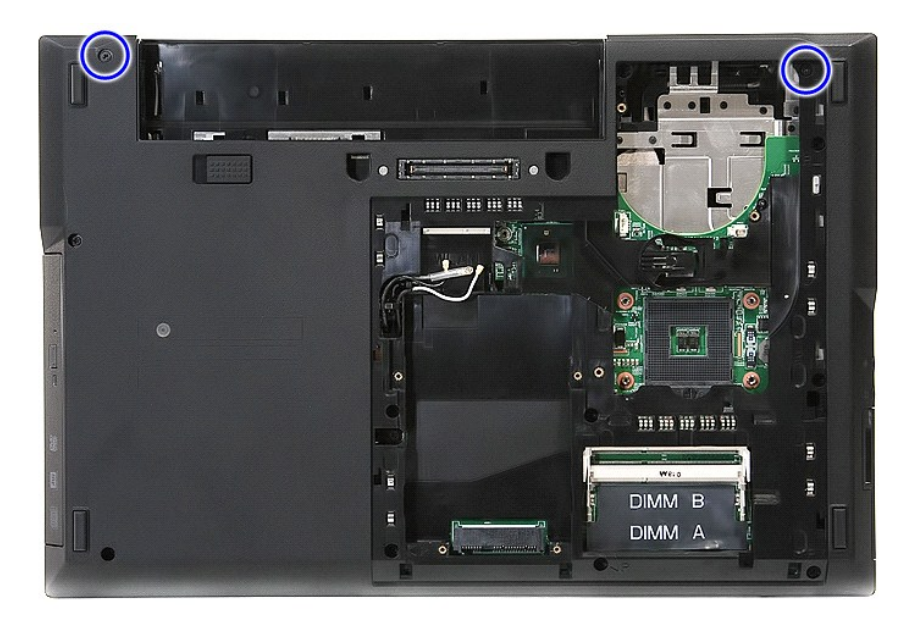

9. 断开显示屏数据电缆与系统板的连接。

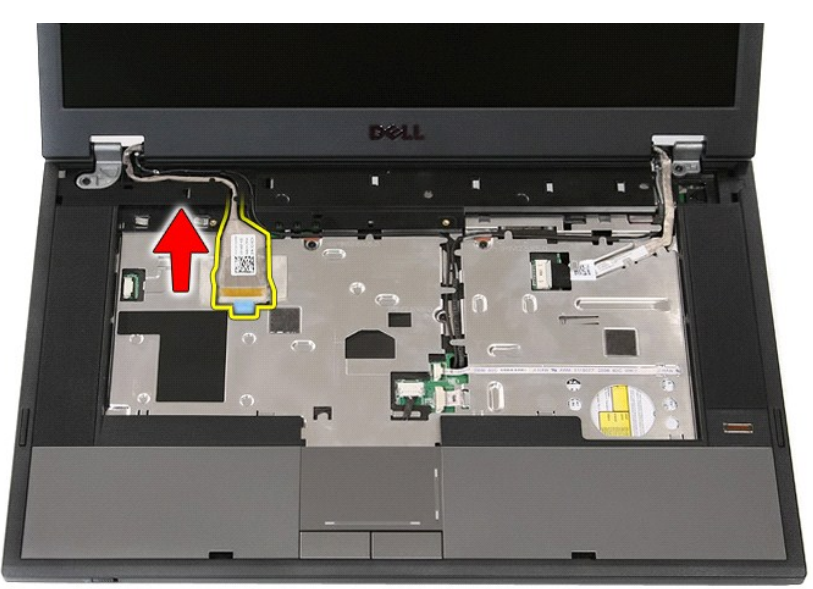

10. 断开摄像头电缆与系统板的连接。

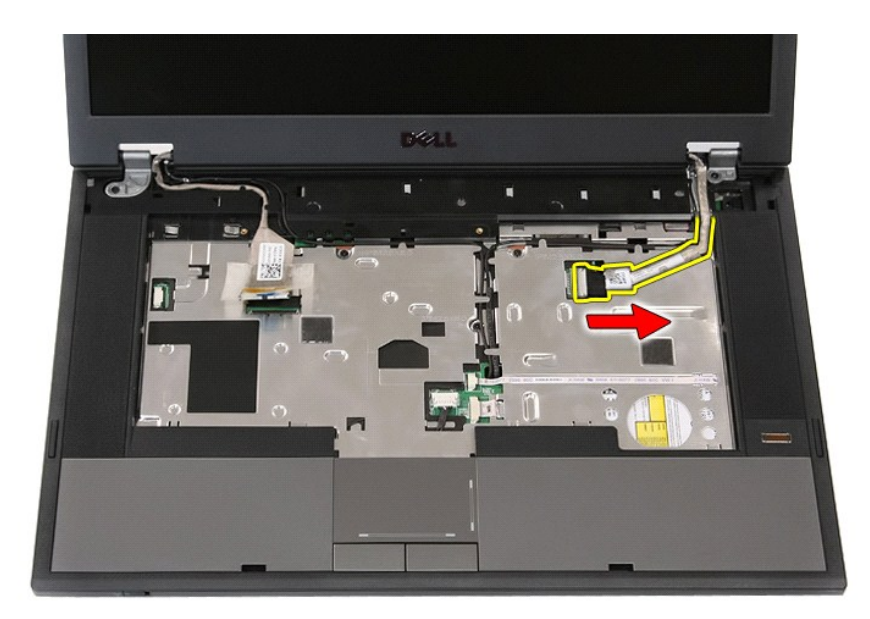

11. 从布线路径中释放电缆。

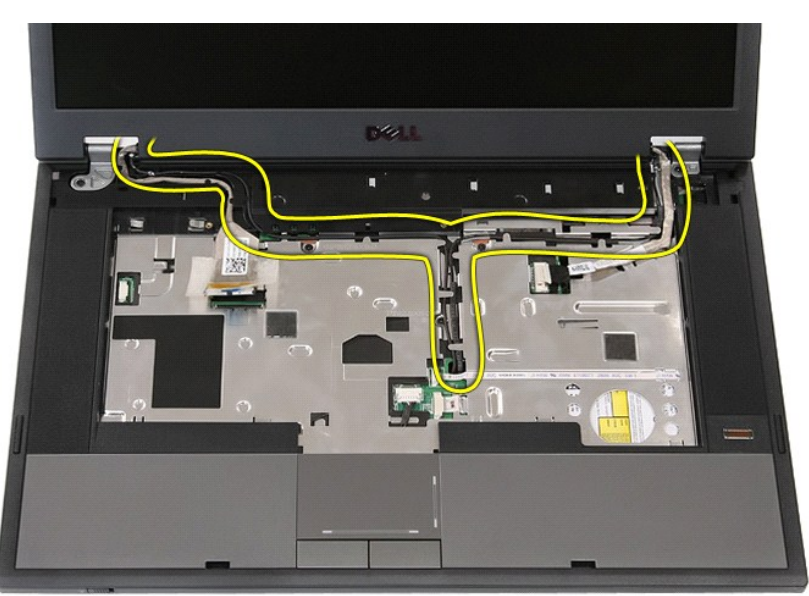

12. 卸下用于将显示屏部件固定到计算机机箱的螺钉。

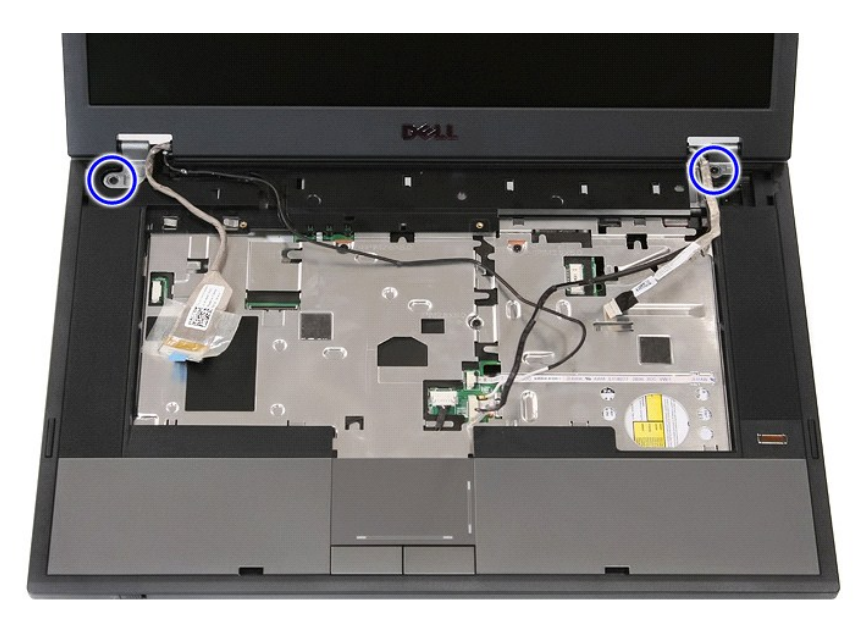

13. 从计算机中提起显示屏部件并将其卸下。

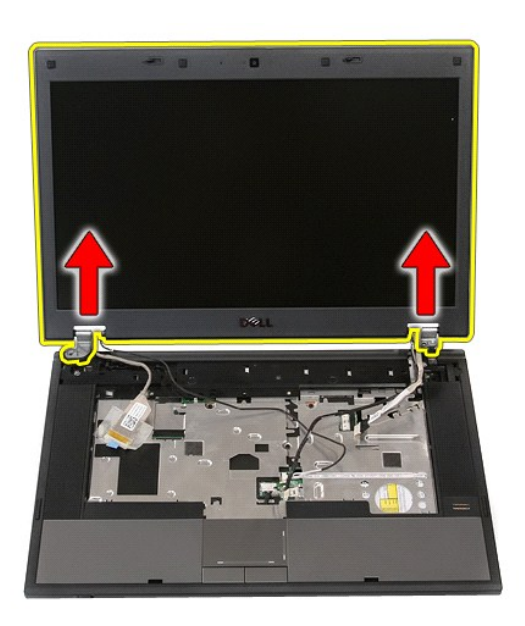

# 装回显示屏部件

要装回显示屏部件,按相反顺序执行上述步骤。

### <span id="page-7-0"></span>电池 **Dell™ Latitude™ E5510** 独立服务手册

警告: 拆装计算机内部组件之前,请阅读计算机附带的安全信息。有关安全最佳实践的其他信息,请参阅 **www.dell.com/regulatory\_compliance** 上的"合规性主 页"。

# 卸下电池

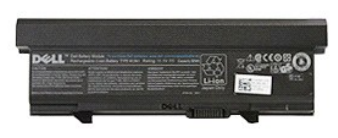

1. 按照<u>[拆装计算机内部组件之前](file:///C:/data/systems/late5510/cs/sm/work.htm#before)</u>中的步骤进行操作。<br>2. 将电池释放闩锁滑动至解除锁定位置。

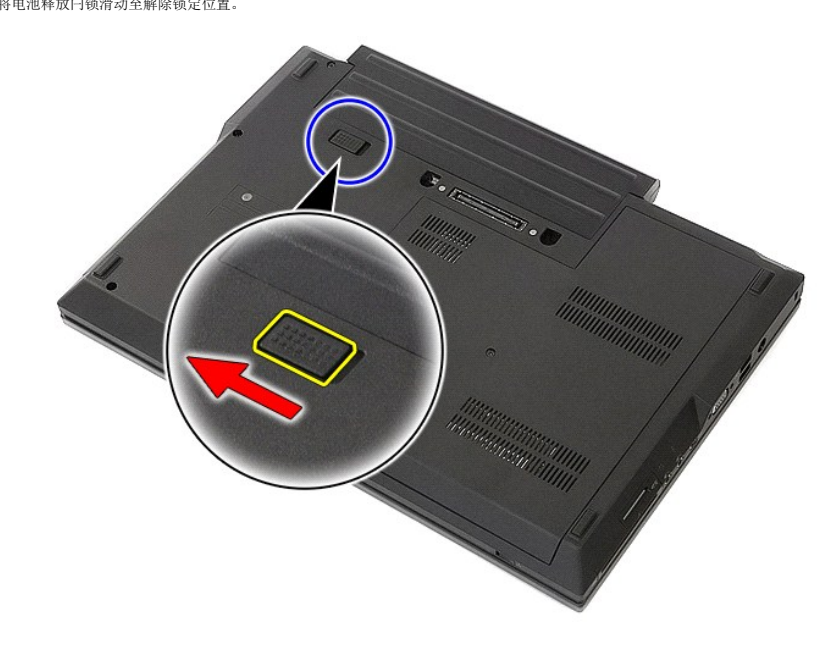

3. 从计算机中卸下电池。

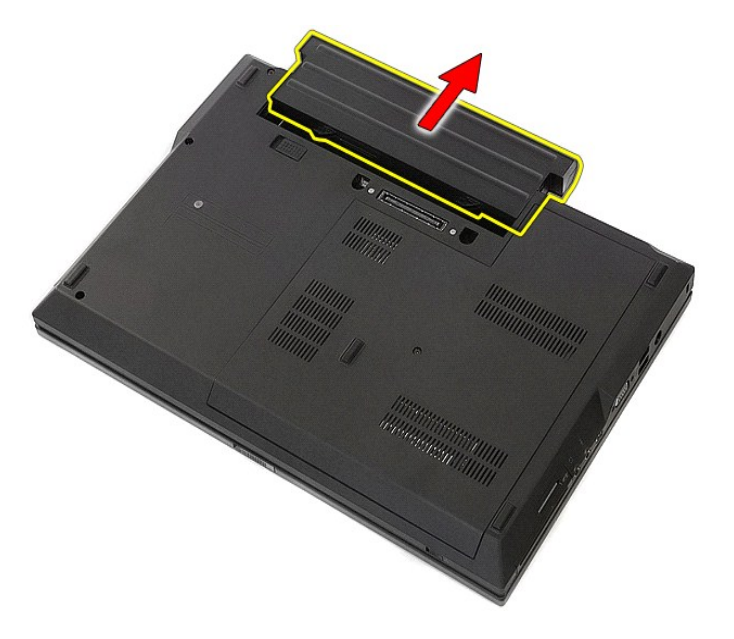

# 装回电池

要装回电池,请按相反顺序执行上述步骤。

### 蓝牙板 **Dell™ Latitude™ E5510** 独立服务手册

警告: 拆装计算机内部组件之前,请阅读计算机附带的安全信息。有关安全最佳实践的其他信息,请参阅 **www.dell.com/regulatory\_compliance** 上的"合规性主 页"。

# 卸下蓝牙板

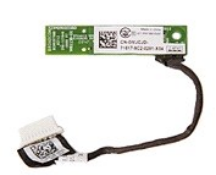

- 1. 按照<u>[拆装计算机内部组件之前](file:///C:/data/systems/late5510/cs/sm/work.htm#before)</u>中的步骤进行操作。<br>2. 从计算机中卸下检<u>池。<br>3. 从计算机中卸下处盘驱动器</u>。<br>5. 从计算机中卸下<u>延盘。<br>5. 从计算机中卸下延盘。 <br>7. 从计算机中卸下延迟。 <br>9. 从计算机中卸下<u>些区板</u>。<br>9. 从计算机中卸下<u>些垫</u>。<br>10. 断开蓝牙板电缆的连接。</u>
- 
- 
- 
- 
- 
- 
- 

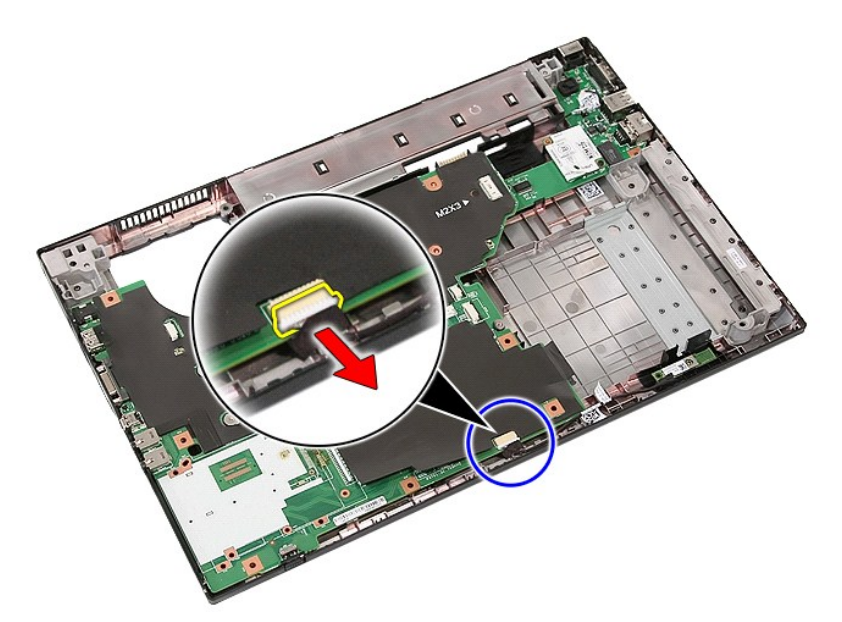

11. 从闩锁中释放蓝牙板并将其卸下。

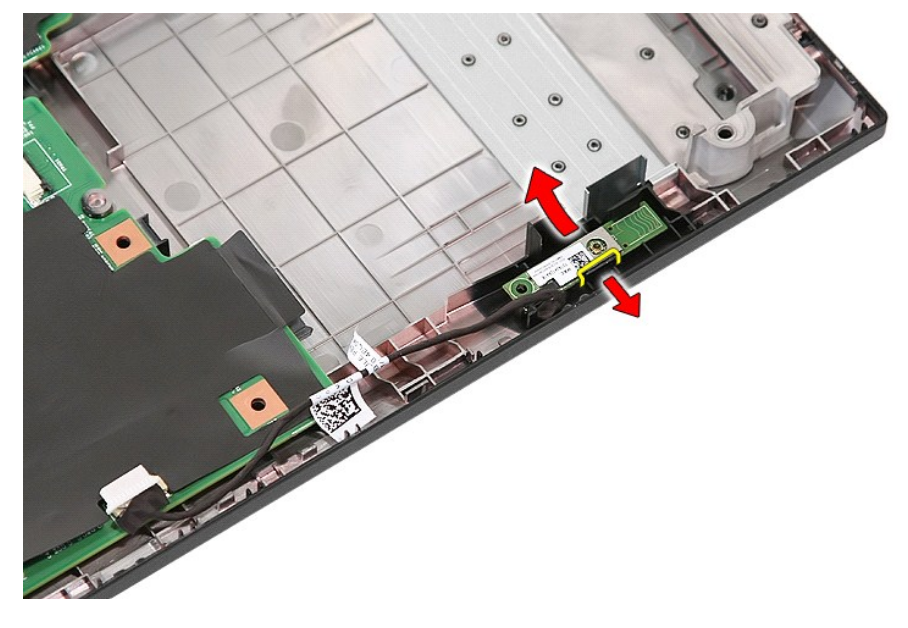

# 装回蓝牙板

要装回蓝牙板,请按相反顺序执行上述步骤。

### <span id="page-11-0"></span>系统设置程序 **Dell™ Latitude™ E5510** 独立服务手册

- [<F12>](#page-11-1) 菜单
- [进入系统设置程序](#page-11-2)
- [引导菜单](#page-11-3)
- 驱动器 BIOS [快速检测](#page-11-4)
- [导航击键](#page-11-5)
- [系统设置程序菜单选项](#page-11-6)

您的计算机提供以下 BIOS 和系统设置程序选项:

- <sup>l</sup> 通过按 <F2> 键访问系统设置程序
- 1 通过按 <F12> 键显示一次性引导菜单 <sup>l</sup> 通过按 <Fn> 键和电源按钮启动预引导系统评估

### <span id="page-11-1"></span>**<F12>** 菜单

当屏幕上显示 Dell™ 黴标时,按 <F12> 键可启动一次性引导菜单,其中会显示计算机的有效引导设备列表。**诊断程序**和**进入设置程序**选项也会包括在此菜单中。引导菜单中列出的设备<br>取决于计算机中安装的可引导设备。当您尝试引导至某一特定设备或显示计算机诊断程序时,此菜单很有用。在引导菜单中进行更改不会更改存储在 BIOS 中的引导顺序。

# <span id="page-11-2"></span>进入系统设置程序

按 <F2> 键可进入系统设置程序并更改用户可定义的设置。如果使用此键无法进入系统设置程序,请在键盘指示灯第一次闪烁时按 <F2> 键。

### <span id="page-11-3"></span>引导菜单

您计算机的增强型一次性引导菜单功能:

- 
- 
- l **更便于访问 —** 可在系统引导期间通过按 <F12> 键访问该菜单。<br>1 **用户提示 现在,BIOS 闪屏会显示缺少的击键。<br>1 <b>新增诊断程序选项一**引导菜单现包括两个新选项: IDE Drive Diagnostics (IDE 驱动器诊断程序) (90/90 硬盘驱动器诊断程序)和 Boot to the Utility Partition(引导 到公用程序分区)。

### <span id="page-11-4"></span>驱动器 **BIOS** 快速检测

"驱动器 BIOS 快速检测"允许您检测硬盘驱动器的物理功能性,而不需要从 **support.dell.com** 中找到并下载文件,也不需要制作可引导软盘或 CD。从引导菜单中选择 1DE 驱动器诊<br>**断程序**即可启动此项检测。

# <span id="page-11-5"></span>导航击键

使用以下击键可导航系统设置程序屏幕。

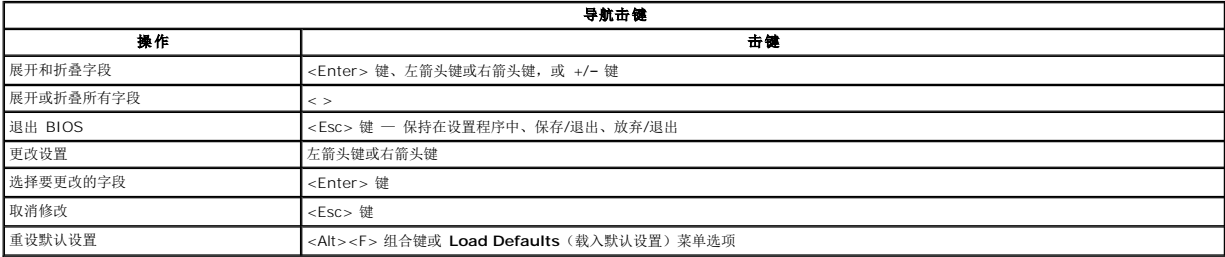

# <span id="page-11-6"></span>系统设置程序菜单选项

下表介绍了系统设置程序 BIOS 的菜单选项。

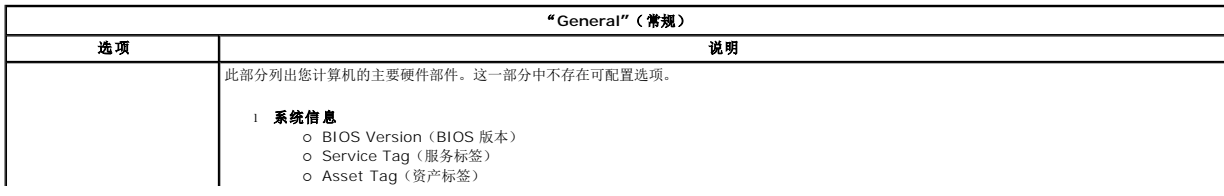

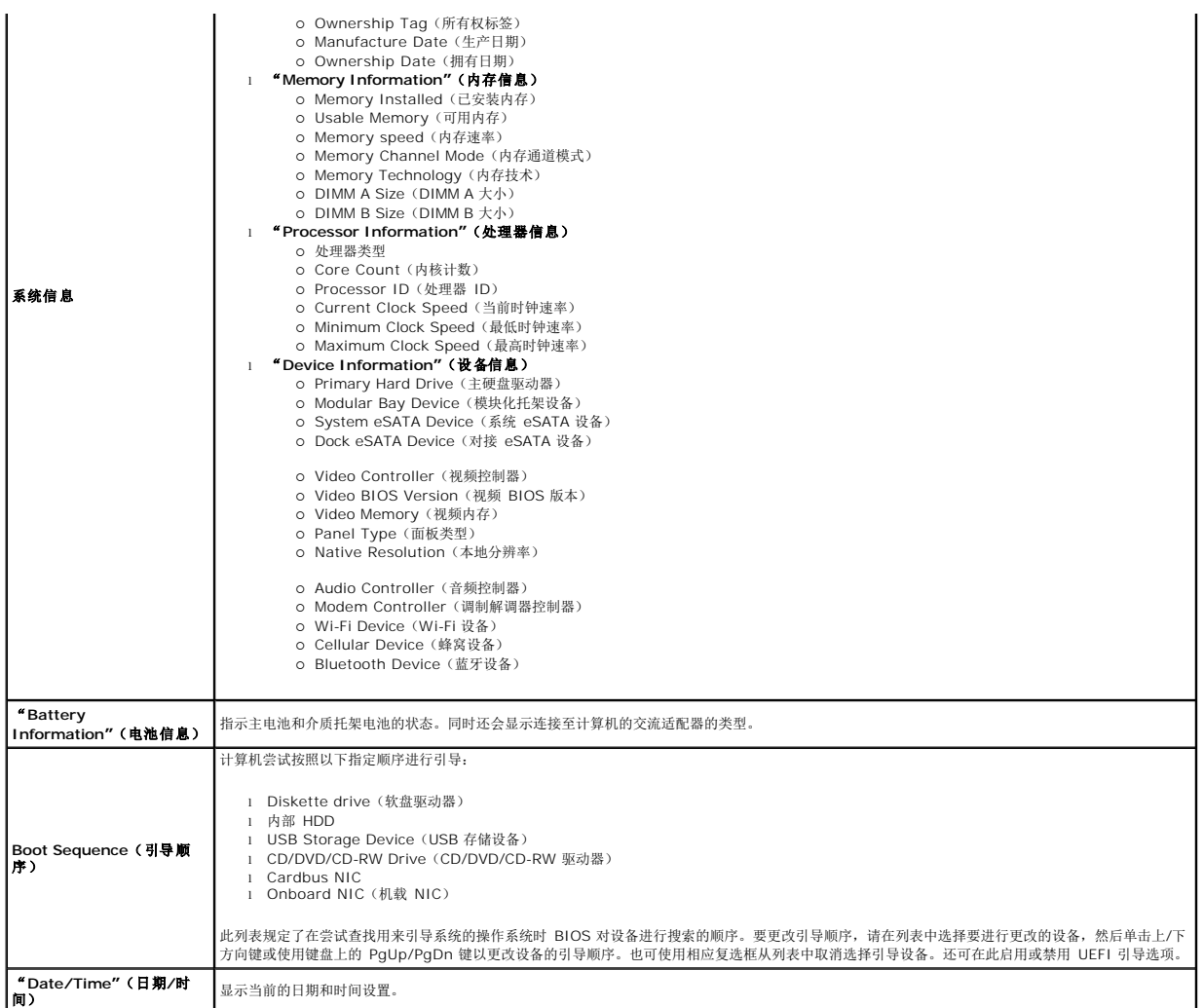

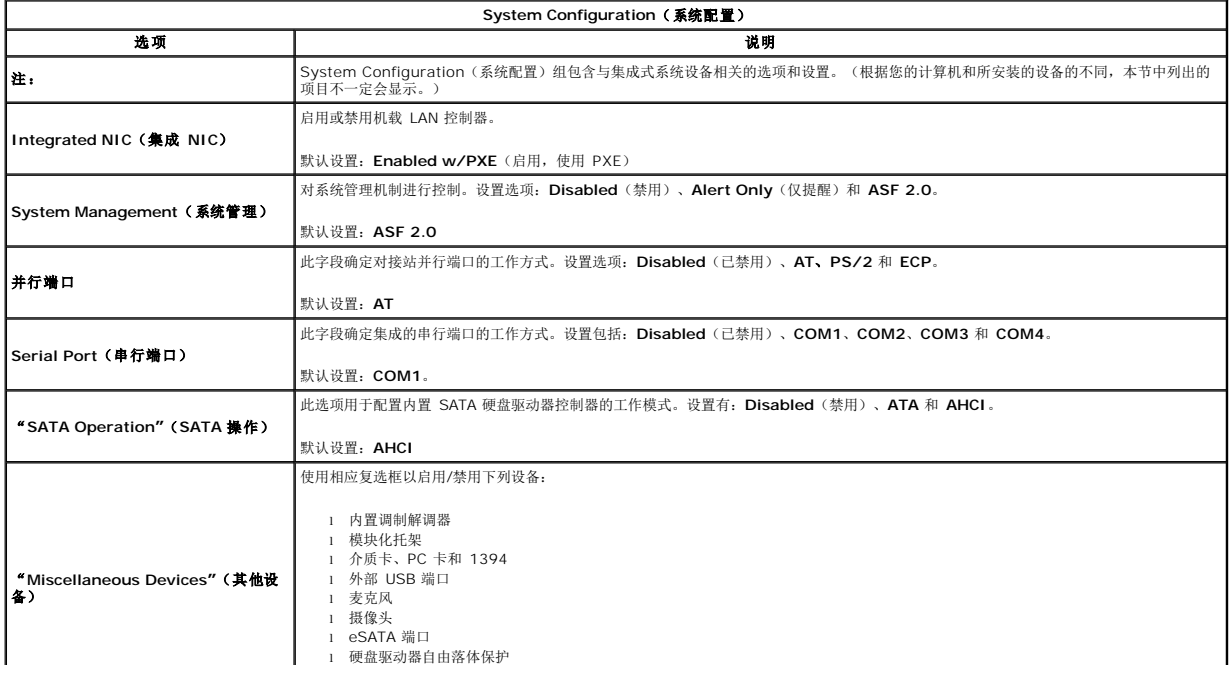

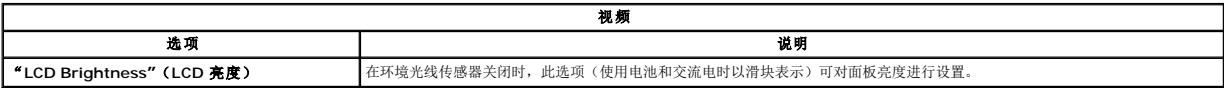

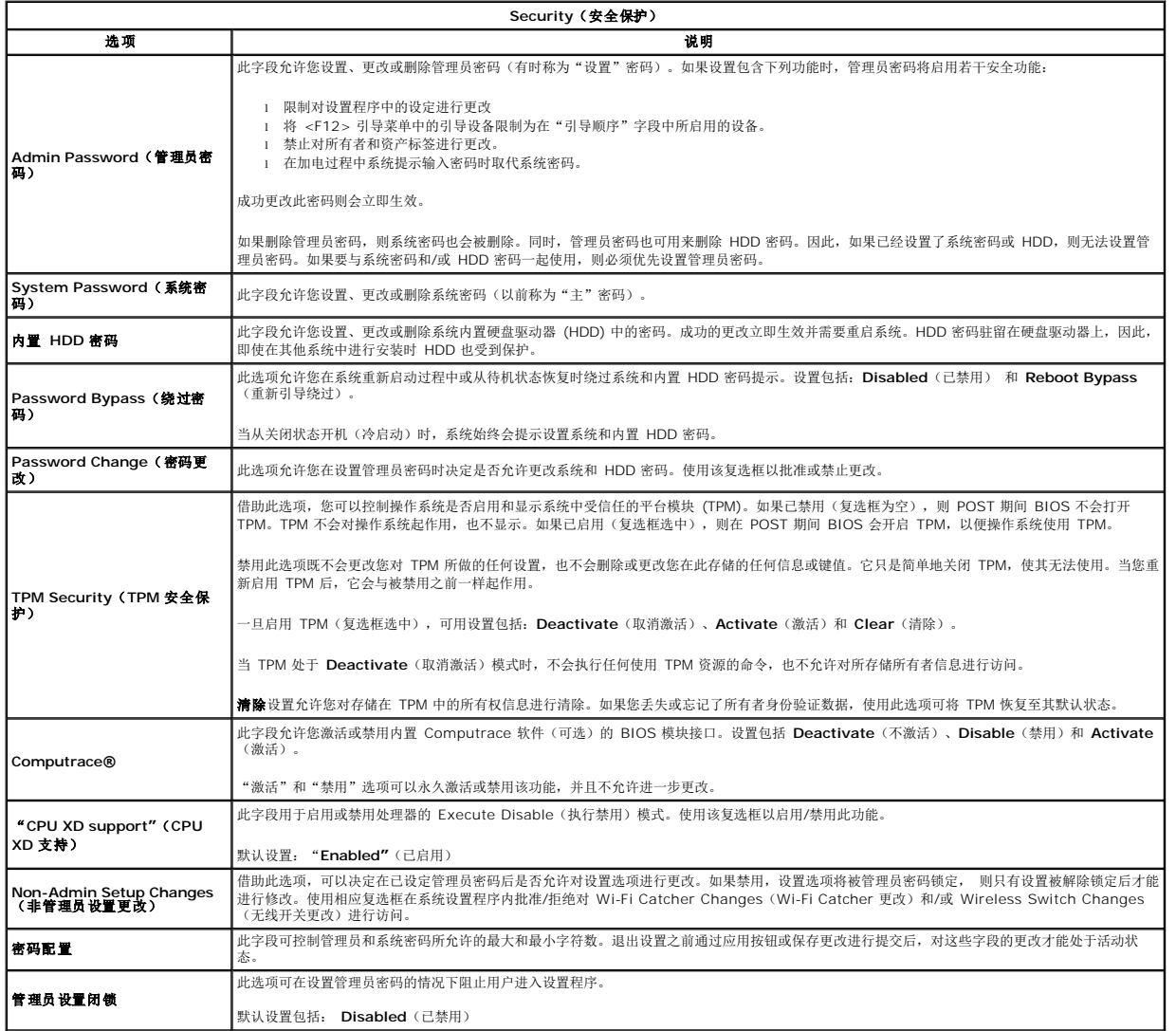

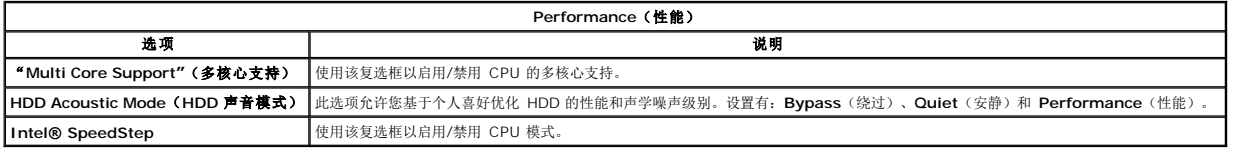

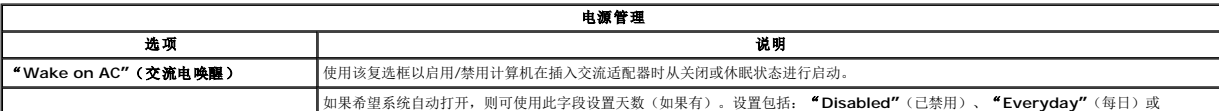

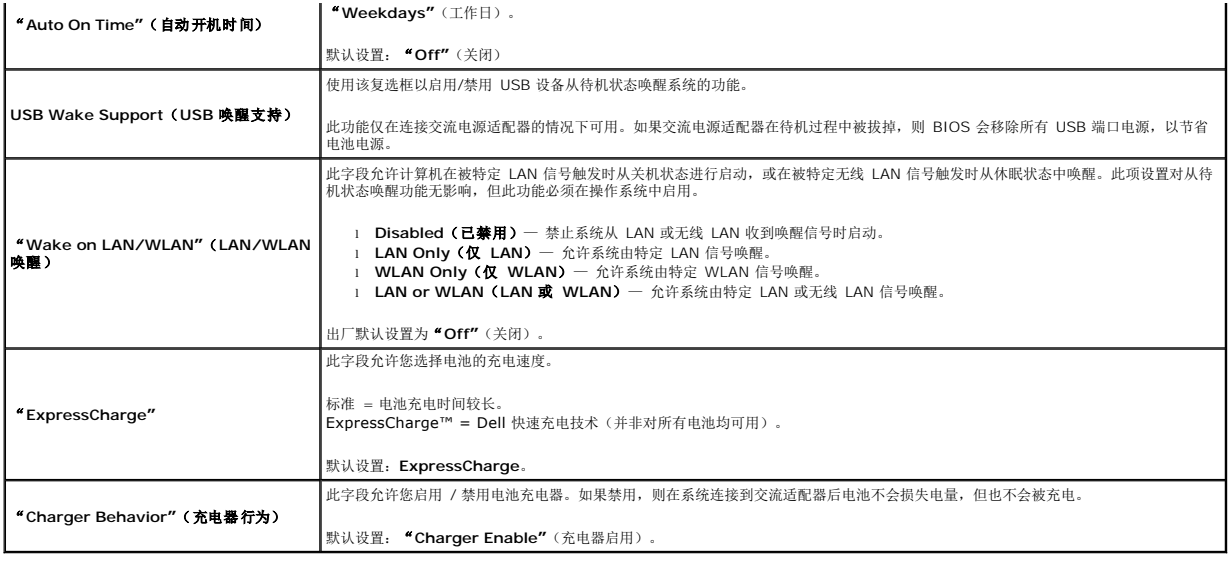

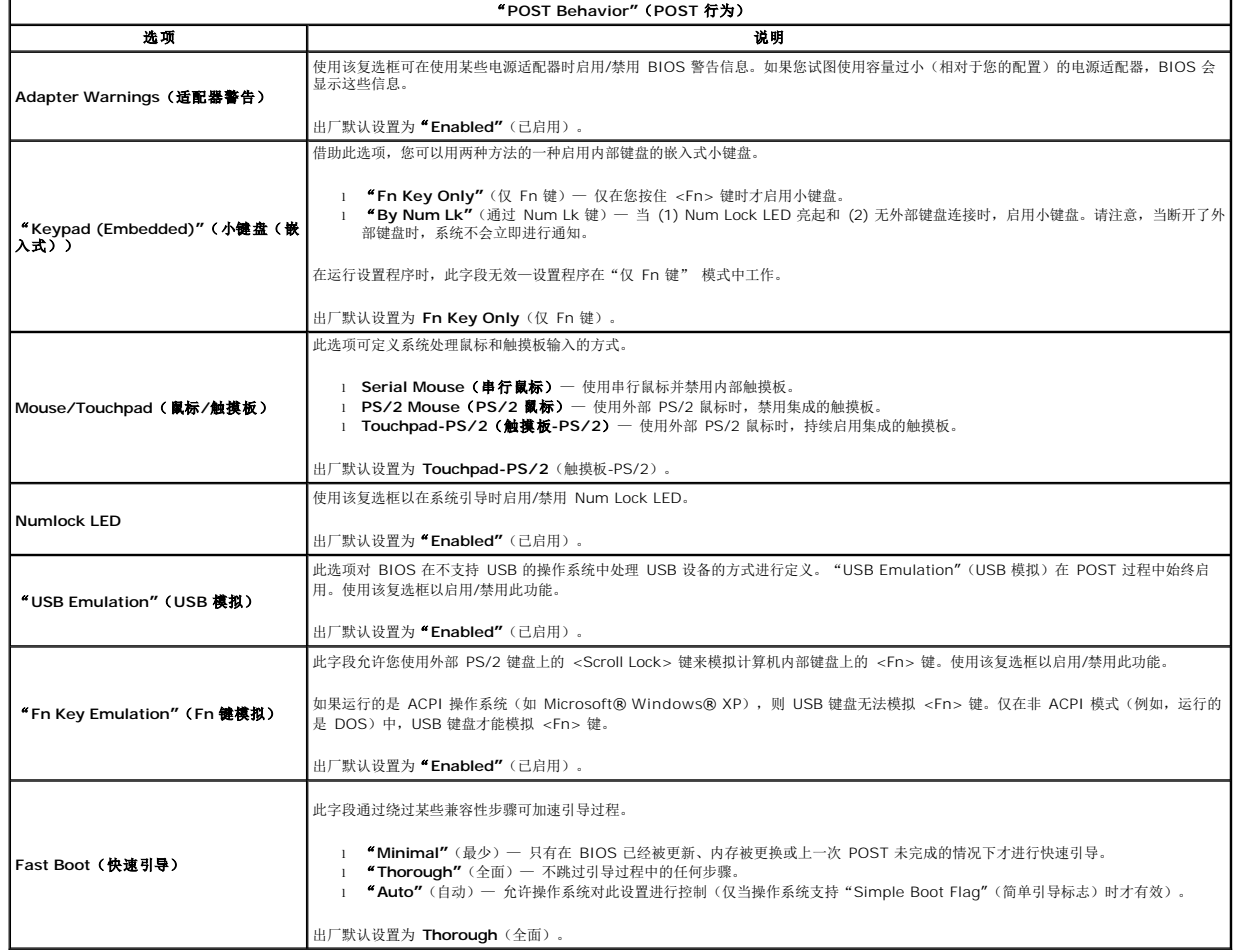

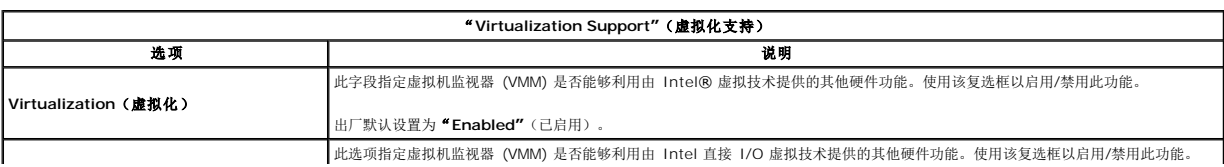

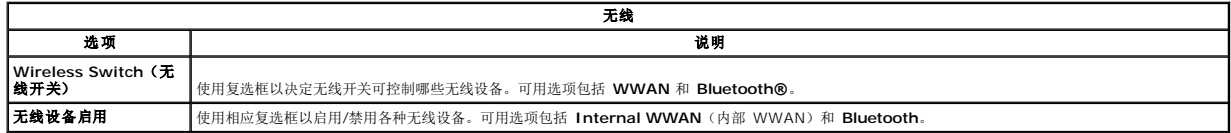

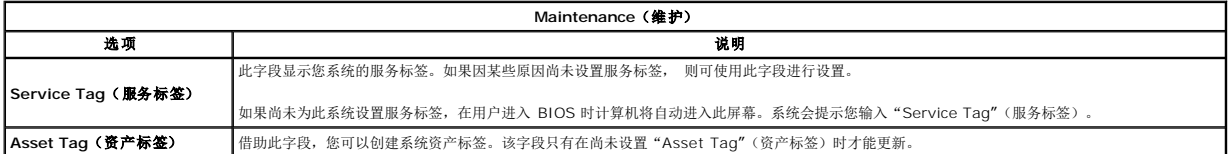

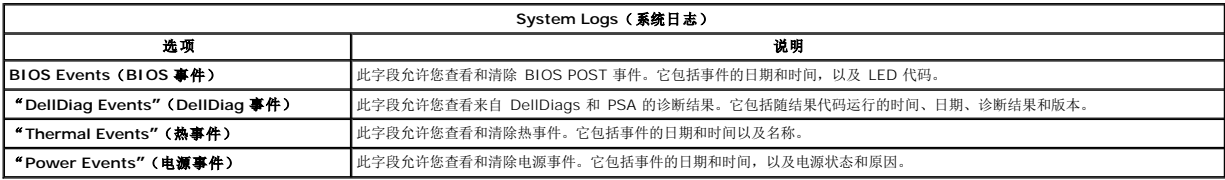

### <span id="page-16-0"></span>**LED** 护盖 **Dell™ Latitude™ E5510** 独立服务手册

警告: 拆装计算机内部组件之前,请阅读计算机附带的安全信息。有关安全最佳实践的其他信息,请参阅 **www.dell.com/regulatory\_compliance** 上的"合规性主 页"。

# 卸下 **LED** 护盖

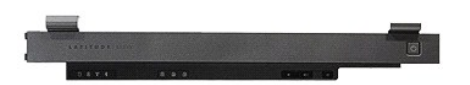

- 
- 1. 按照<u>[拆装计算机内部组件之前](file:///C:/data/systems/late5510/cs/sm/work.htm#before)</u>中的步骤进行操作。<br>2. 卸下<u>[电池。](file:///C:/data/systems/late5510/cs/sm/battery.htm)</u><br>3. 以 180 度打开显示屏。在计算机右侧,使用平口螺丝刀或专用维修工具(插入到槽口中)撬起 LED 护盖。

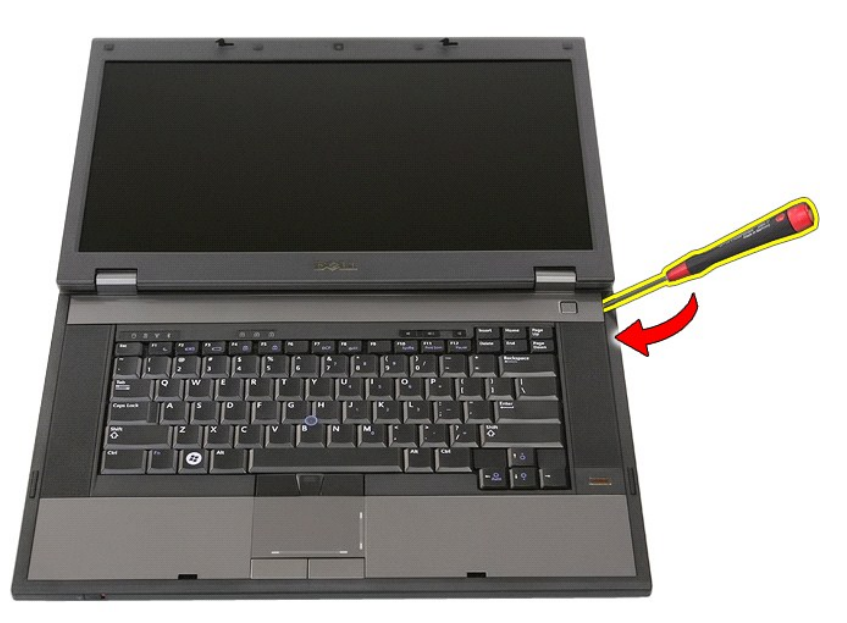

4. 沿 LED 护盖边缘将其轻轻撬起以从闩锁中释放并卸下。

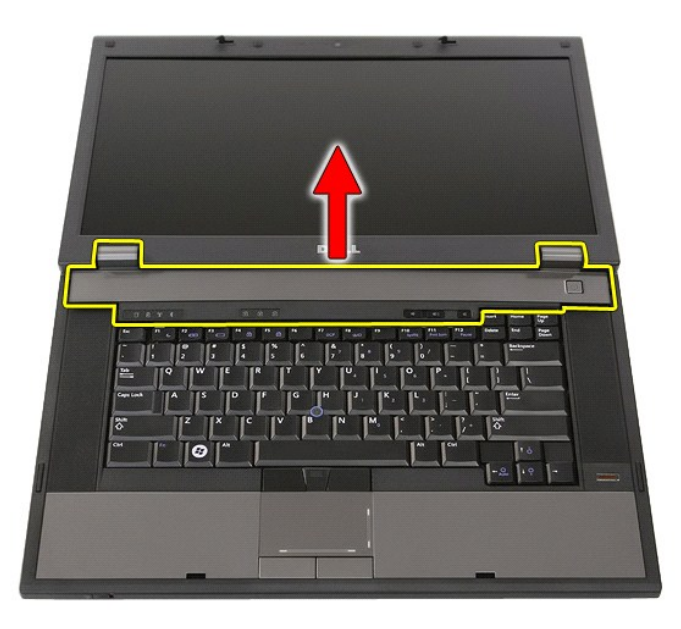

# 装回 **LED** 护盖

要装回 LED 护盖,请按相反顺序执行上述步骤。

### 币形电池 **Dell™ Latitude™ E5510** 独立服务手册

警告: 拆装计算机内部组件之前,请阅读计算机附带的安全信息。有关安全最佳实践的其他信息,请参阅 **www.dell.com/regulatory\_compliance** 上的"合规性主 页"。

取出币形电池

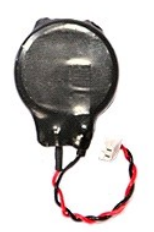

- 1. 按照<u>[拆装计算机内部组件之前](file:///C:/data/systems/late5510/cs/sm/work.htm#before)</u>中的步骤进行操作。<br>2. 从计算机中卸下<u>电池。<br>3. 从计算机中卸下位[修面板](file:///C:/data/systems/late5510/cs/sm/acc_pan.htm)。</u><br>4. 从系统板上断开币形电池电缆的连接。
- 
- 

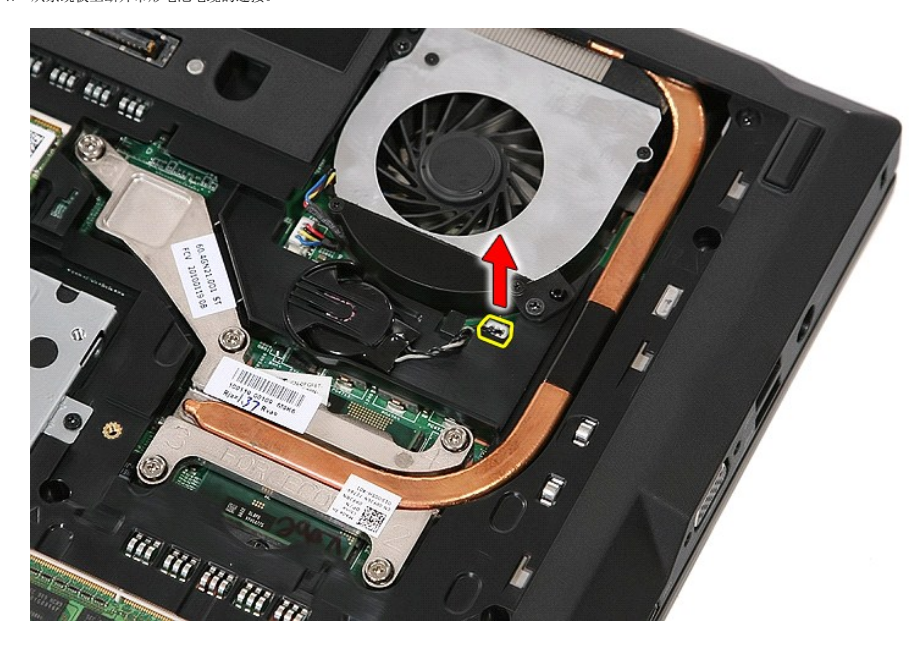

5. 将币形电池从其电池槽中滑出。

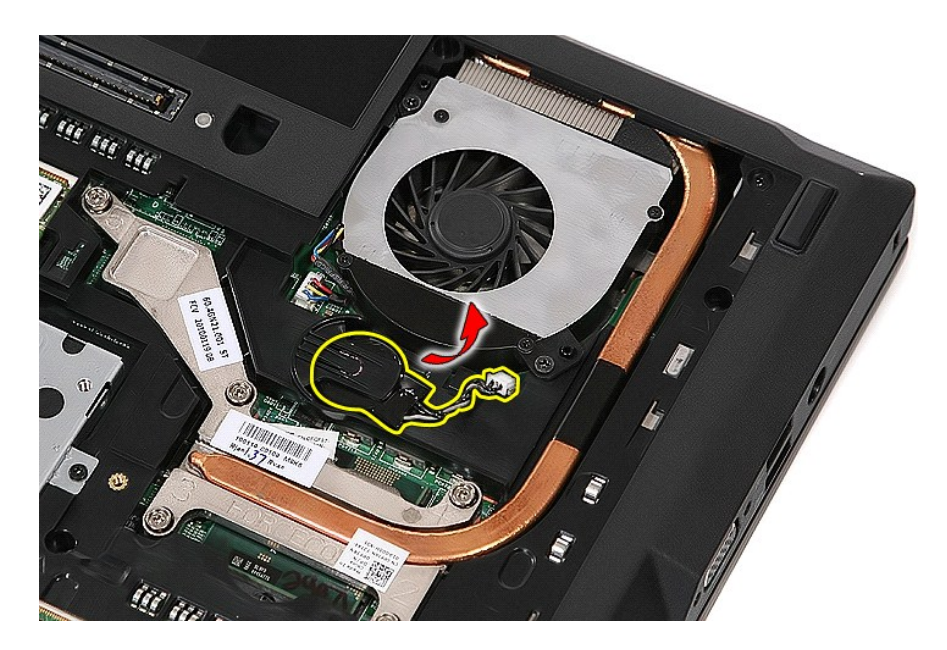

# 装回币形电池

要装回币形电池,请按相反顺序执行上述步骤。

### <span id="page-20-0"></span>诊断程序 **Dell™ Latitude™ E5510** 独立服务手册

- [设备状态指示灯](#page-20-1)
- [电池状态指示灯](#page-20-2)
- [键盘状态指示灯](#page-20-3)
- **LED [错误代码](#page-20-4)**

### <span id="page-20-1"></span>设备状态指示灯

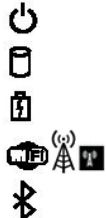

在打开计算机时亮起,在计算机处于电源管理模式时闪烁。

在计算机读取或写入数据时亮起。

稳定亮起或闪烁以指示电池电量状态。

在启用无线联网时亮起。

在启用采用 Bluetooth® 无线技术的插卡时亮起。要仅关闭 Bluetooth 无线技术功能,请在系统图标盒中的该图标上单击鼠 标右键并选择"**Disable Bluetooth Radio"**(禁用 Bluetooth 无线设备)。

# <span id="page-20-2"></span>电池状态指示灯

如果计算机已连接至电源插座,则电池指示灯将呈现以下几种状态:

- 
- l 指示灯呈琥珀色和蓝色交替闪烁 表示您的膝上型计算机连接了未经验证的或不受支持的非 Dell 交流适配器。<br>l **指示灯呈琥珀色闪烁和稳定的蓝色交替 —** 表示使用交流适配器时发生临时的电池故障。<br>l **指示灯至亮 表示使用交流适配器时电池处于完全充电模式。**<br>l **指示灯不亮 表示使用交流适配器时电池处于完全充电模式。**
- 
- 1 指示八子表示: 不分以为解析。 不分以力不如。
- 

# <span id="page-20-3"></span>键盘状态指示灯

位于键盘上方的绿色指示灯指示以下状态:

启用数字小键盘时亮起。

启用大写锁定功能时亮起。

启用滚动锁定功能时亮起。

# <span id="page-20-4"></span>**LED** 错误代码

त्रि নি ति

无开机自测 (POST) 的情况下可能显示的 LED 代码如下表所示。

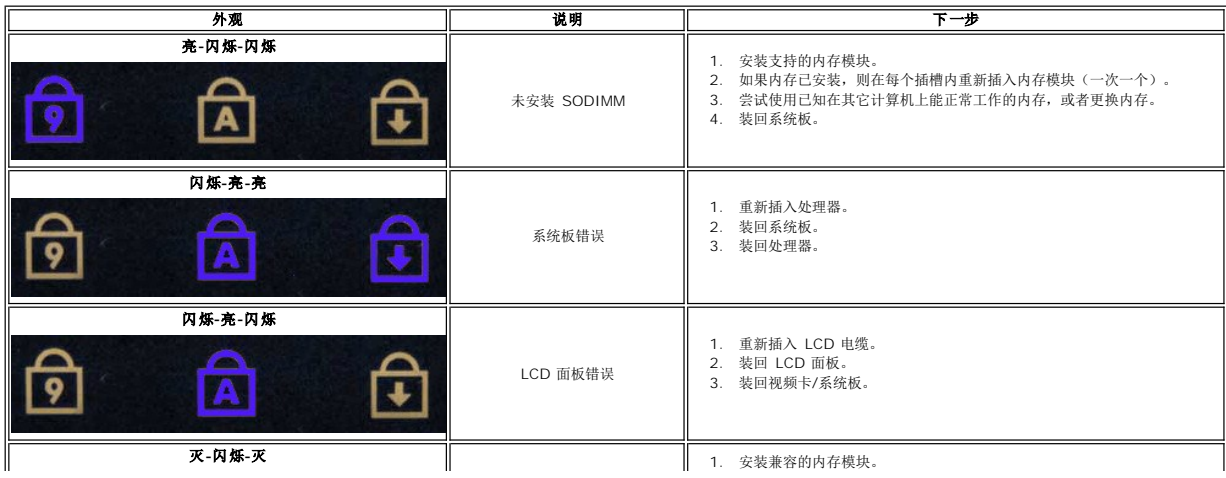

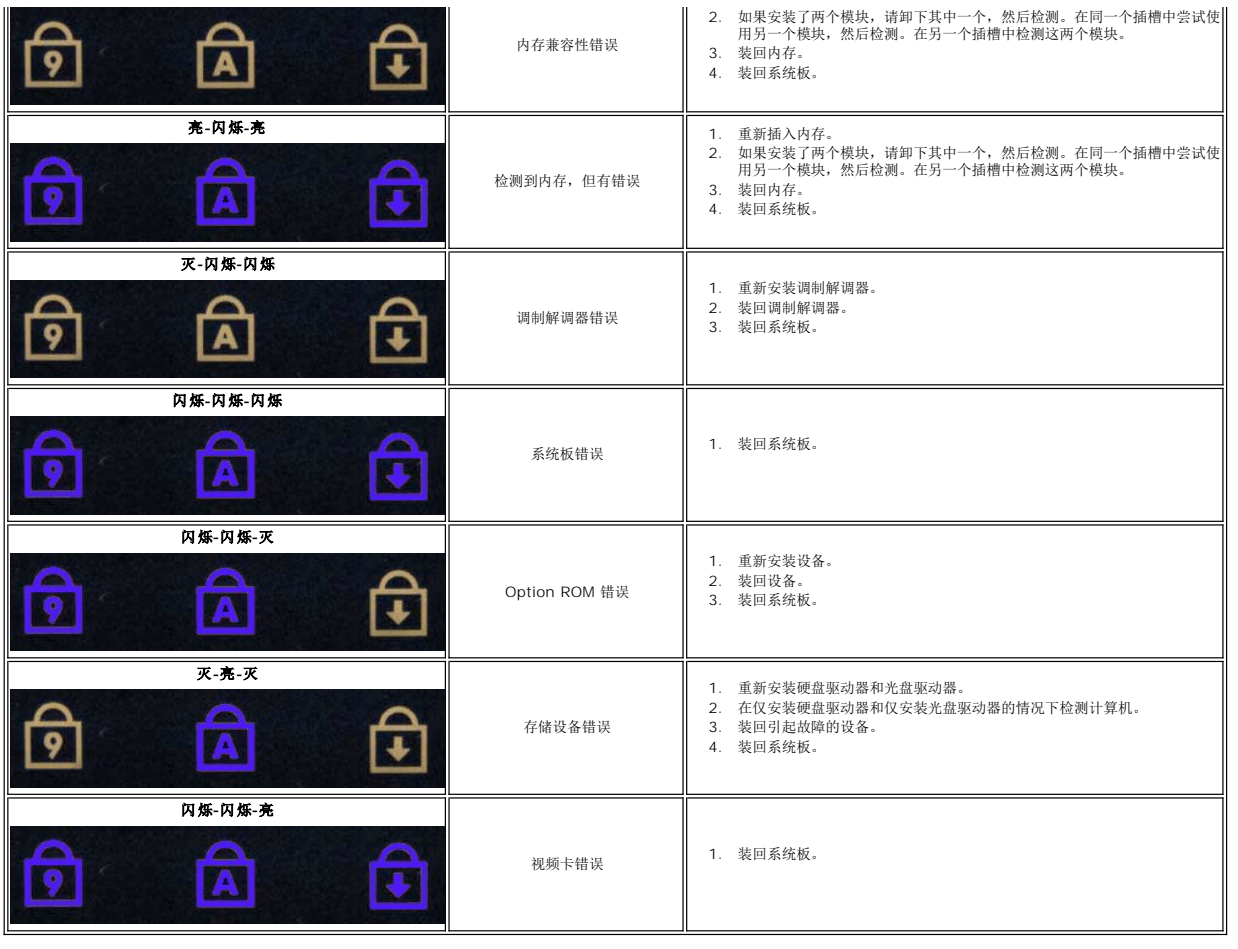

# <span id="page-22-0"></span>风扇 **Dell™ Latitude™ E5510** 独立服务手册

警告: 拆装计算机内部组件之前,请阅读计算机附带的安全信息。有关安全最佳实践的其他信息,请参阅 **www.dell.com/regulatory\_compliance** 上的"合规性主 页"。

# 卸下风扇

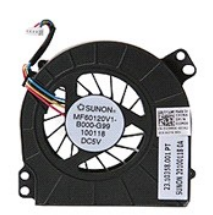

- 1. 按照<u>[拆装计算机内部组件之前](file:///C:/data/systems/late5510/cs/sm/work.htm#before)</u>中的步骤进行操作。<br>2. 卸下<u>[电池。](file:///C:/data/systems/late5510/cs/sm/battery.htm)<br>3. 卸下位修而板</u>。<br>4. 断开风扇电缆与系统板的连接。
- 
- 

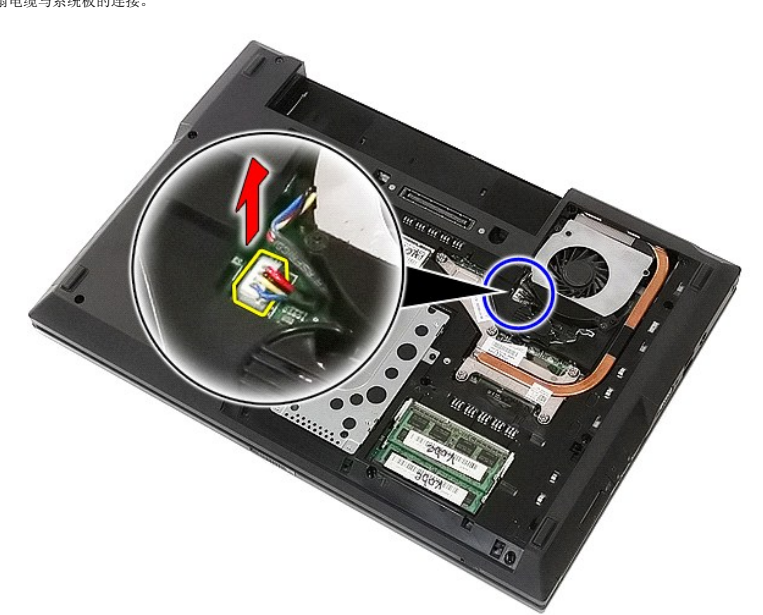

5. 卸下用于将风扇固定到系统板的螺钉。

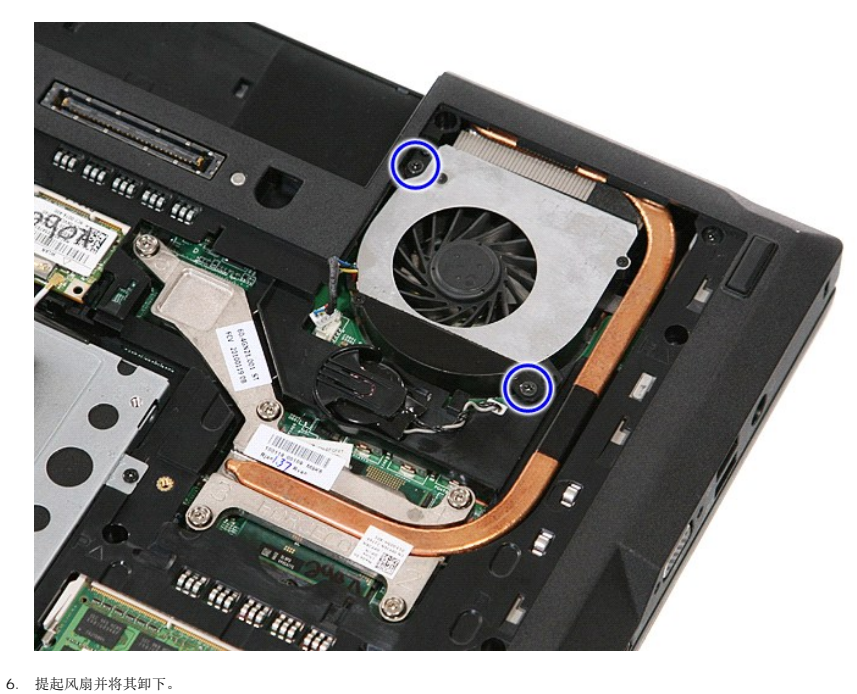

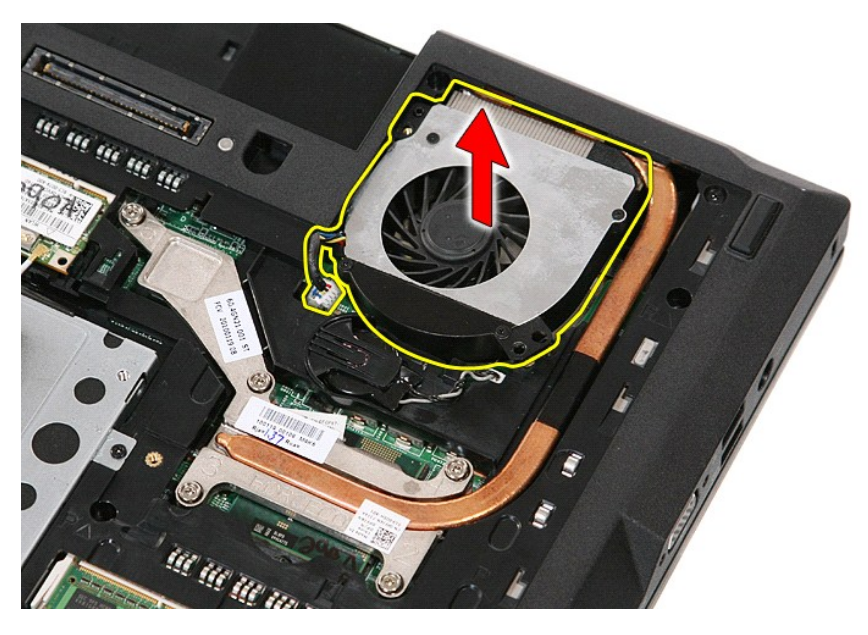

# 装回风扇

要装回风扇,请按相反顺序执行上述步骤。

### 指纹读取器 **Dell™ Latitude™ E5510** 独立服务手册

警告: 拆装计算机内部组件之前,请阅读计算机附带的安全信息。有关安全最佳实践的其他信息,请参阅 **www.dell.com/regulatory\_compliance** 上的"合规性主 页"。

### 卸下指纹读取器

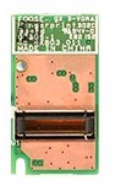

- 1. 按照<u>[拆装计算机内部组件之前](file:///C:/data/systems/late5510/cs/sm/work.htm#before)</u>中的步骤进行操作。<br>2. 从计算机中卸下<u>电池</u>。<br>3. 从计算机中卸下检<u>[修面板](file:///C:/data/systems/late5510/cs/sm/acc_pan.htm)。</u><br>4. 从计算机中卸下 [LED](file:///C:/data/systems/late5510/cs/sm/cencov.htm) 护盖。<br>5. 从计算机中卸下 LED 护盖。
- 
- 
- 
- 
- 
- 
- 6. 从计算机中卸下<u>键盘。<br>7. 从计算机中卸下<u>显示屏部件</u>。<br>8. 从计算机中卸下<u>!<br>9</u>. 从计算机中卸下<u>掌垫。</u><br>10. 卸下用于将指纹读取器固定到掌垫的螺钉。</u>

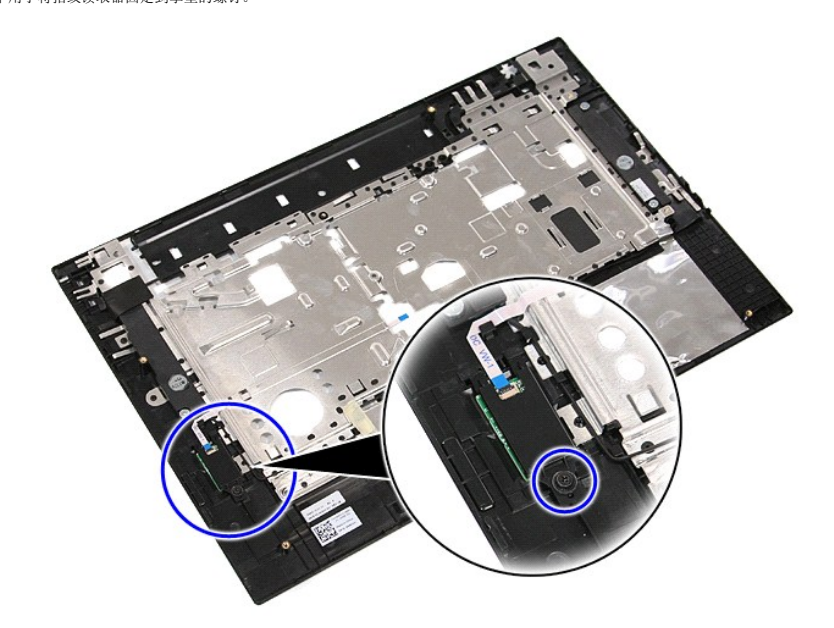

11. 将指纹读取器护盖提起一定角度并将其卸下。

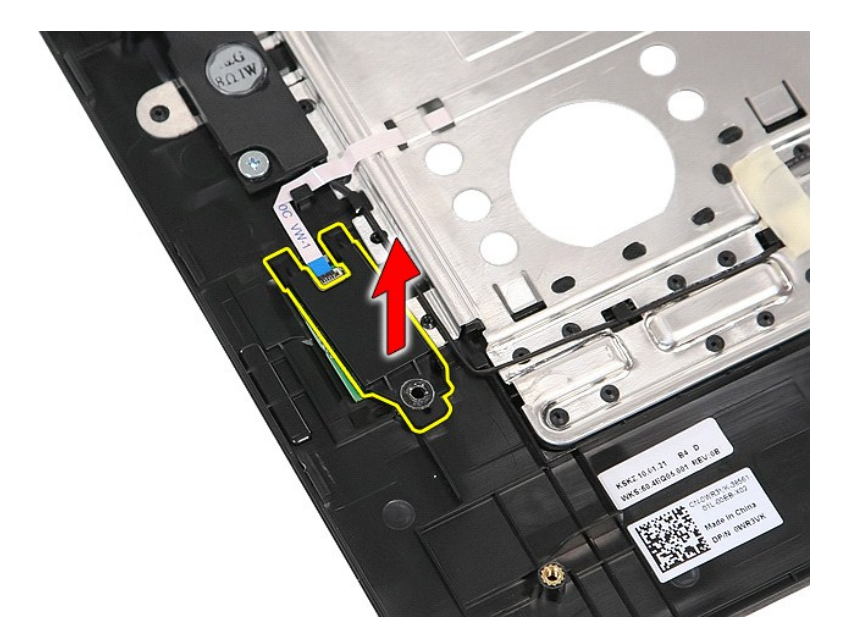

12. 打开指纹读取器数据电缆固定夹。

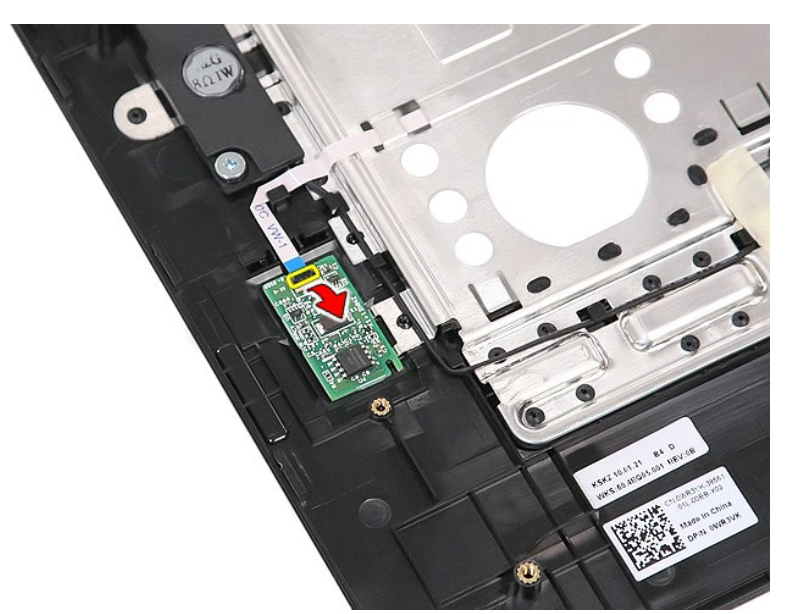

13. 断开指纹读取器数据电缆的连接。

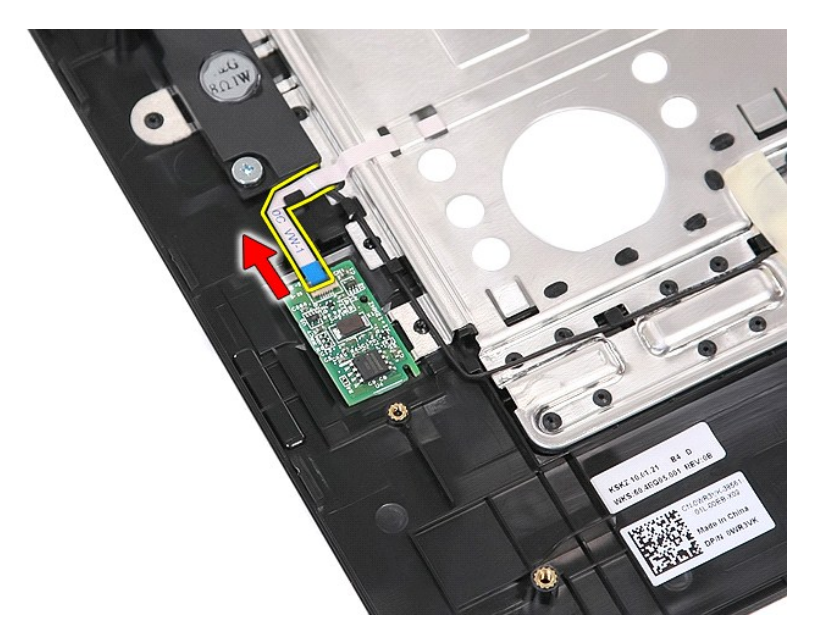

14. 提起指纹读取器板并将其卸下。

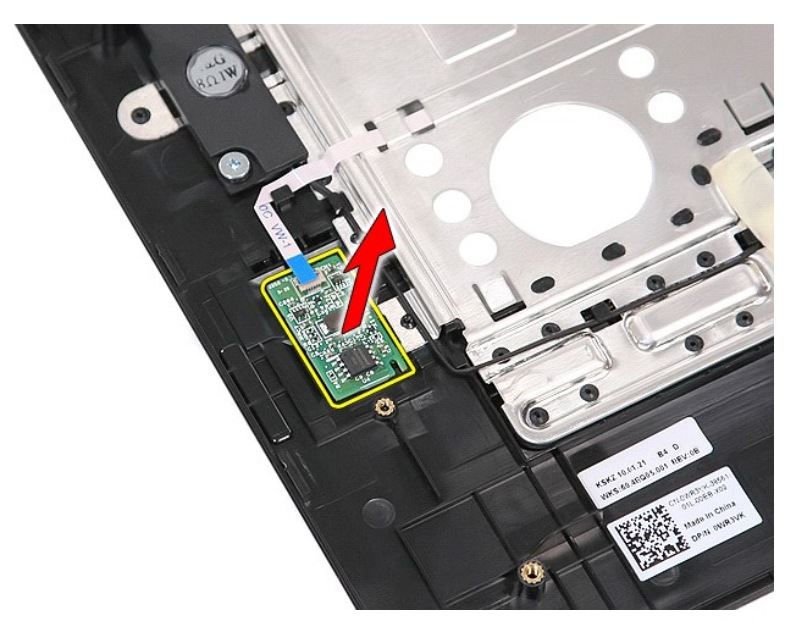

### 装回指纹读取器

要装回指纹读取器,请按相反顺序执行上述步骤。

### 硬盘驱动器 **Dell™ Latitude™ E5510** 独立服务手册

警告: 拆装计算机内部组件之前,请阅读计算机附带的安全信息。有关安全最佳实践的其他信息,请参阅 **www.dell.com/regulatory\_compliance** 上的"合规性主 页"。

# 卸下硬盘驱动器

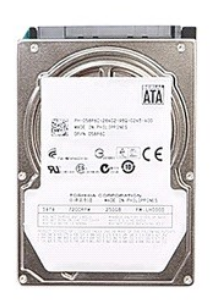

- 
- 
- 1. 按照<u>[拆装计算机内部组件之前](file:///C:/data/systems/late5510/cs/sm/work.htm#before)</u>中的步骤进行操作。<br>2. 从计算机中卸下<u>电池。<br>3. 从计算机中卸下检[修面板](file:///C:/data/systems/late5510/cs/sm/acc_pan.htm)。<br>4. 卸下将硬盘驱动器固定到计算机的螺钉。</u>
- 

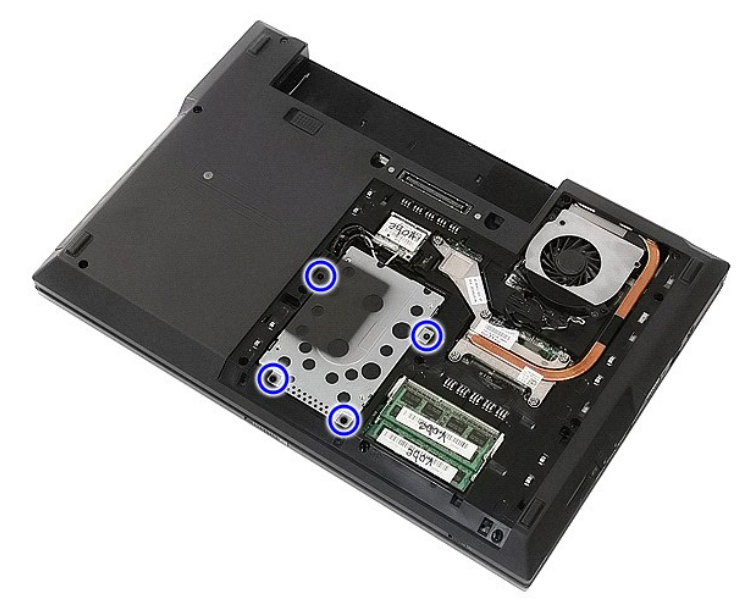

5. 将硬盘驱动器朝计算机中心滑出并卸下。

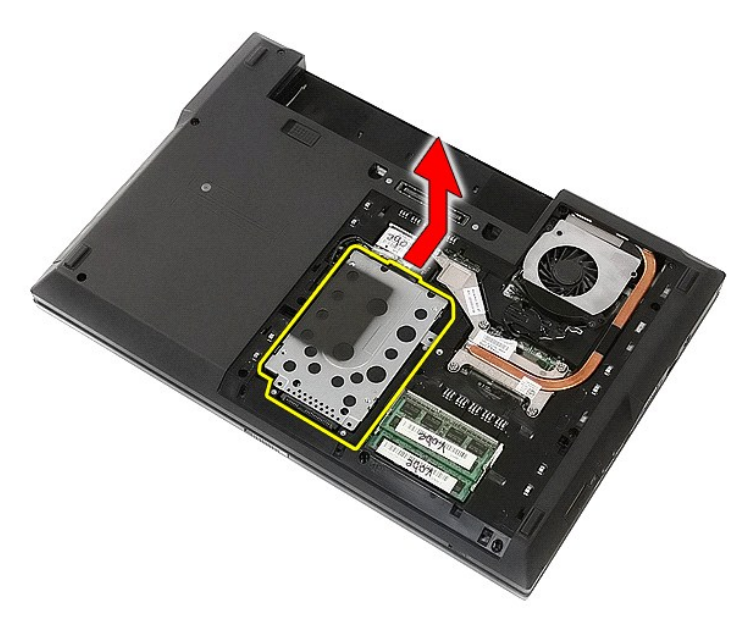

6. 卸下用于将硬盘驱动器盒固定到硬盘驱动器的螺钉。

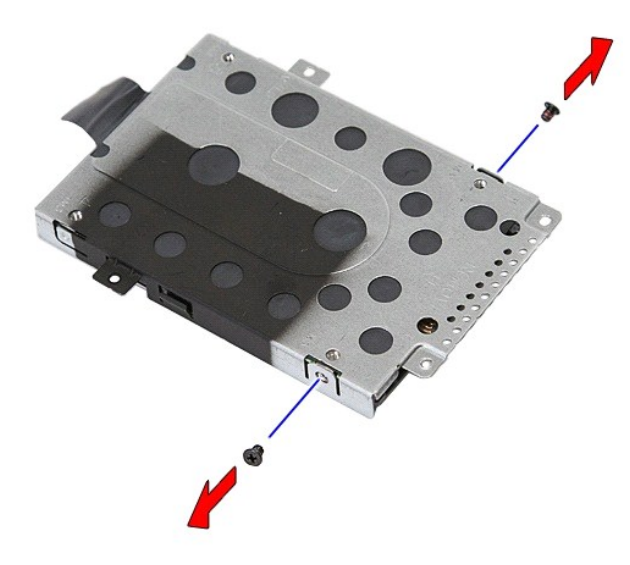

7. 从硬盘驱动器中以一定角度提起硬盘驱动器盒并将其卸下。

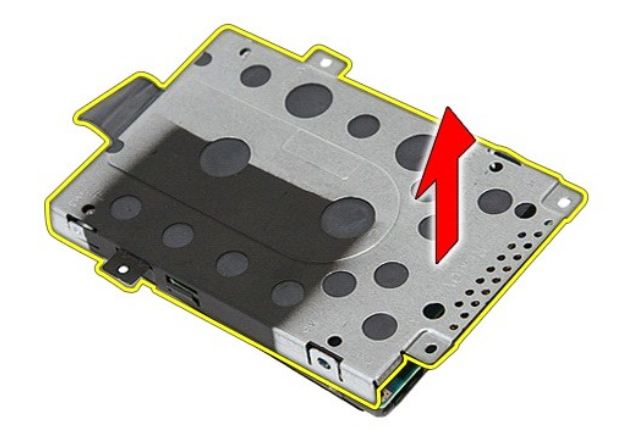

# 装回硬盘驱动器

要装回硬盘驱动器,请按相反顺序执行上述步骤。

### 散热器 **Dell™ Latitude™ E5510** 独立服务手册

警告: 拆装计算机内部组件之前,请阅读计算机附带的安全信息。有关安全最佳实践的其他信息,请参阅 **www.dell.com/regulatory\_compliance** 上的"合规性主 页"。

# 卸下散热器

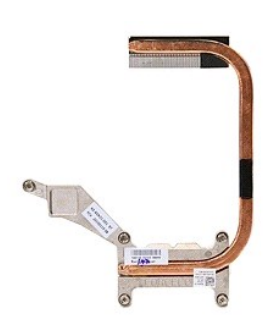

- 1. 按照[拆装计算机内部组件之前](file:///C:/data/systems/late5510/cs/sm/work.htm#before)中的步骤进行操作。
- 
- 
- 2. 从计算机中卸下<u>电池。<br>3. 从计算机中卸下检[修面板](file:///C:/data/systems/late5510/cs/sm/acc_pan.htm)</u>。<br>4. 从计算机中卸下<u>风扇</u>。<br>5. 拧松用于将散热器固定到系统板的螺钉。

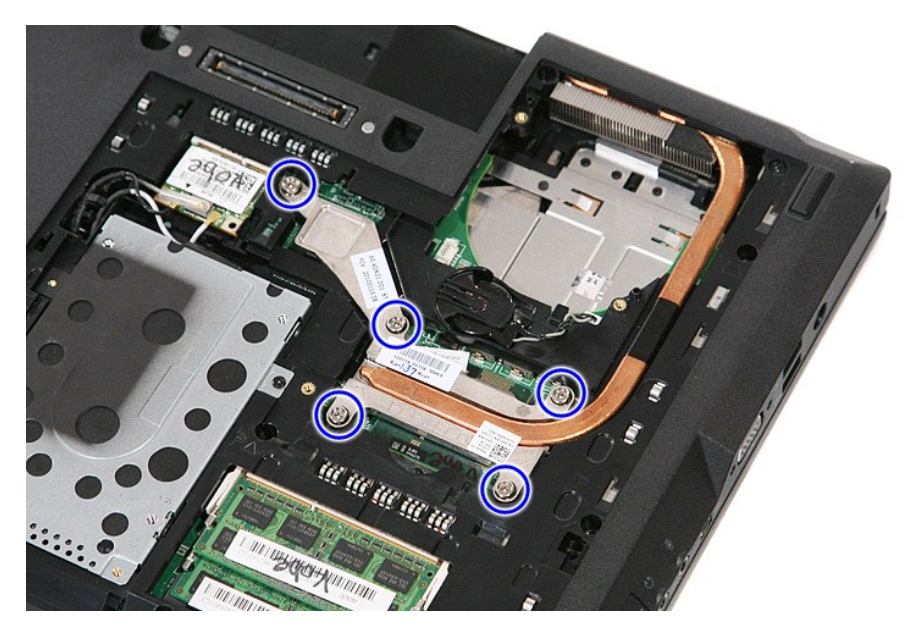

6. 将散热器提起一定角度并将其从计算机中卸下。

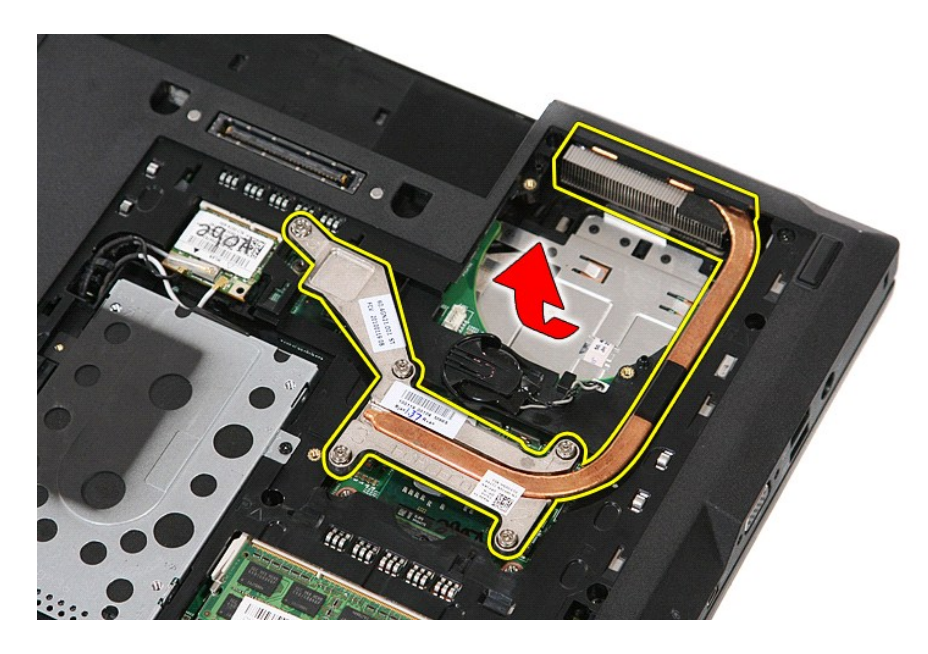

# 装回散热器

要装回散热器,请按相反的顺序执行上述步骤。

### <span id="page-32-0"></span>键盘 **Dell™ Latitude™ E5510** 独立服务手册

警告: 拆装计算机内部组件之前,请阅读计算机附带的安全信息。有关安全最佳实践的其他信息,请参阅 **www.dell.com/regulatory\_compliance** 上的"合规性主 页"。

## 卸下键盘

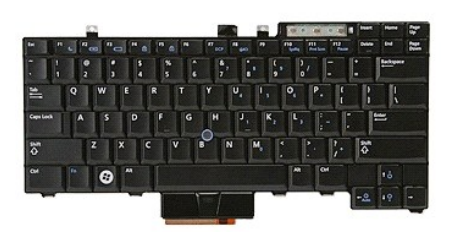

- 1. 按照<u>[拆装计算机内部组件之前](file:///C:/data/systems/late5510/cs/sm/work.htm#before)</u>中的步骤进行操作。<br>2. 从计算机中卸下<u>电池</u>。<br>3. 从计算机中卸下<u>[LED](file:///C:/data/systems/late5510/cs/sm/cencov.htm) 护盖</u>。<br>4. 卸下用于将键盘固定到计算机的螺钉。
- 
- 

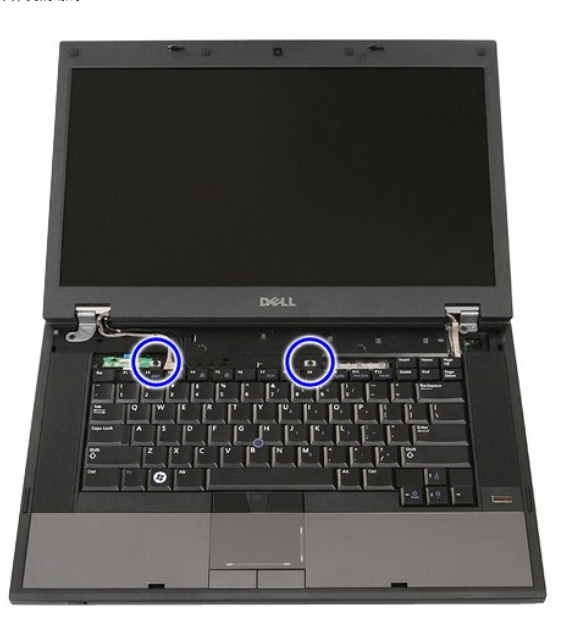

5. 向上滑动键盘,然后从计算机中提起并卸下键盘。

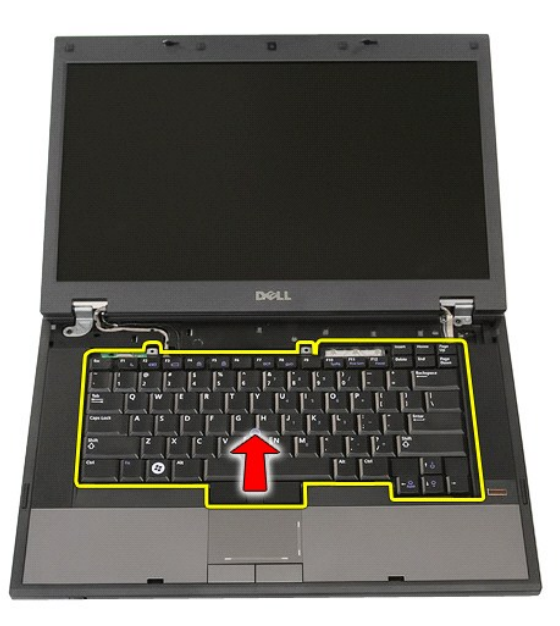

# 装回键盘

要装回键盘,请按相反顺序执行上述步骤。

### 显示屏挡板 **Dell™ Latitude™ E5510** 独立服务手册

警告: 拆装计算机内部组件之前,请阅读计算机附带的安全信息。有关安全最佳实践的其他信息,请参阅 **www.dell.com/regulatory\_compliance** 上的"合规性主 页"。

# 卸下显示屏挡板

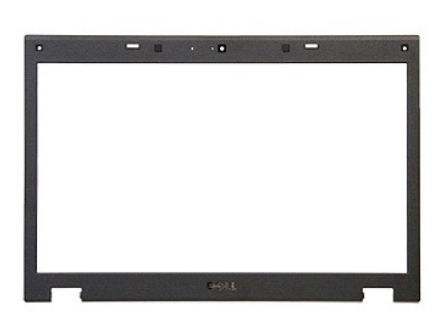

- 1. 按照<u>[拆装计算机内部组件之前](file:///C:/data/systems/late5510/cs/sm/work.htm#before)</u>中的步骤进行操作。<br>2. 从计算机中卸下<u>电池。</u><br>3. 从计算机中卸下<u>电池。<br>4. 从计算机中卸[下键盘](file:///C:/data/systems/late5510/cs/sm/kboard.htm)。</u><br>6. 从计算机中卸下<u>键盘。</u><br>6. 从计算机中卸下<u>显盘。<br>8.</u> 卸下显示屏挡板上的橡皮垫。
- 
- 
- 
- 
- 
- 

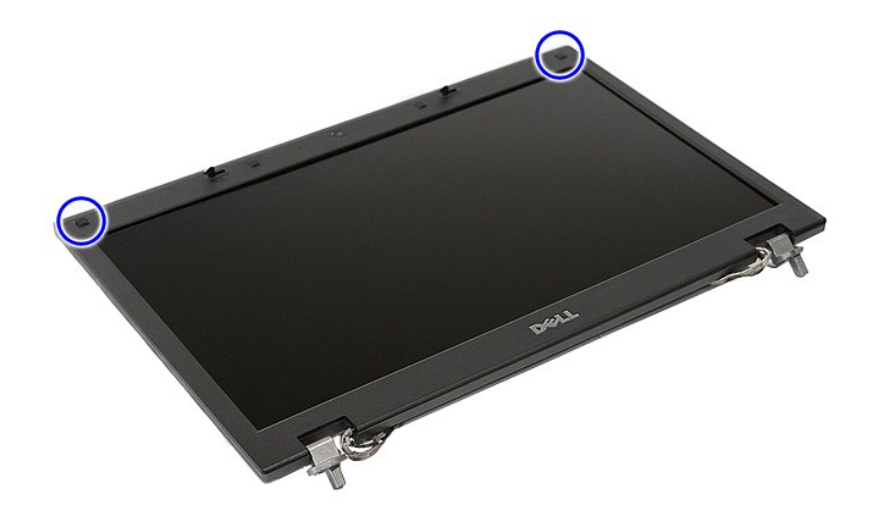

9. 卸下用于将显示屏挡板固定至显示屏护盖的螺钉。

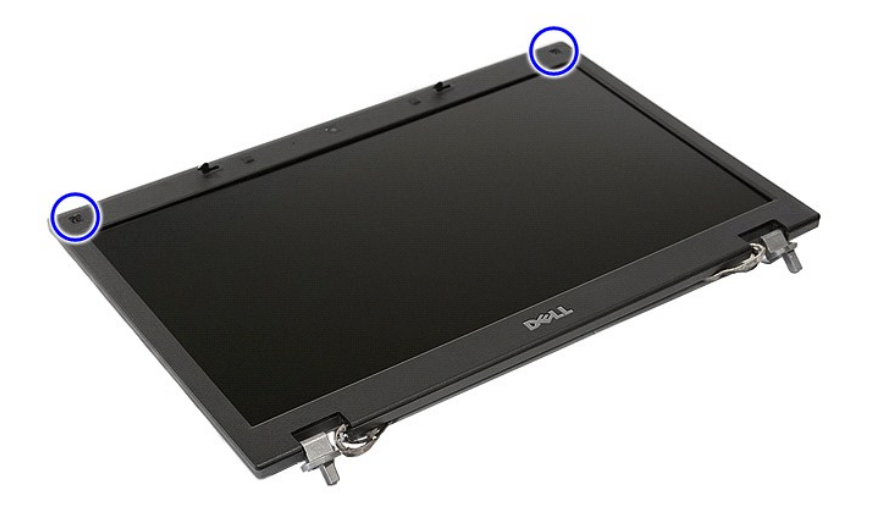

10. 通过将手指抠住挡板的一侧,轻轻将显示屏挡板从显示屏部件中撬起,直到整个挡板完全松开。

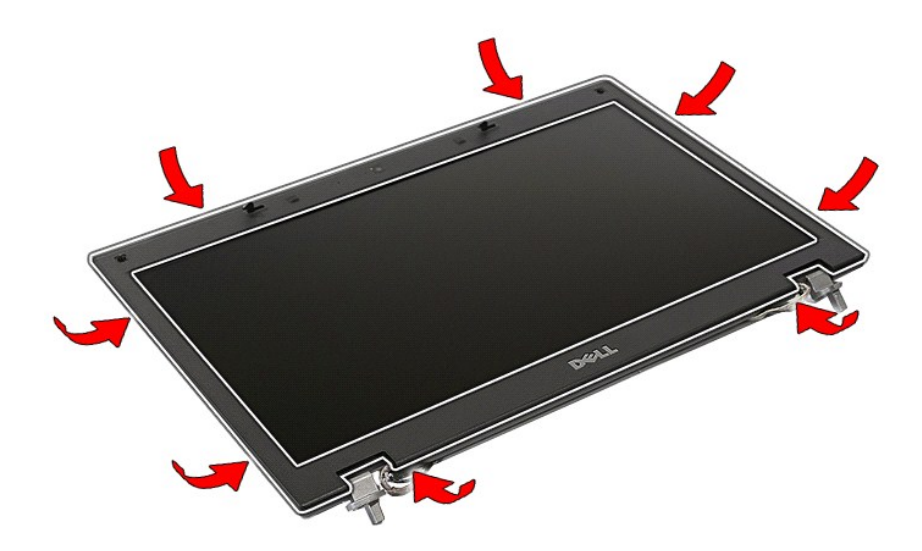

11. 从计算机中提起显示屏挡板并将其卸下。
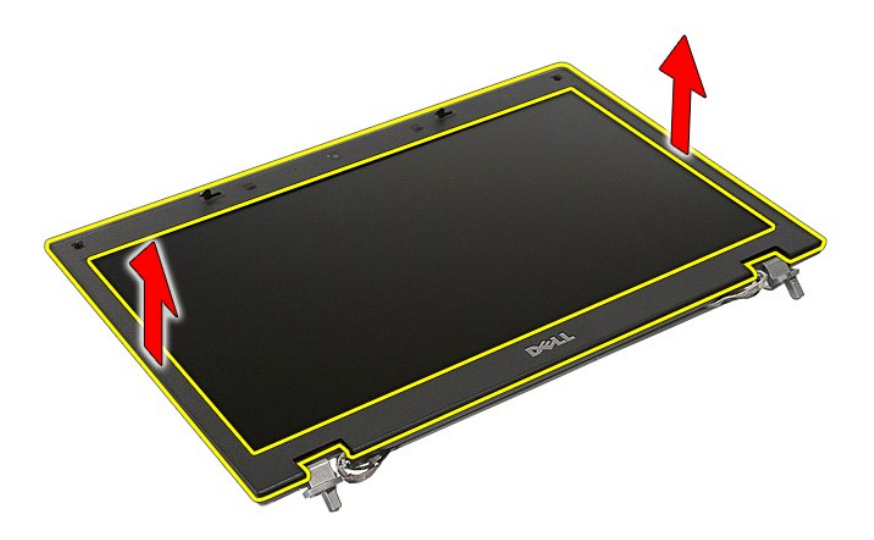

# 装回显示屏挡板

要装回显示屏挡板,请按相反顺序执行上述步骤。

<span id="page-37-0"></span>摄像头 **Dell™ Latitude™ E5510** 独立服务手册

警告: 拆装计算机内部组件之前,请阅读计算机附带的安全信息。有关安全最佳实践的其他信息,请参阅 **www.dell.com/regulatory\_compliance** 上的"合规性主 页"。

# 卸下摄像头

# $\blacksquare$  :  $\blacksquare$  :  $\blacksquare$

- 1. 按照<u>[拆装计算机内部组件之前](file:///C:/data/systems/late5510/cs/sm/work.htm#before)</u>中的步骤进行操作。<br>2. 从计算机中卸下<u>电池</u>。<br>3. 从计算机中卸下检<u>[修面板](file:///C:/data/systems/late5510/cs/sm/acc_pan.htm)。</u><br>4. 从计算机中卸下 <u>[LED](file:///C:/data/systems/late5510/cs/sm/cencov.htm) 护盖</u>。<br>5. 从计算机中卸下 <u>LED 护盖</u>。
- 
- 
- 
- 
- 
- 6. 从计算机中卸下<u>键盘。<br>7. 从计算机中卸下显示屏部件</u>。<br>8. 从显示屏部件中卸下<u>显示屏面板、支架和铰接部件</u>。<br>9. 版显示屏摄像头数据电缆的连接。
- 

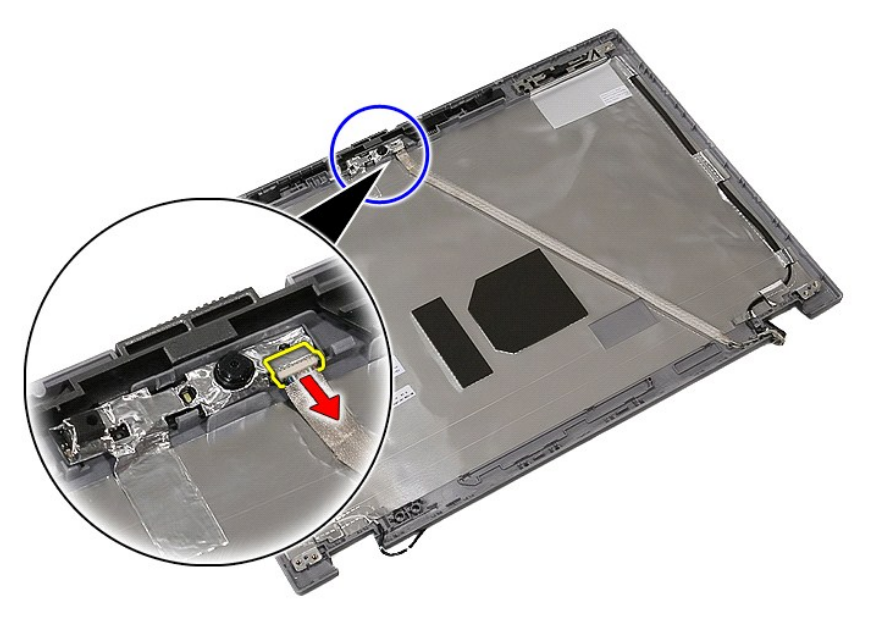

11. 提起显示屏摄像头并将其卸下。

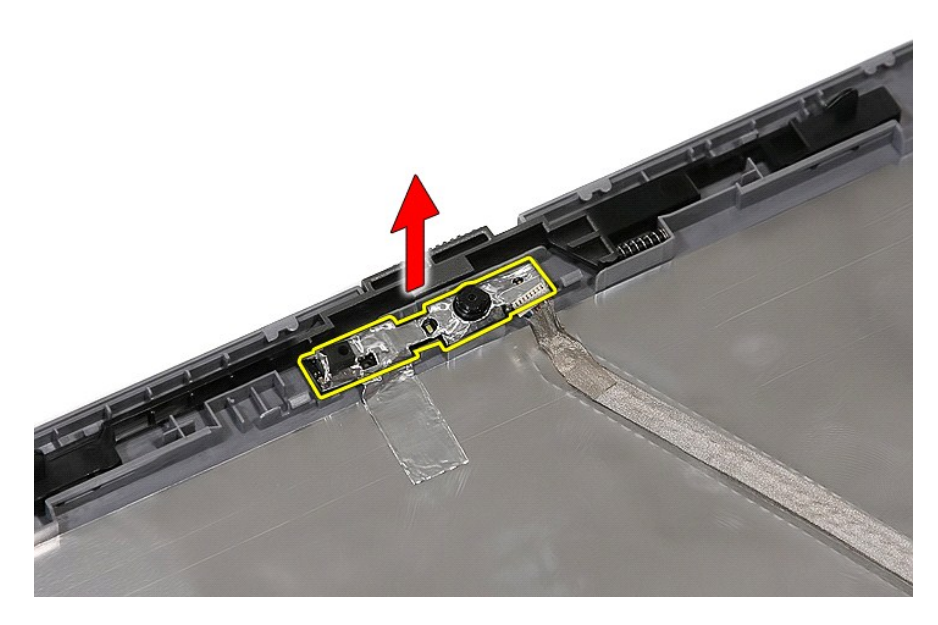

# 装回摄像头

要装回摄像头,请按相反顺序执行上述步骤。

<span id="page-39-0"></span>显示屏面板、支架和铰接部件 **Dell™ Latitude™ E5510** 独立服务手册

警告: 拆装计算机内部组件之前,请阅读计算机附带的安全信息。有关安全最佳实践的其他信息,请参阅 **www.dell.com/regulatory\_compliance** 上的"合规性主 页"。

卸下显示屏面板、支架和铰接部件

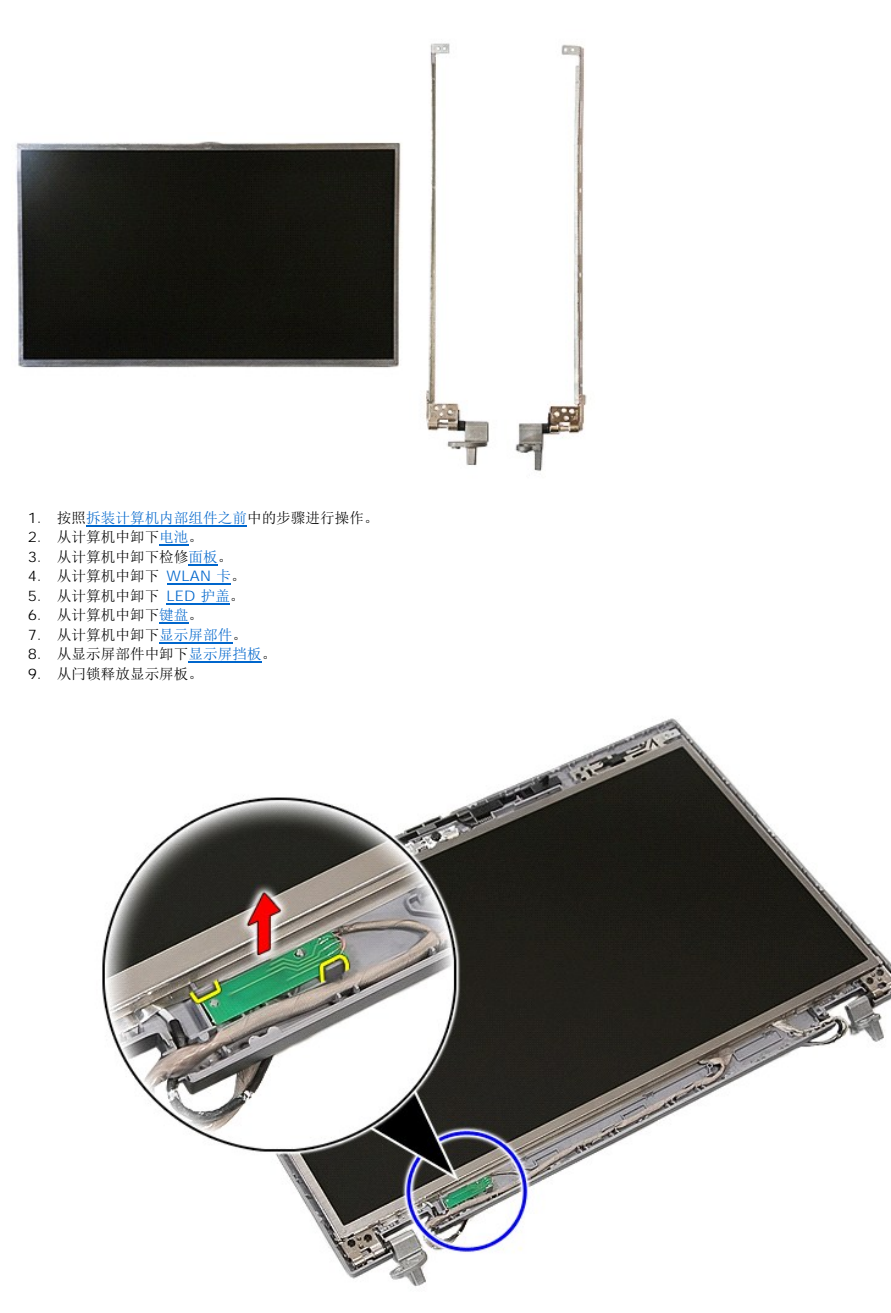

10. 卸下将显示屏面板、支架和铰接部件固定到显示屏部件的螺钉。

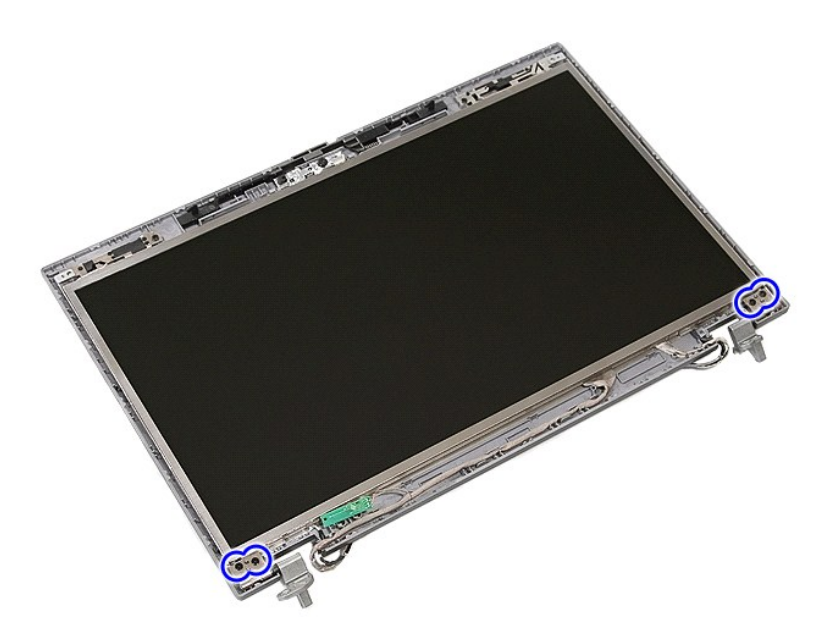

11. 提起显示屏面板、支架和铰接部件。

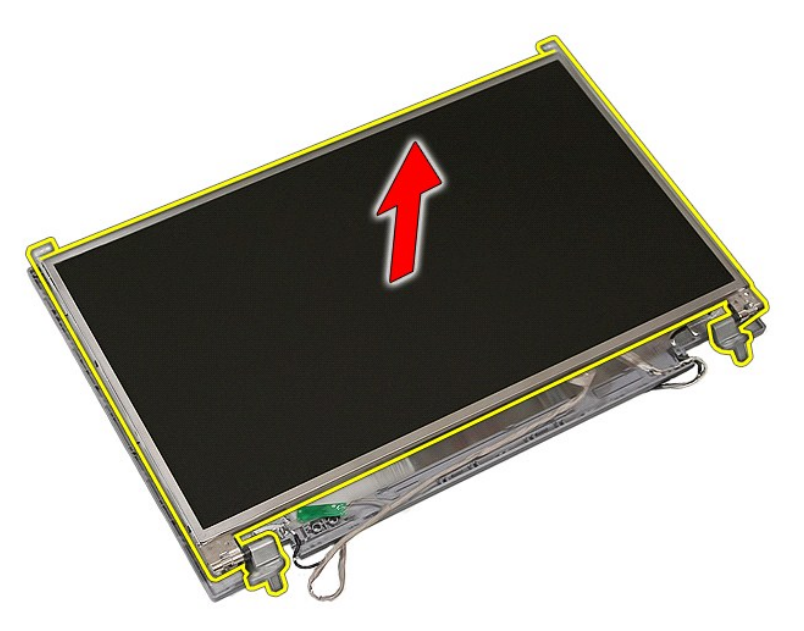

12. 卸下将显示屏支架和铰接部件固定到显示屏面板的螺钉并卸下。

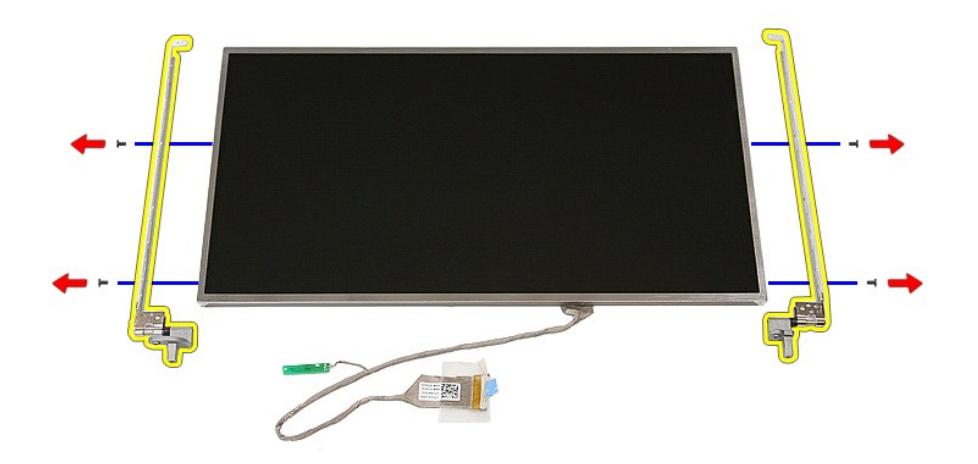

13. 剥开将显示屏电缆固定到显示屏面板的胶带。

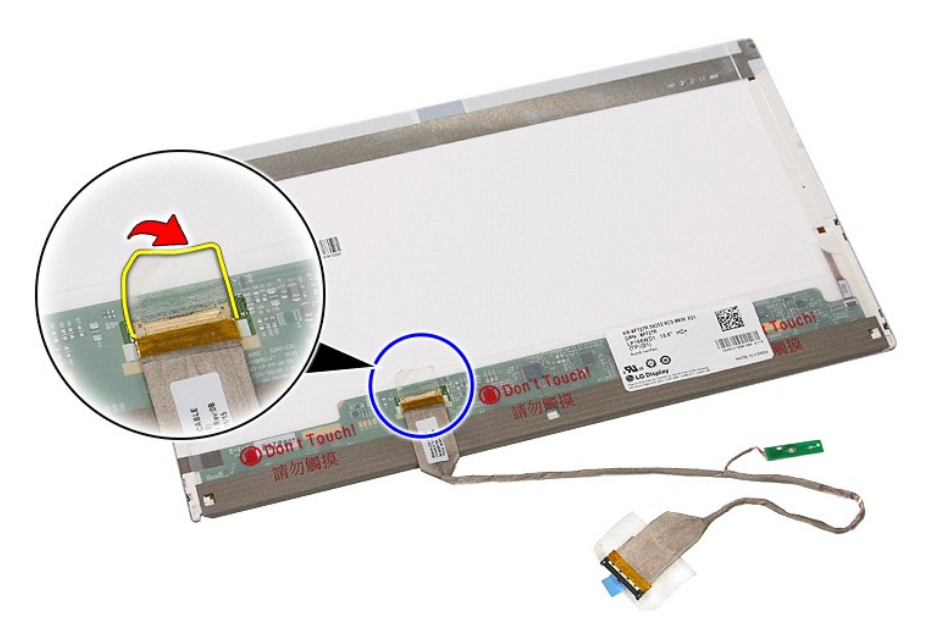

14. 断开显示屏电缆与显示屏面板的连接。

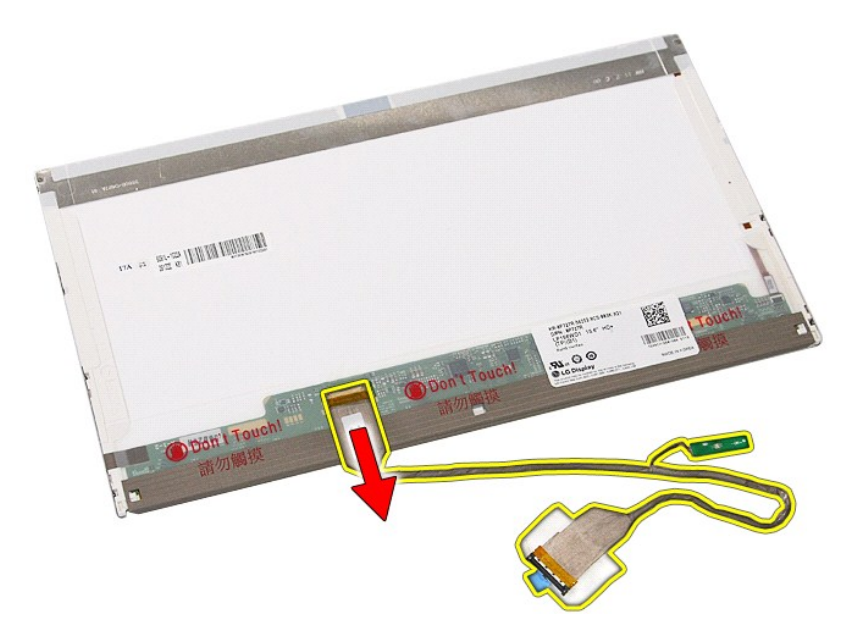

# 装回显示屏面板、支架和铰接部件

要装回显示屏面板、支架和铰接部件,请按相反顺序执行上述步骤。

### <span id="page-43-0"></span>**LED** 板 **Dell™ Latitude™ E5510** 独立服务手册

警告: 拆装计算机内部组件之前,请阅读计算机附带的安全信息。有关安全最佳实践的其他信息,请参阅 **www.dell.com/regulatory\_compliance** 上的"合规性主 页"。

# 卸下 **LED** 板

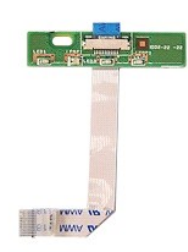

- 
- 
- 
- 1. 按照<u>[拆装计算机内部组件之前](file:///C:/data/systems/late5510/cs/sm/work.htm#before)</u>中的步骤进行操作。<br>2. 从计算机中卸下<u>电池</u>。<br>3. 从计算机中卸下<u>键盘。</u><br>4. 从计算机中卸下<u>键盘。</u><br>5. 松开用于固定 [LED](file:///C:/data/systems/late5510/cs/sm/cencov.htm) 板电缆的闩锁。

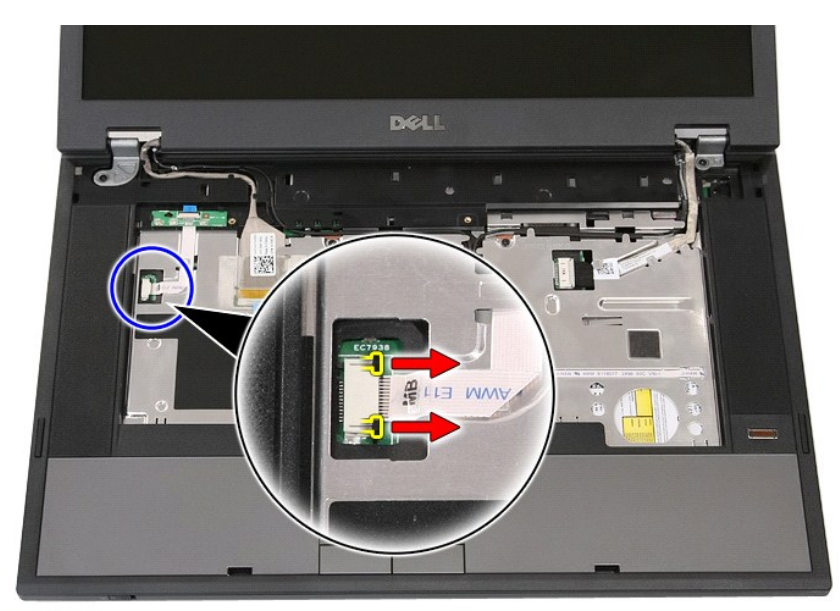

6. 断开 LED 板电缆连接。

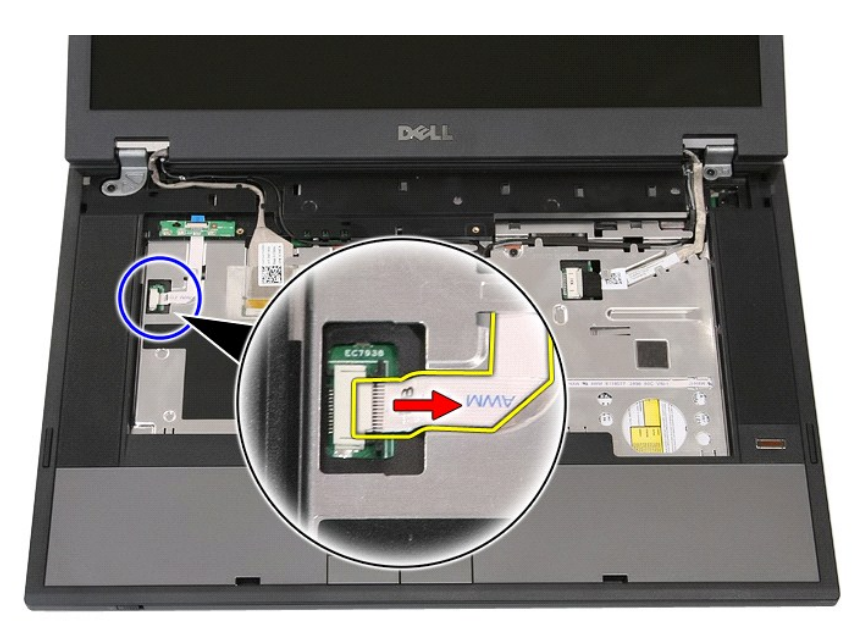

7. 松开用于固定 LED 板的闩锁并将其卸下。

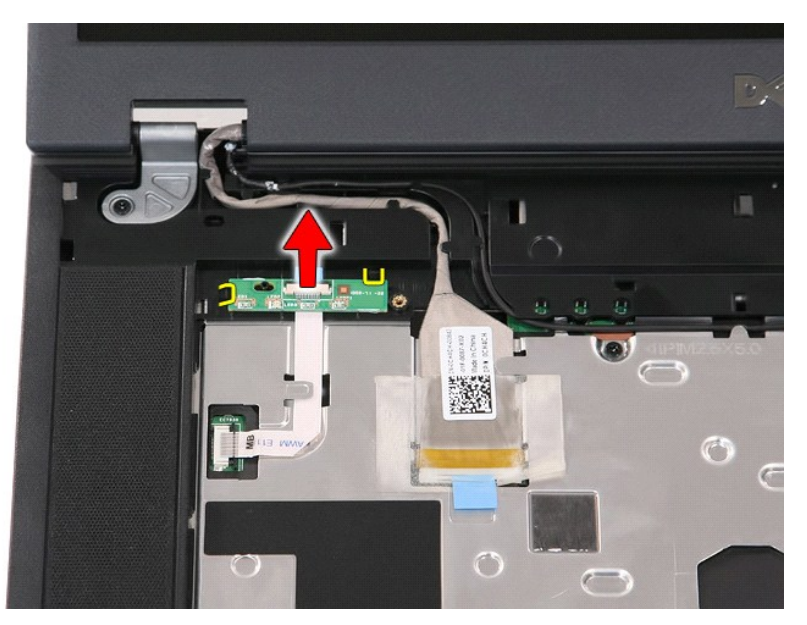

# 装回 **LED** 板

要装回 LED 板,请按相反顺序执行上述步骤。

### <span id="page-45-0"></span>内存卡 **Dell™ Latitude™ E5510** 独立服务手册

警告: 拆装计算机内部组件之前,请阅读计算机附带的安全信息。有关安全最佳实践的其他信息,请参阅 **www.dell.com/regulatory\_compliance** 上的"合规性主 页"。

# 拆卸内存卡

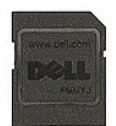

- 1. 按照<u>[拆装计算机内部组件之前](file:///C:/data/systems/late5510/cs/sm/work.htm#before)</u>中的步骤进行操作。<br>2. 从计算机中卸下<u>电池</u>。<br>3. 按下内存卡并将其释放。
- 

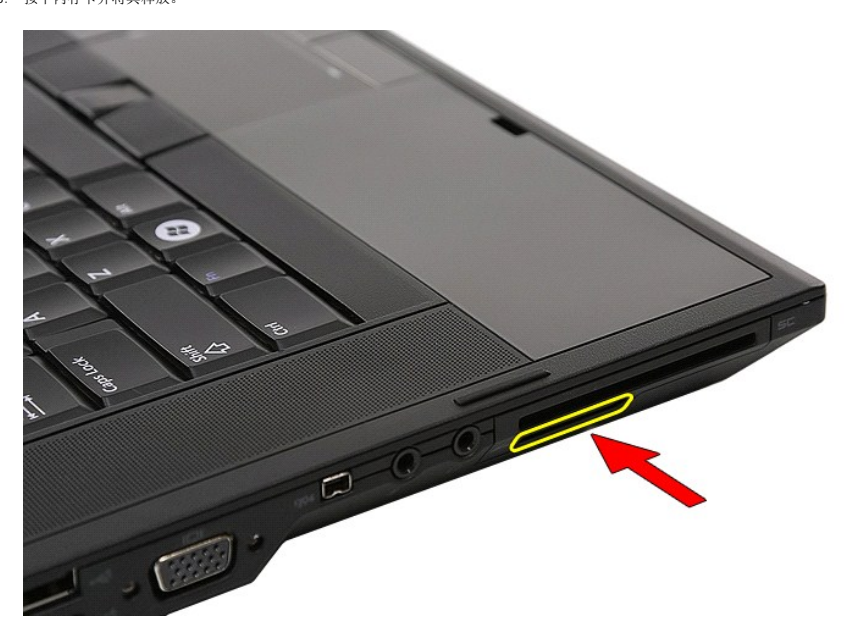

4. 将内存卡从计算机中滑出并卸下。

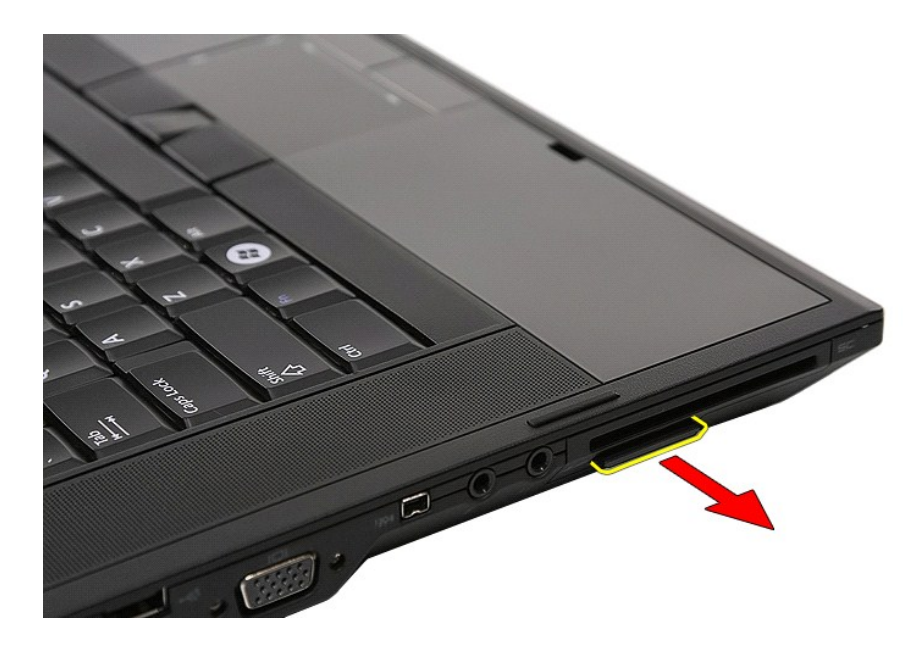

# 装回内存卡

要装回内存卡,按相反顺序执行上述步骤。

<span id="page-47-0"></span>内存 **Dell™ Latitude™ E5510** 独立服务手册

警告: 拆装计算机内部组件之前,请阅读计算机附带的安全信息。有关安全最佳实践的其他信息,请参阅 **www.dell.com/regulatory\_compliance** 上的"合规性主 页"。

# 拆卸内存模块

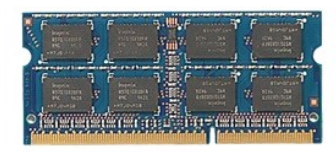

- 1. 按照<u>[拆装计算机内部组件之前](file:///C:/data/systems/late5510/cs/sm/work.htm#before)</u>中的步骤进行操作。<br>2. 从计算机中卸下<u>电池。<br>3. 从计算机中卸下检[修面板](file:///C:/data/systems/late5510/cs/sm/acc_pan.htm)。</u><br>4. 轻轻地将固定夹从内存模块上撬下。
- 
- 

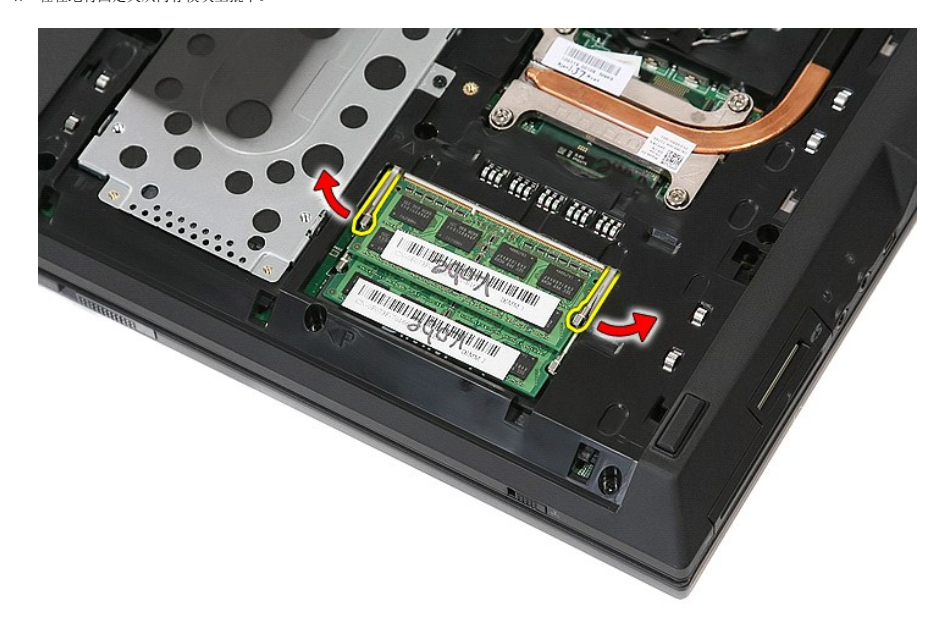

5. 从计算机中卸下内存模块。

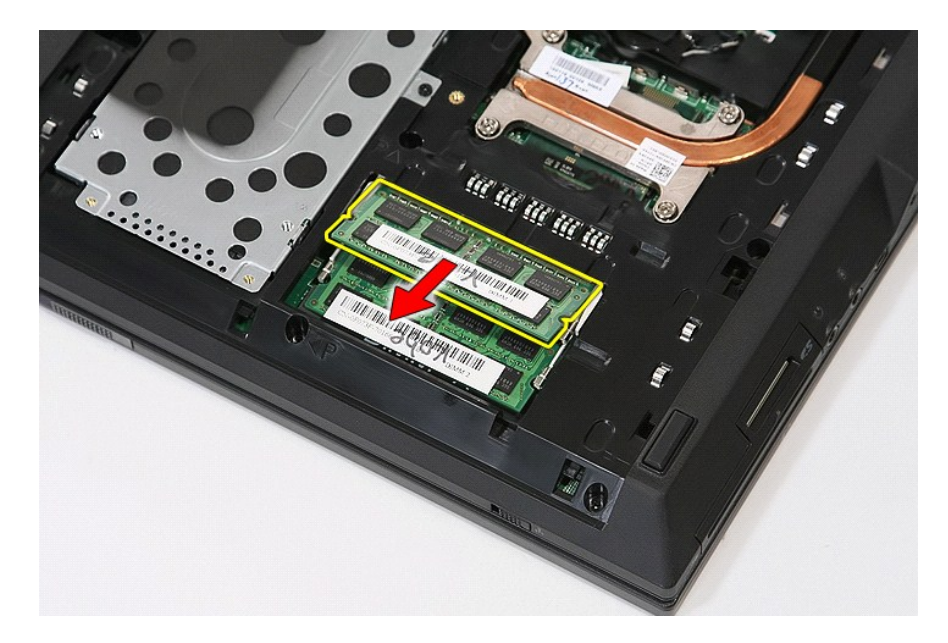

# 装回内存模块

要装回内存模块,请按相反顺序执行上述步骤。

19. 卸下将子板固定到系统板的螺钉。

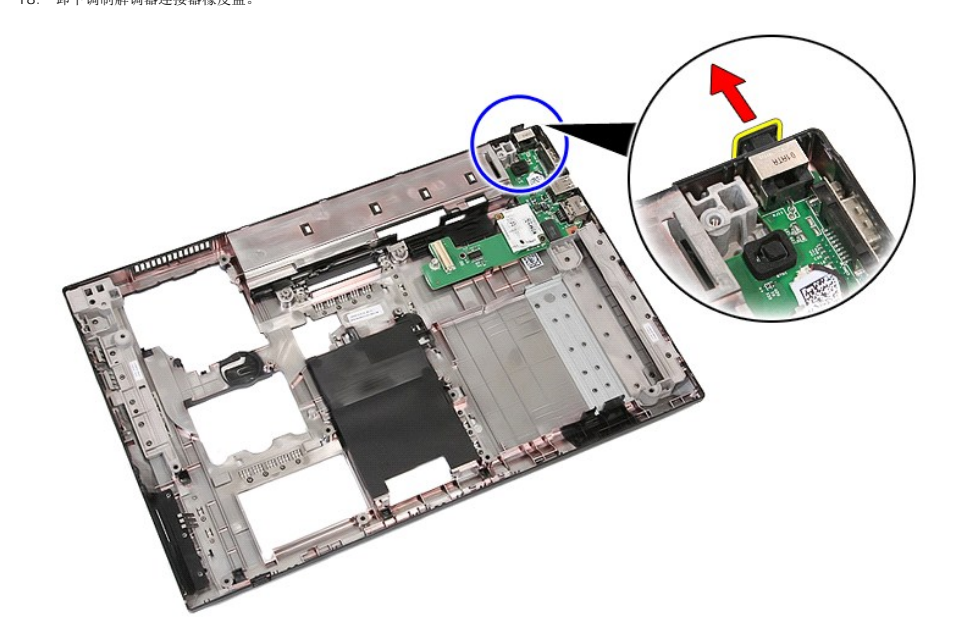

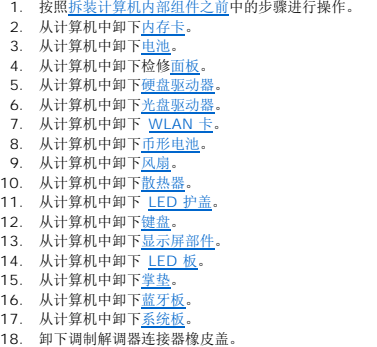

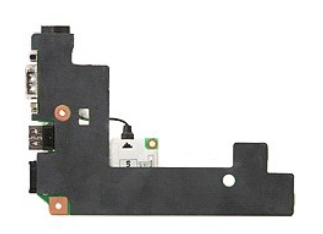

卸下调制解调器子卡

警告: 拆装计算机内部组件之前,请阅读计算机附带的安全信息。有关安全最佳实践的其他信息,请参阅 **www.dell.com/regulatory\_compliance** 上的"合规性主 页"。

<span id="page-49-0"></span>调制解调器子卡 **Dell™ Latitude™ E5510** 独立服务手册

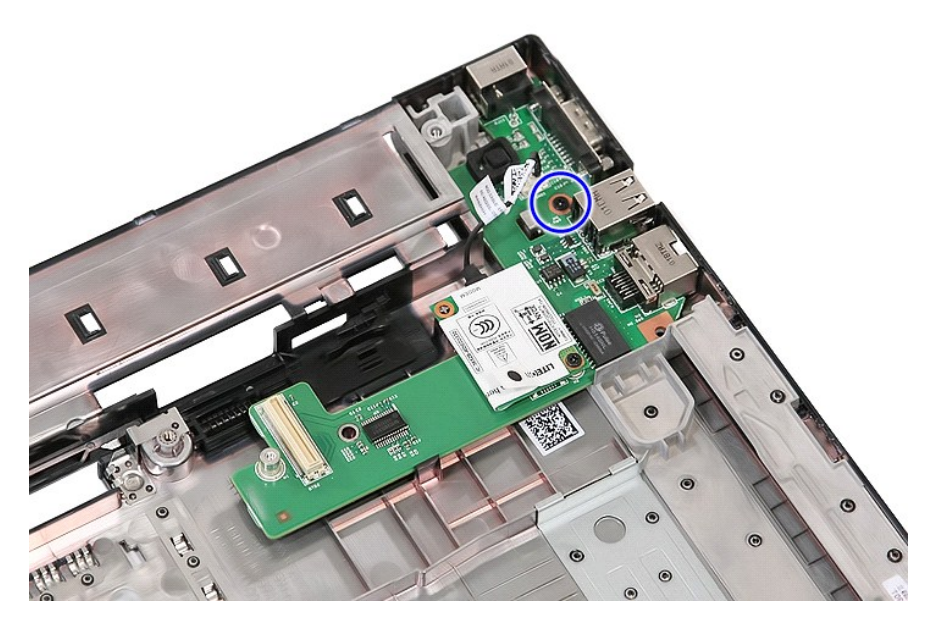

20. 轻撬闩锁以释放子板。

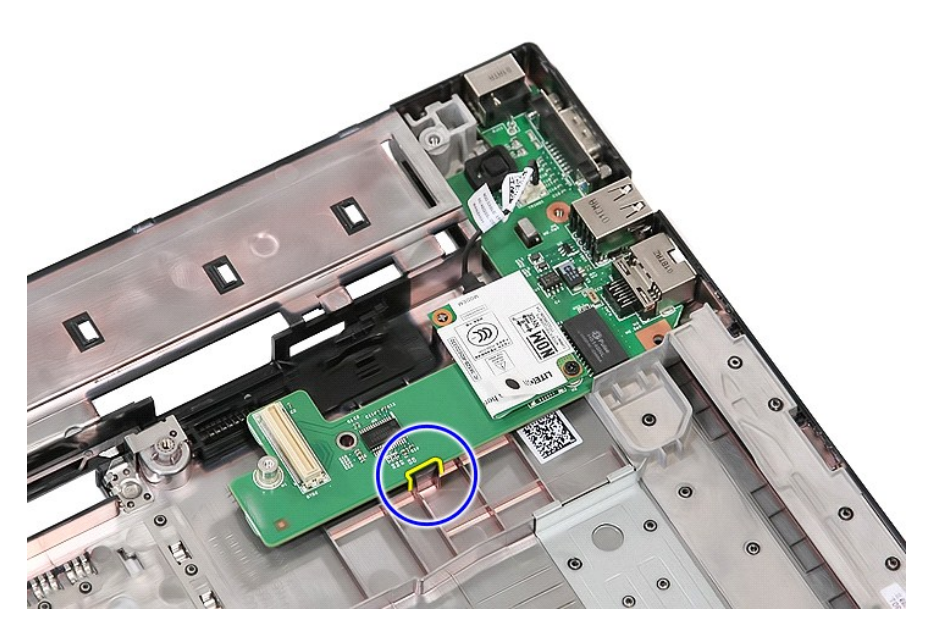

21. 提起调制解调器子卡并将其卸下。

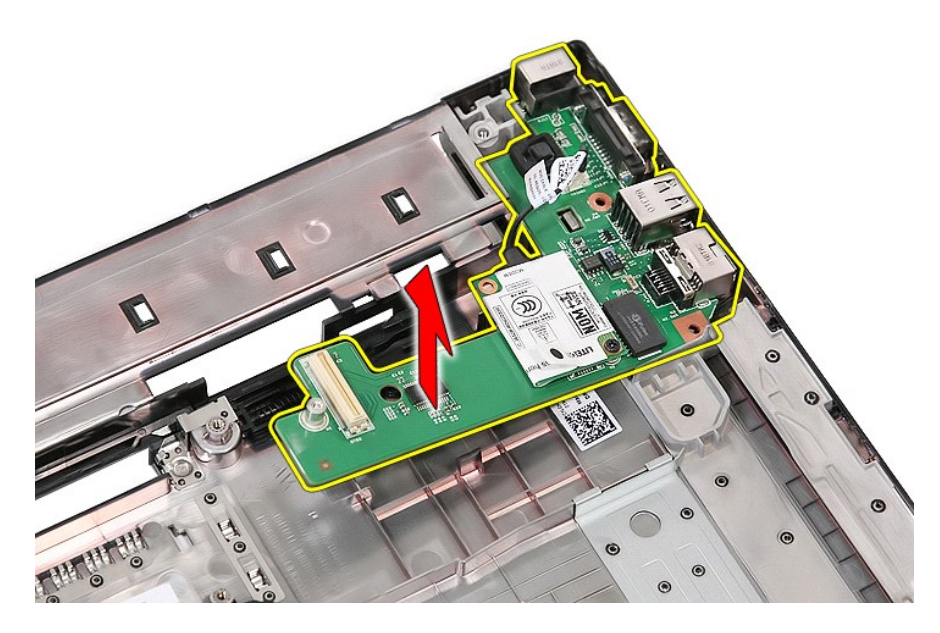

# 装回调制解调器子卡

要装回调制解调器子卡,请按相反顺序执行上述步骤。

#### <span id="page-52-0"></span>光盘驱动器 **Dell™ Latitude™ E5510** 独立服务手册

警告: 拆装计算机内部组件之前,请阅读计算机附带的安全信息。有关安全最佳实践的其他信息,请参阅 **www.dell.com/regulatory\_compliance** 上的"合规性主 页"。

# 卸下光盘驱动器

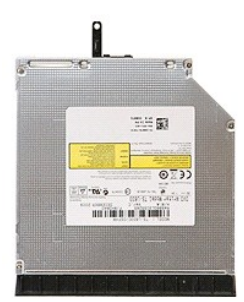

1. 按照<u>[拆装计算机内部组件之前](file:///C:/data/systems/late5510/cs/sm/work.htm#before)</u>中的步骤进行操作。<br>2. 从计算机中卸下<u>电池</u>。<br>3. 从计算机中卸下光盘驱动器固定螺钉。

- 
- 

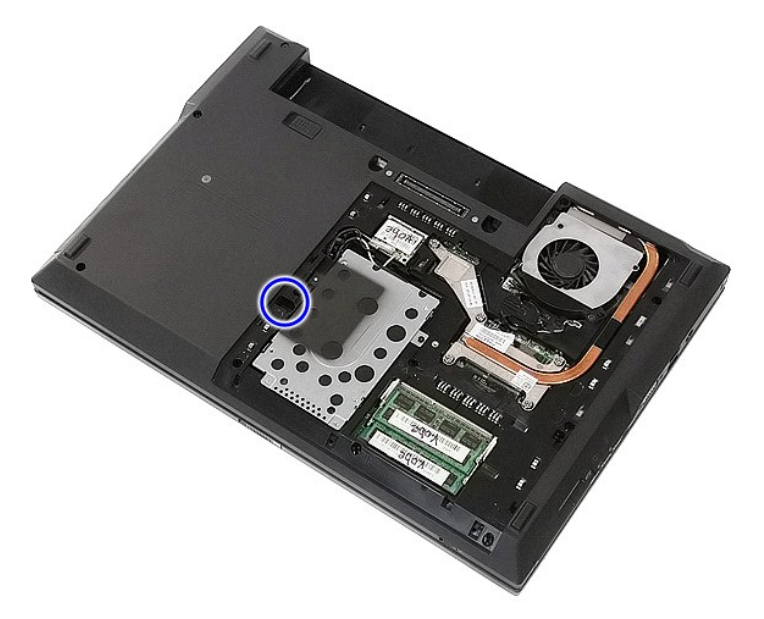

4. 将塑料螺丝刀插入固定螺钉槽,然后小心地将光盘驱动器从计算机中脱离并卸下。

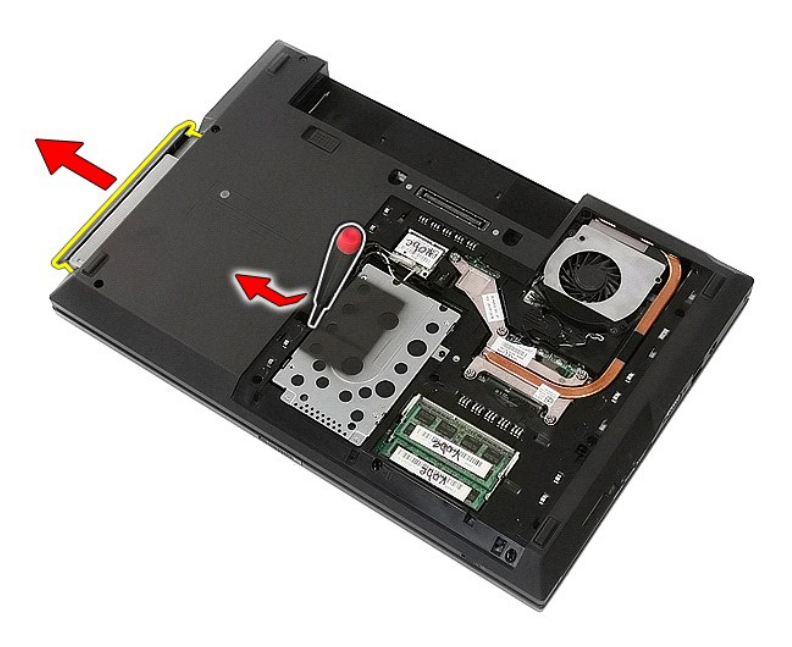

# 装回光盘驱动器

要装回光盘驱动器,请按相反顺序执行上述步骤。

### <span id="page-54-0"></span>掌垫 **Dell™ Latitude™ E5510** 独立服务手册

警告: 拆装计算机内部组件之前,请阅读计算机附带的安全信息。有关安全最佳实践的其他信息,请参阅 **www.dell.com/regulatory\_compliance** 上的"合规性主 页"。

# 卸下掌垫

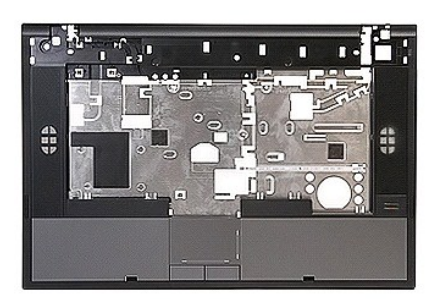

- 1. 按照<u>[拆装计算机内部组件之前](file:///C:/data/systems/late5510/cs/sm/work.htm#before)</u>中的步骤进行操作。<br>2. 从计算机中卸下<u>电池</u>。<br>3. 从计算机中卸下检[修面板](file:///C:/data/systems/late5510/cs/sm/acc_pan.htm)。
- 
- 
- 
- 
- 
- 
- 
- 4. 从计算机中卸下<u>光盘驱动器。</u><br>5. 从计算机中卸下光<u>盘驱动器。</u><br>6. 从计算机中卸下 <u>[LED](file:///C:/data/systems/late5510/cs/sm/led_bd.htm) 护盖。</u><br>7. 从计算机中卸下<u>键盘。</u><br>9. 从计算机中卸下<u>键盘。</u><br>11. 卸下用于将掌垫固定到计算机的螺钉。

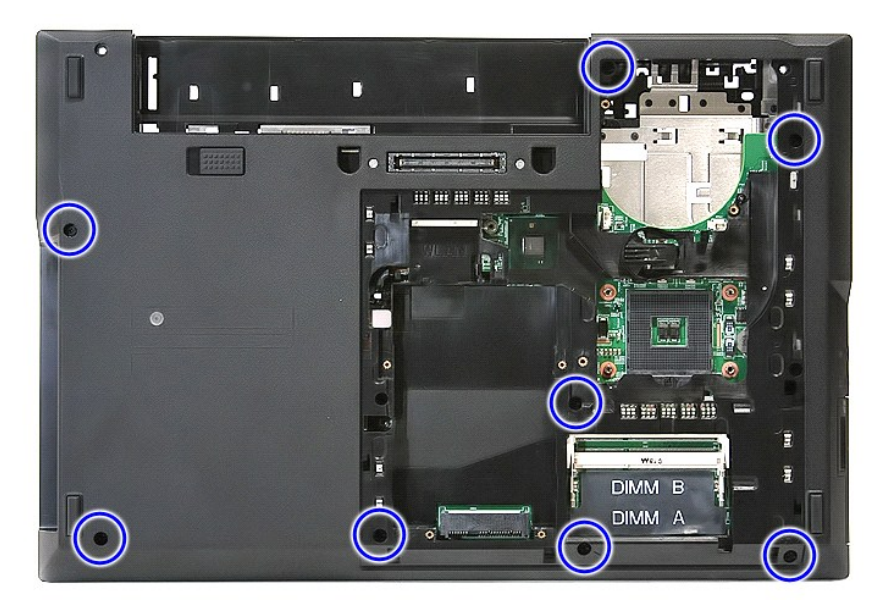

12. 从系统板上断开扬声器电缆的连接。

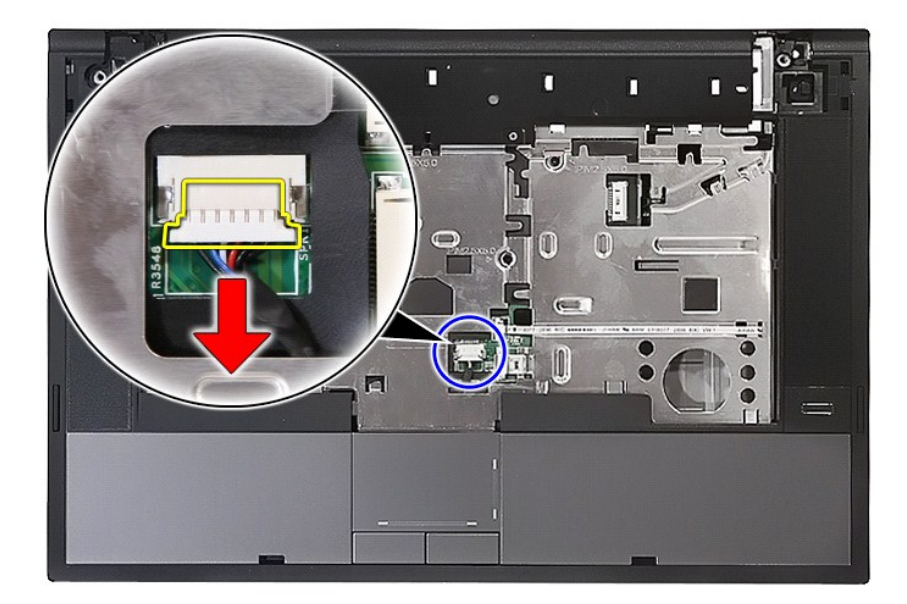

13. 松开用于固定指纹读取器数据电缆的闩锁。

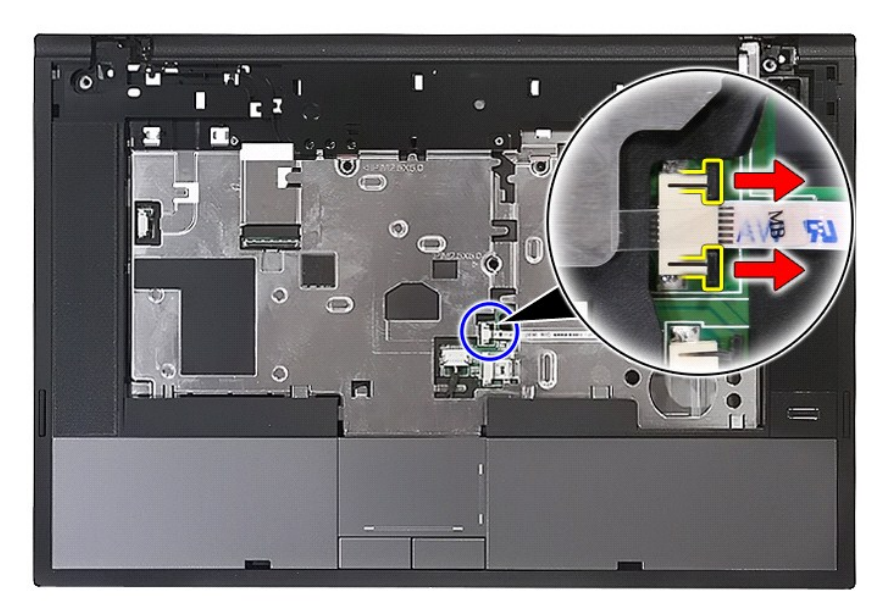

14. 断开指纹读取器数据电缆的连接。

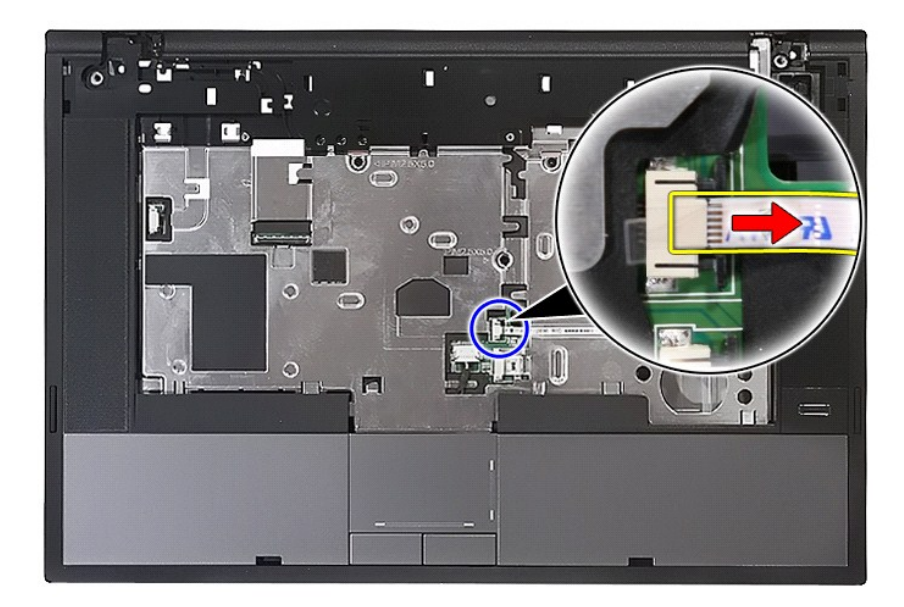

15. 松开用于固定触摸板数据电缆的闩锁。

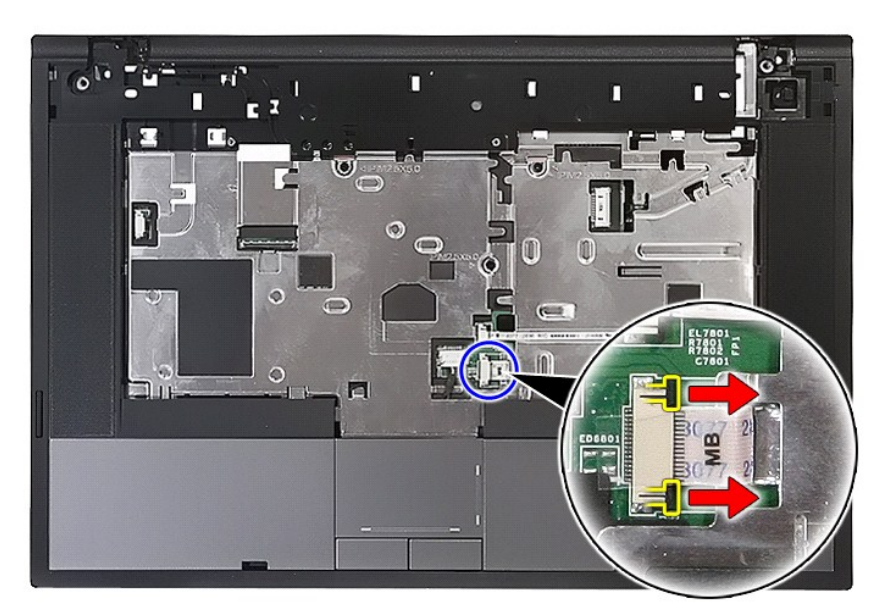

16. 断开触摸板数据电缆的连接。

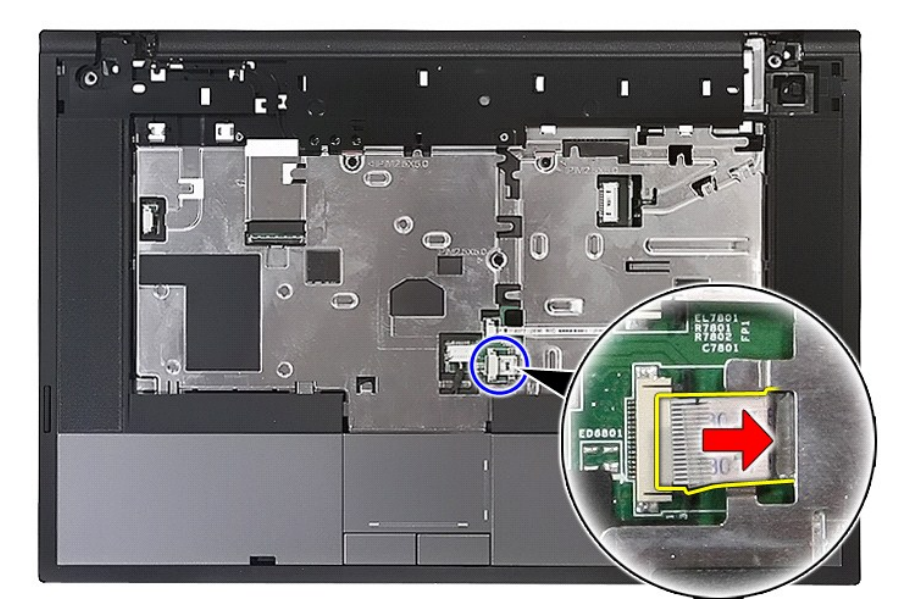

17. 卸下用于将掌垫固定到计算机的螺钉。

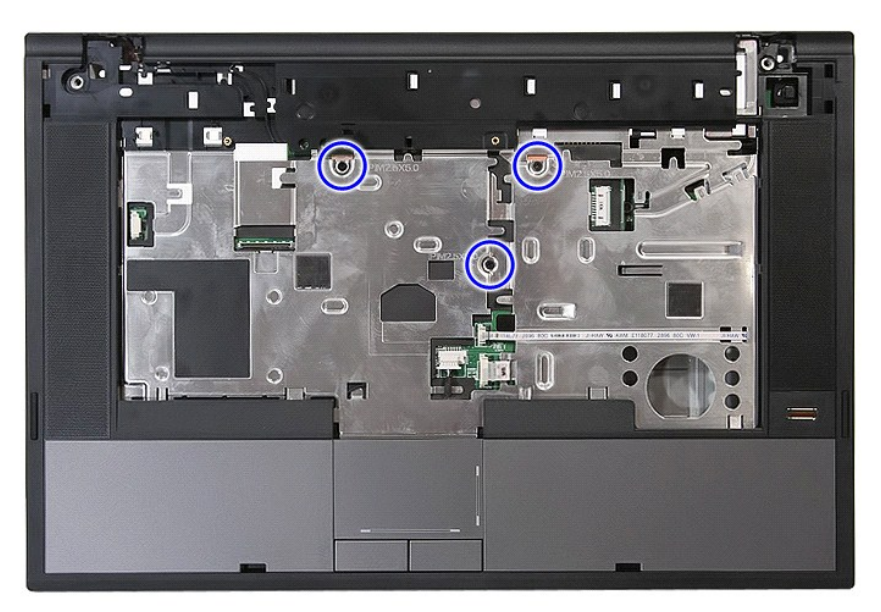

18. 沿掌垫边缘轻轻撬起掌垫。

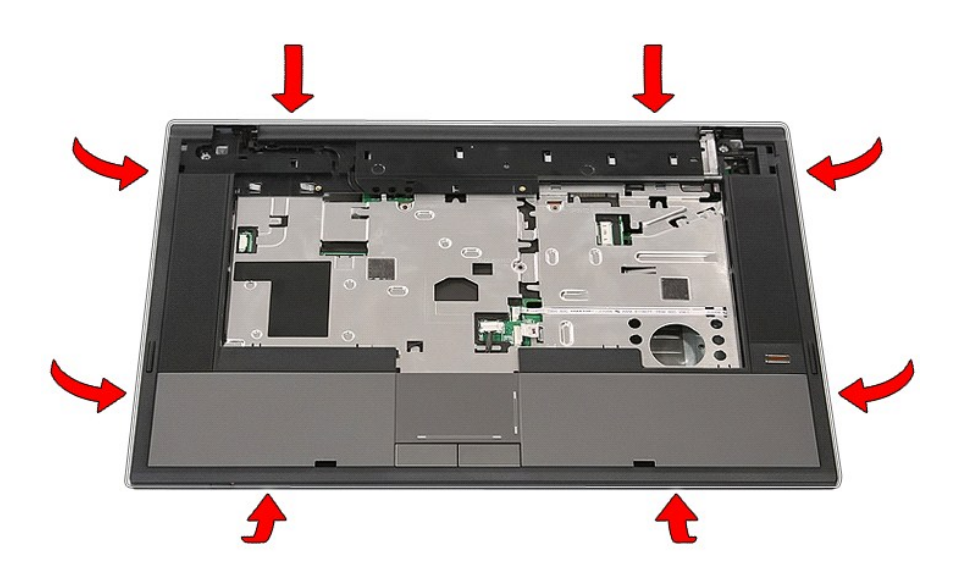

19. 从计算机中提起掌垫并将其卸下。

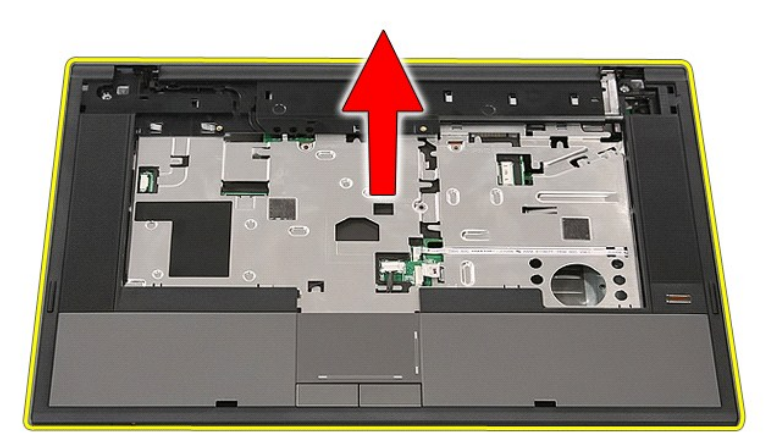

# 装回掌垫

要装回掌垫,请按相反顺序执行上述步骤。

#### <span id="page-59-0"></span>添加和更换部件 **Dell™ Latitude™ E5510** 独立维修手册

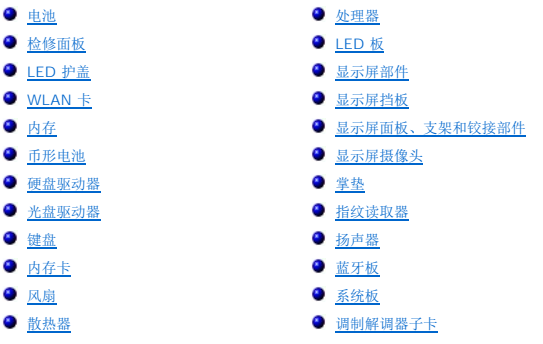

### <span id="page-60-0"></span>处理器 **Dell™ Latitude™ E5510** 独立服务手册

警告: 拆装计算机内部组件之前,请阅读计算机附带的安全信息。有关安全最佳实践的其他信息,请参阅 **www.dell.com/regulatory\_compliance** 上的"合规性主 页"。

# 卸下处理器

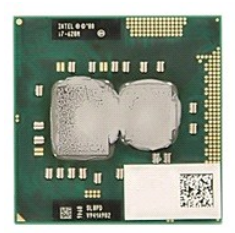

- 1. 按照<u>[拆装计算机内部组件之前](file:///C:/data/systems/late5510/cs/sm/work.htm#before)</u>中的步骤进行操作。<br>2. 从计算机中卸下<u>电池</u>。<br>3. 从计算机中卸下检修<u>面板</u>。
- 
- 
- 
- 4. 从计算机中卸下<u>风扇</u>。<br>5. 从计算机中卸下<u>散热器</u>。<br>6. 使用塑料划片,逆时针方向转动处理器凸轮锁。

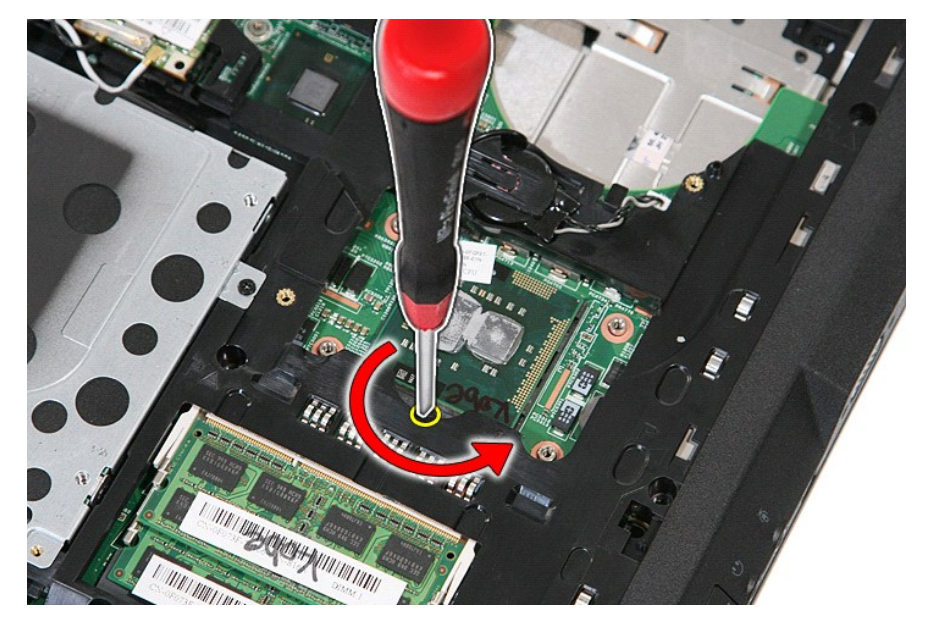

7. 从计算机中竖直地提起并卸下处理器。

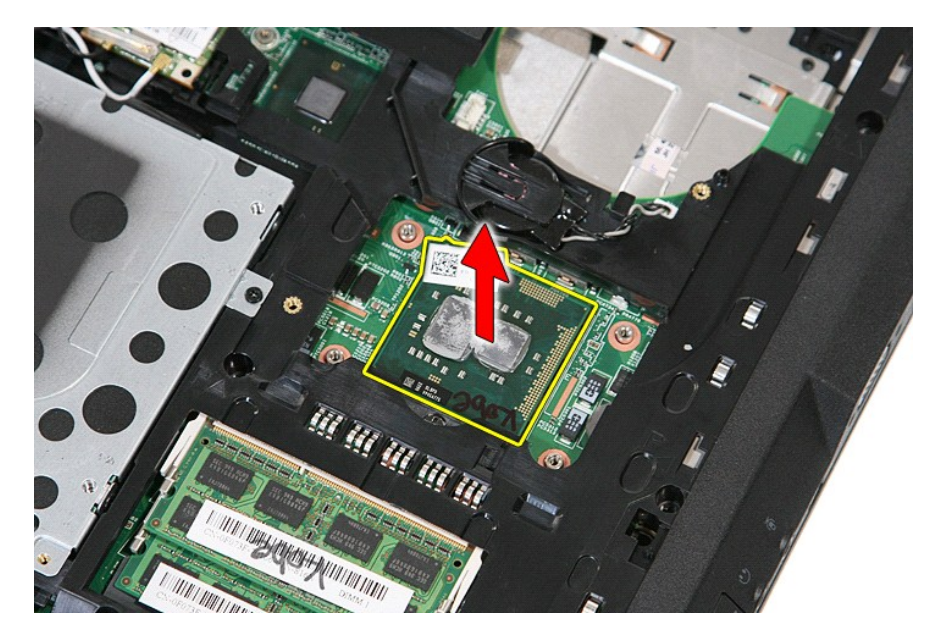

# 装回处理器

要装回处理器,请按相反顺序执行上述步骤。

### <span id="page-62-0"></span>扬声器 **Dell™ Latitude™ E5510** 独立服务手册

警告: 拆装计算机内部组件之前,请阅读计算机附带的安全信息。有关安全最佳实践的其他信息,请参阅 **www.dell.com/regulatory\_compliance** 上的"合规性主 页"。

# 卸下扬声器

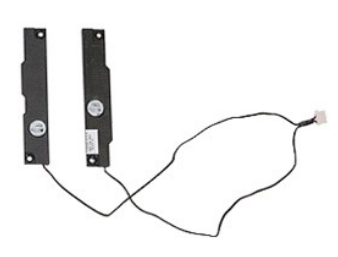

- 
- 
- 
- 
- 
- 
- 
- 
- 1. 按照<u>[拆装计算机内部组件之前](file:///C:/data/systems/late5510/cs/sm/work.htm#before)</u>中的步骤进行操作。<br>2. 从计算机中卸下<u>他。<br>3. 从计算机中卸下处盘驱动器。</u><br>5. 从计算机中卸下<u>是6.示屏部件。</u><br>5. 从计算机中卸下<u>显示屏部件。</u><br>7. 从计算机中卸下<u>部垫。 <br>9. 从计算机中卸[下掌垫](file:///C:/data/systems/late5510/cs/sm/palmrest.htm)。<br>9. 从计算机中卸下<u>举垫</u>。<br>11. 卸下用于将触摸板护盖支架固定到掌垫的螺钉。</u>

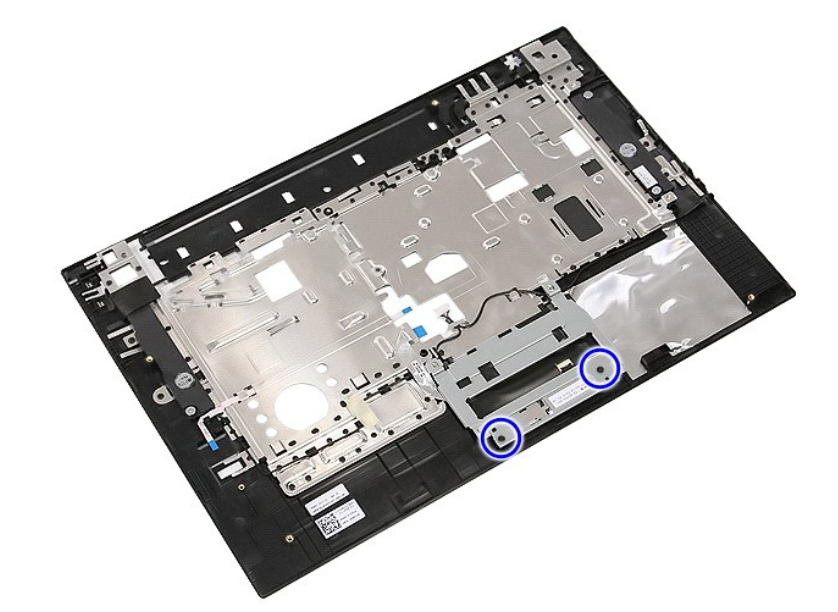

12. 提起触摸板护盖支架并将其卸下。

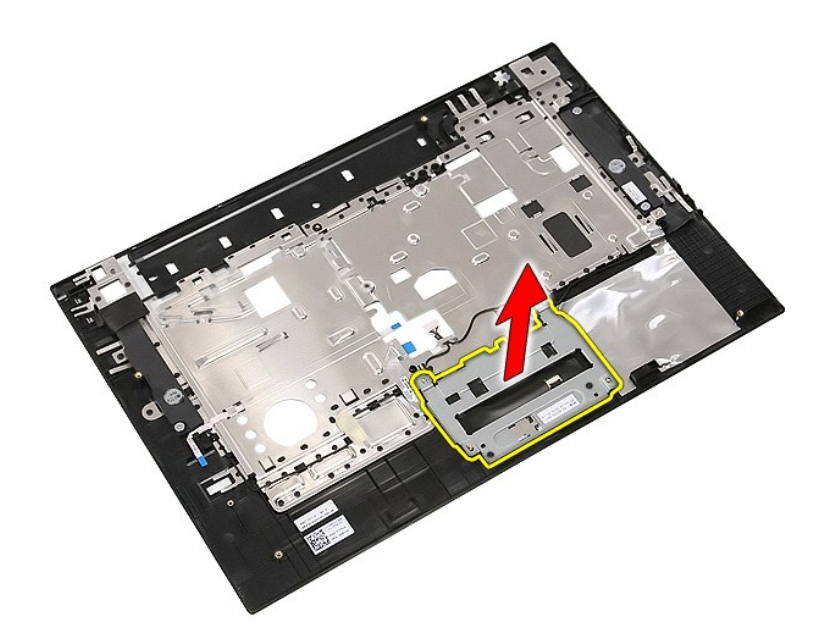

13. 剥开用于将扬声器电缆固定到掌垫的胶带。

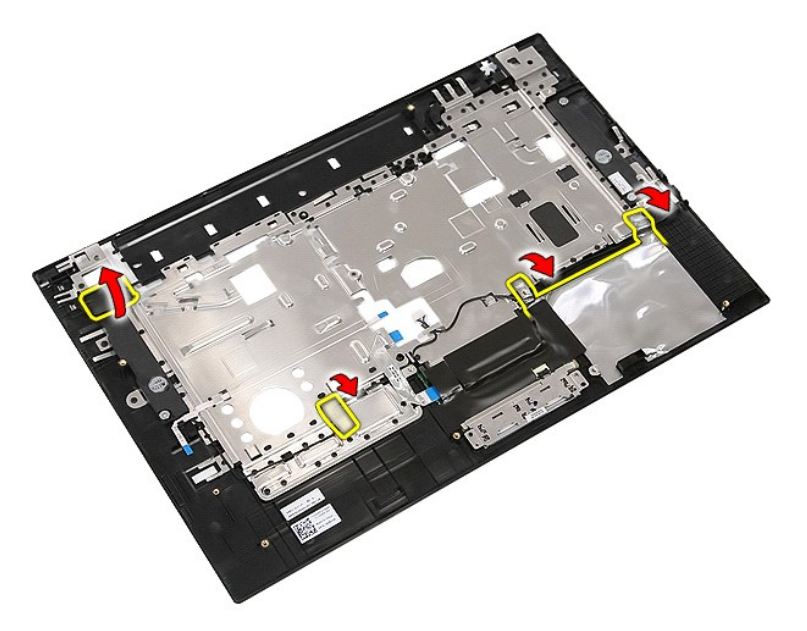

14. 剥开用于将触摸板数据电缆固定到掌垫的胶带,然后从孔中拉出此电缆。

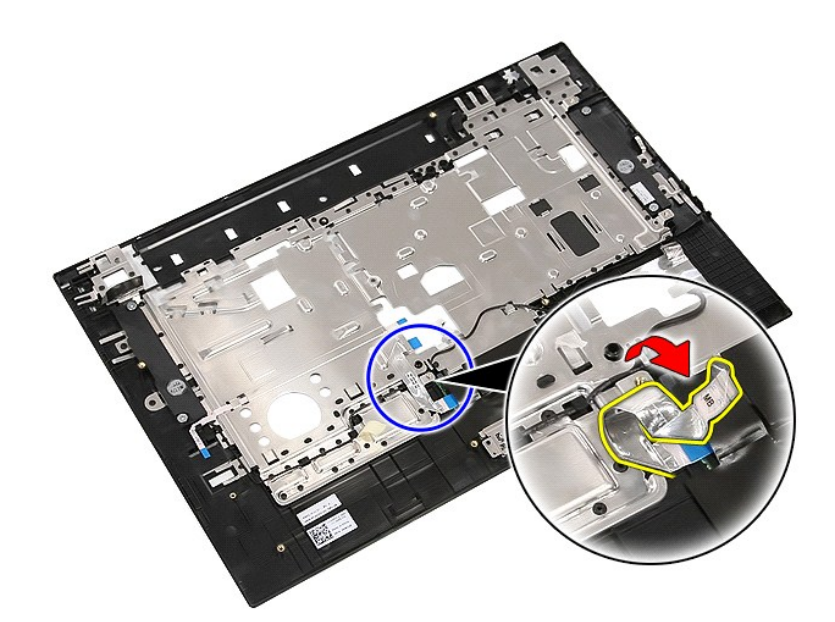

15. 从布线路径中释放扬声器电缆。

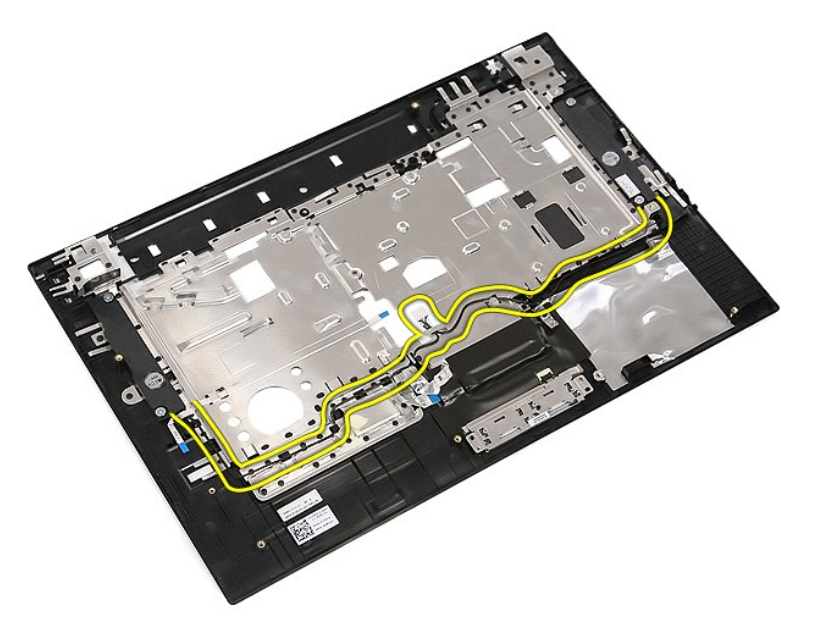

16. 卸下用于将左右扬声器固定到掌垫的螺钉。

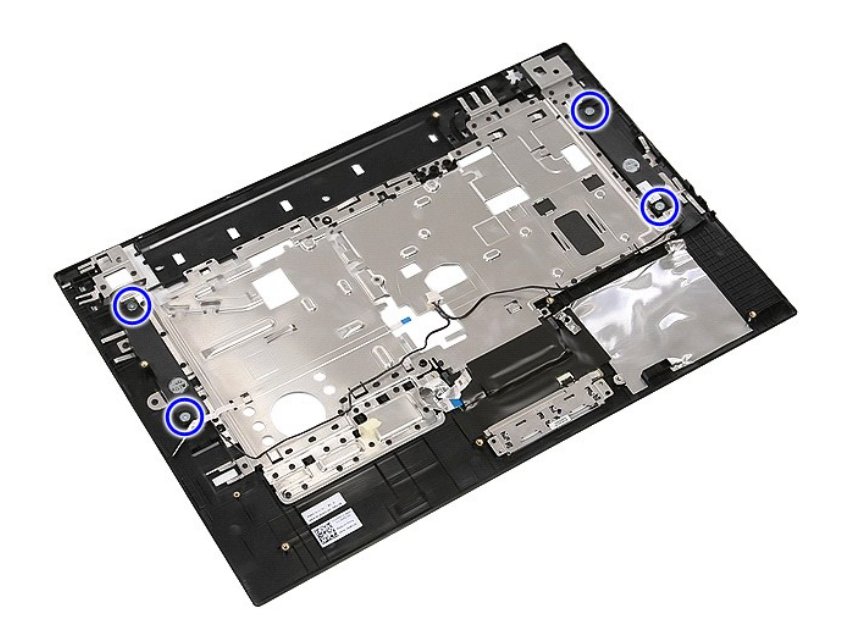

17. 提起并卸下左右扬声器。

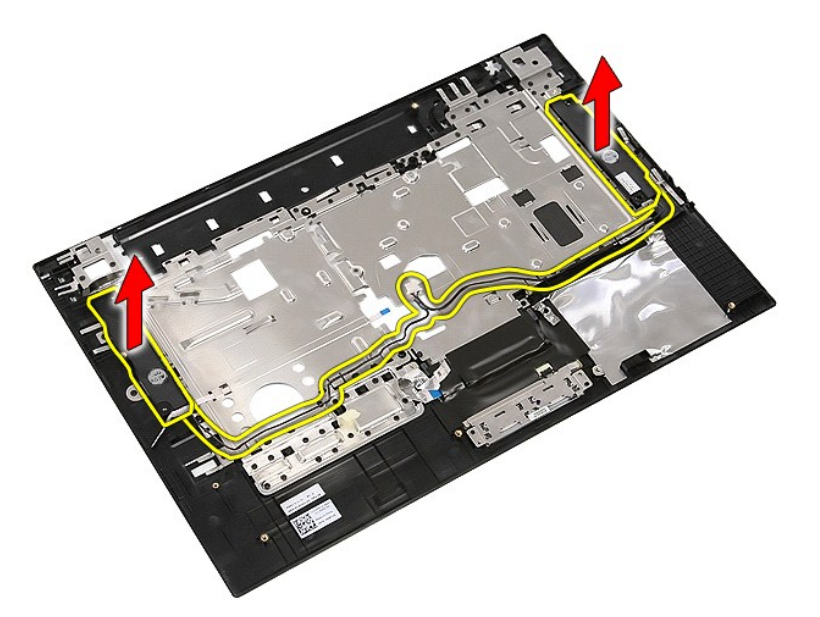

## 装回扬声器

要装回扬声器,按相反顺序执行上述步骤。

# 技术规格

**Dell™ Latitude™ E5510** 独立服务手册

- [系统信息](#page-66-0)  $\bullet$  [内存](#page-66-2) [音频](#page-67-0) **[ExpressCard](#page-67-2)**  [指纹读取器\(可选\)](#page-67-4) [显示屏](#page-67-6) ● [触摸板](#page-68-1) [交流适配器](#page-69-0) [处理器](#page-66-1) [视频](#page-66-3) [通信](#page-67-1)  $\bullet$  [PC](#page-67-3)  $\dagger$  [端口和接口](#page-67-5) [键盘](#page-68-0) [电池](#page-68-2) [物理规格](#page-69-1)
- [环境参数](#page-69-2)

**注:** 所提供的配置可能会因地区的不同而有所差异。有关计算机配置的详情,请单击 Start(开始)→ Help and Support(帮助和支持),然后选择选项以查看关于计算机的信<br>息。

<span id="page-66-0"></span>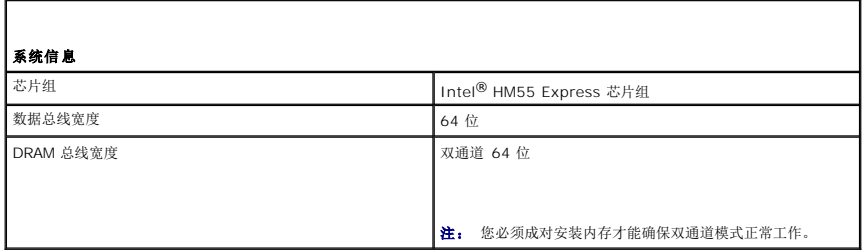

<span id="page-66-1"></span>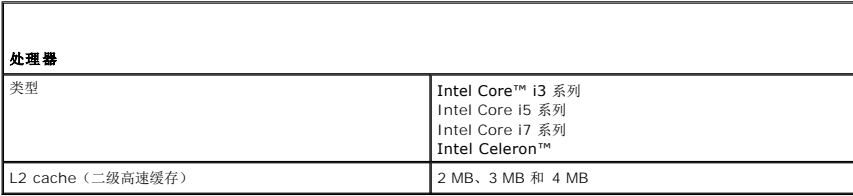

<span id="page-66-2"></span>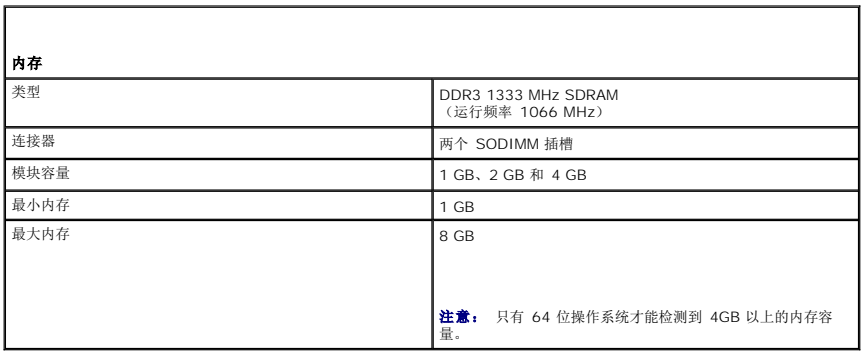

<span id="page-66-3"></span>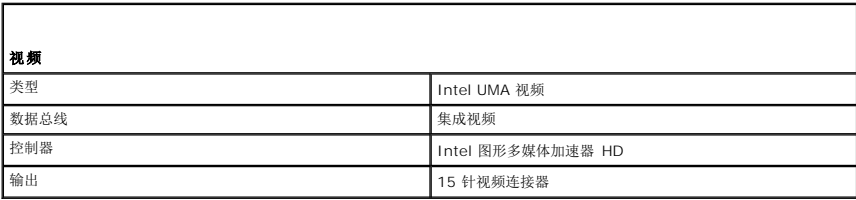

<span id="page-67-0"></span>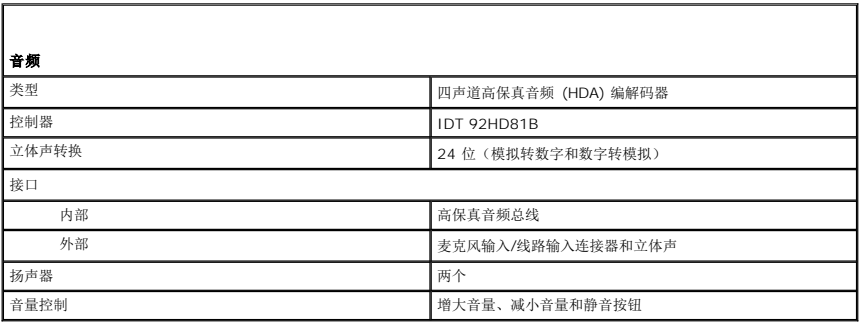

<span id="page-67-1"></span>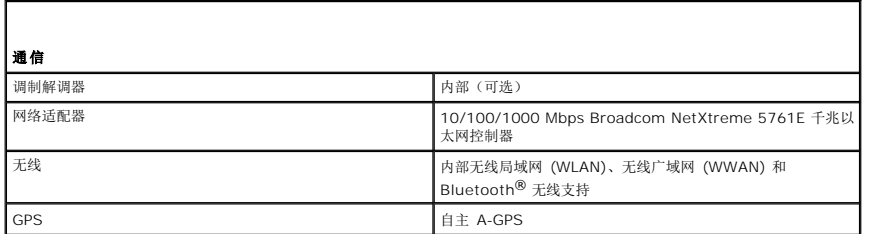

<span id="page-67-2"></span>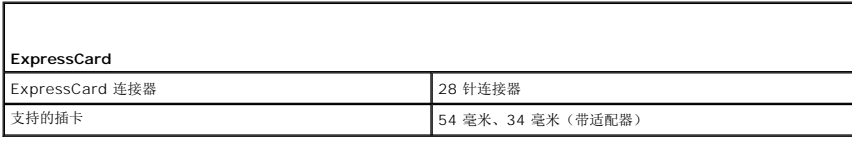

<span id="page-67-3"></span>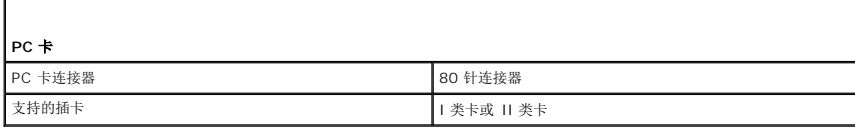

<span id="page-67-4"></span>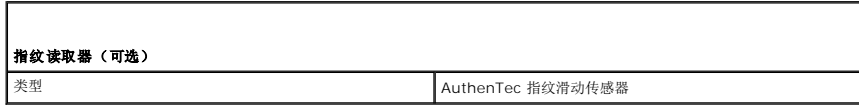

<span id="page-67-5"></span>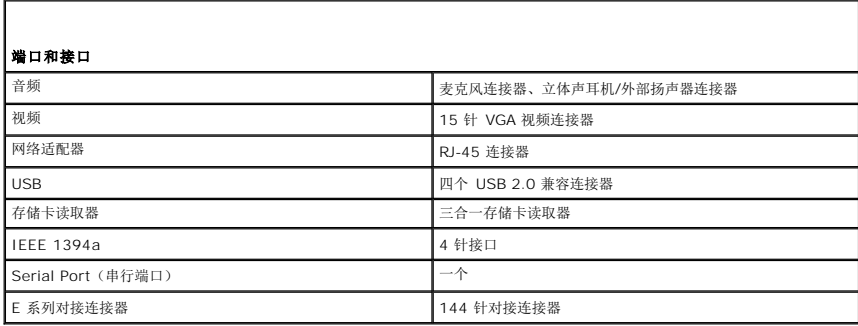

<span id="page-67-6"></span>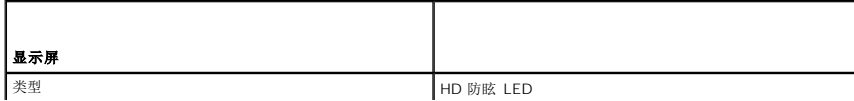

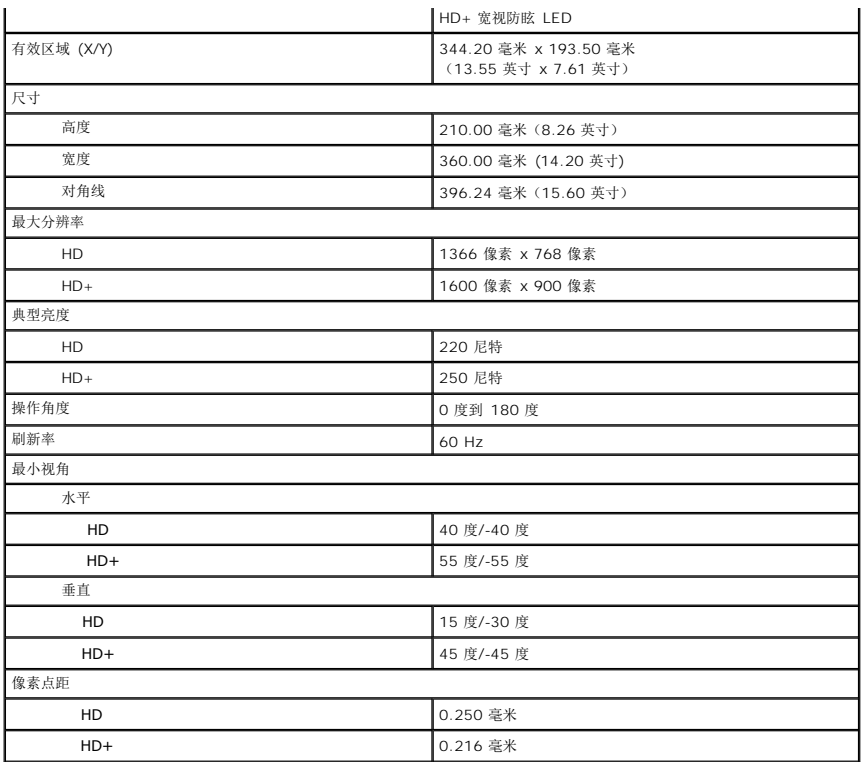

<span id="page-68-0"></span>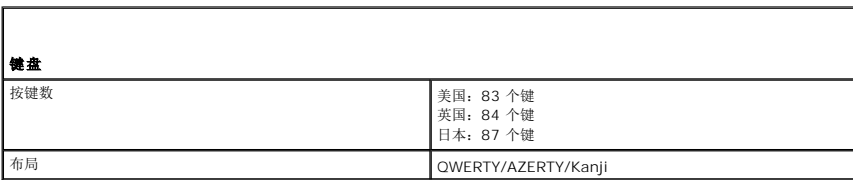

<span id="page-68-1"></span>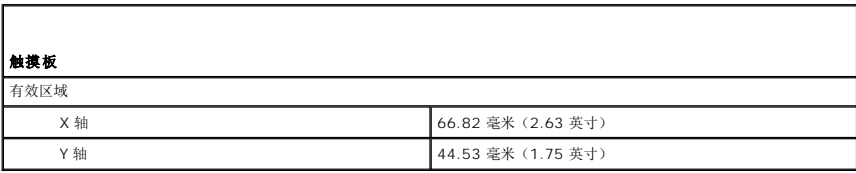

<span id="page-68-2"></span>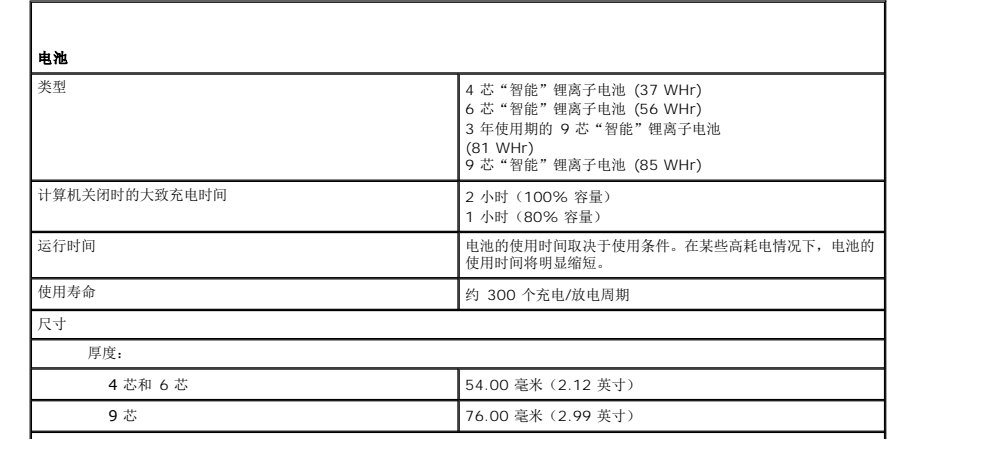

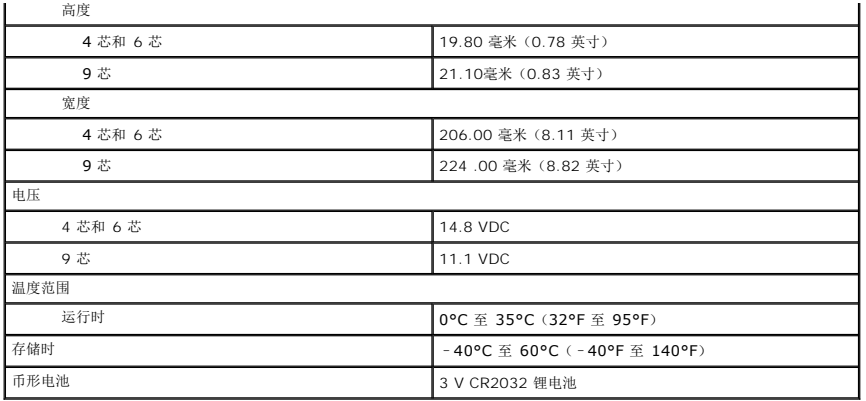

<span id="page-69-0"></span>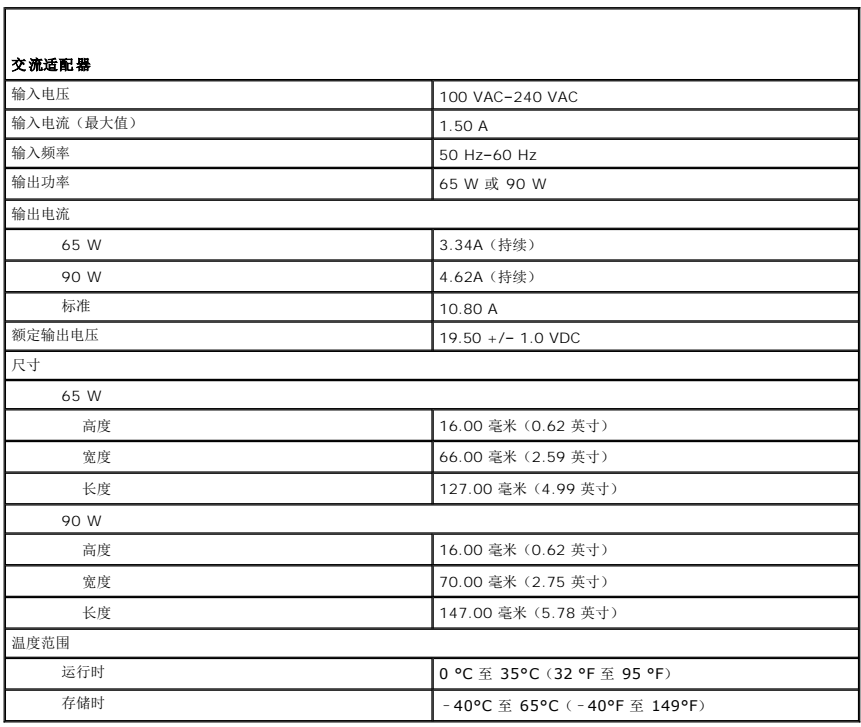

<span id="page-69-1"></span>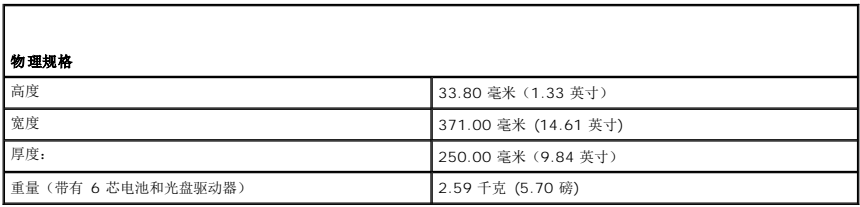

<span id="page-69-2"></span>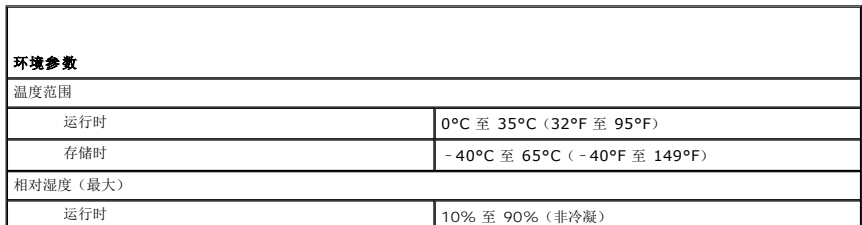

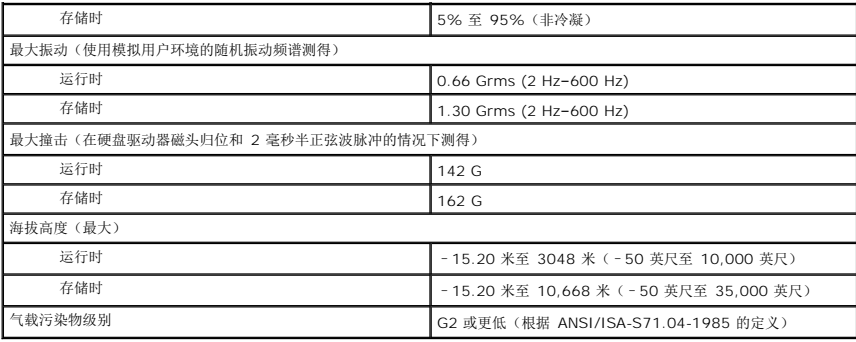

### <span id="page-71-0"></span>系统板 **Dell™ Latitude™ E5510** 独立服务手册

警告: 拆装计算机内部组件之前,请阅读计算机附带的安全信息。有关安全最佳实践的其他信息,请参阅 **www.dell.com/regulatory\_compliance** 上的"合规性主 页"。

### 卸下系统板

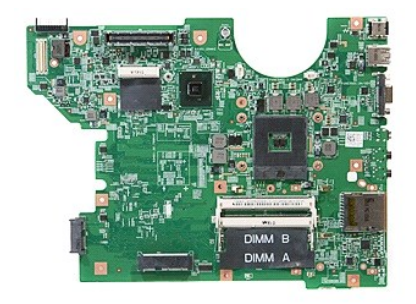

- 1. 按照[拆装计算机内部组件之前](file:///C:/data/systems/late5510/cs/sm/work.htm#before)中的步骤进行操作。
- 2. 从计算机中卸下<u>内存卡</u>。<br>3. 从计算机中卸下<u>电池</u>。
- 
- 
- 
- 
- 
- 
- 
- 
- 
- 
- 4. 从计算机中卸下检修<u>面板</u>。<br>5. 从计算机中卸下<u>次出现动器。</u><br>7. 从计算机中卸下<u>WLAN卡。</u><br>7. 从计算机中卸下 <u>WLAN卡。</u><br>8. 从计算机中卸下<u>版場。</u><br>9. 从计算机中卸下<u>版場。</u><br>10. 从计算机中卸下<u>比印护盖。</u><br>11. 从计算机中卸下<u>比位。</u><br>13. 从计算机中卸下<u>业盘。</u><br>13. 从计算机中卸下<u>业基。</u><br>15. 从计算机中卸下<u>业基。</u><br>15. 从计算机中卸下<u>业基。</u><br>15. 从计算机
- 

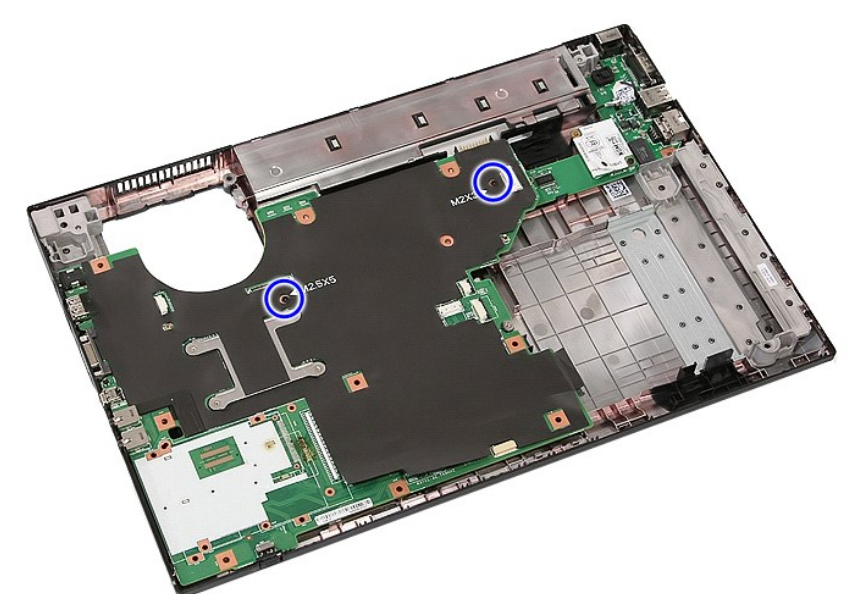

18. 将系统板提起一定角度并将其卸下。
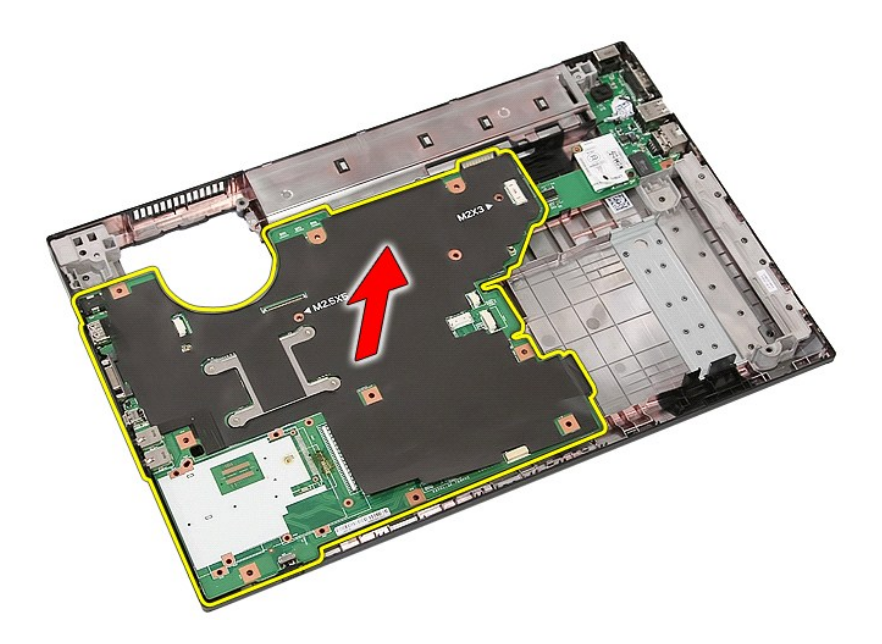

# 装回系统板

要装回系统板,按相反顺序执行上述步骤。

[返回目录页面](file:///C:/data/systems/late5510/cs/sm/parts.htm)

#### [返回目录页面](file:///C:/data/systems/late5510/cs/sm/parts.htm)

#### 无线局域网 **(WLAN)** 卡 **Dell™ Latitude™ E5510** 独立服务手册

警告: 拆装计算机内部组件之前,请阅读计算机附带的安全信息。有关安全最佳实践的其他信息,请参阅 **www.dell.com/regulatory\_compliance** 上的"合规性主 页"。

# 卸下 **WLAN** 卡

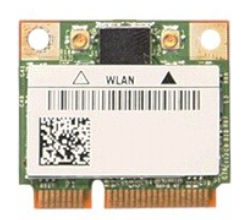

- 
- 
- 1. 按照<u>[拆装计算机内部组件之前](file:///C:/data/systems/late5510/cs/sm/work.htm#before)</u>中的步骤进行操作。<br>2. 从计算机中卸下<u>电池。<br>3. 从计算机中卸下检[修面板](file:///C:/data/systems/late5510/cs/sm/acc_pan.htm)。</u><br>4. 断开 WLAN 天线电缆与 WLAN 卡的连接。

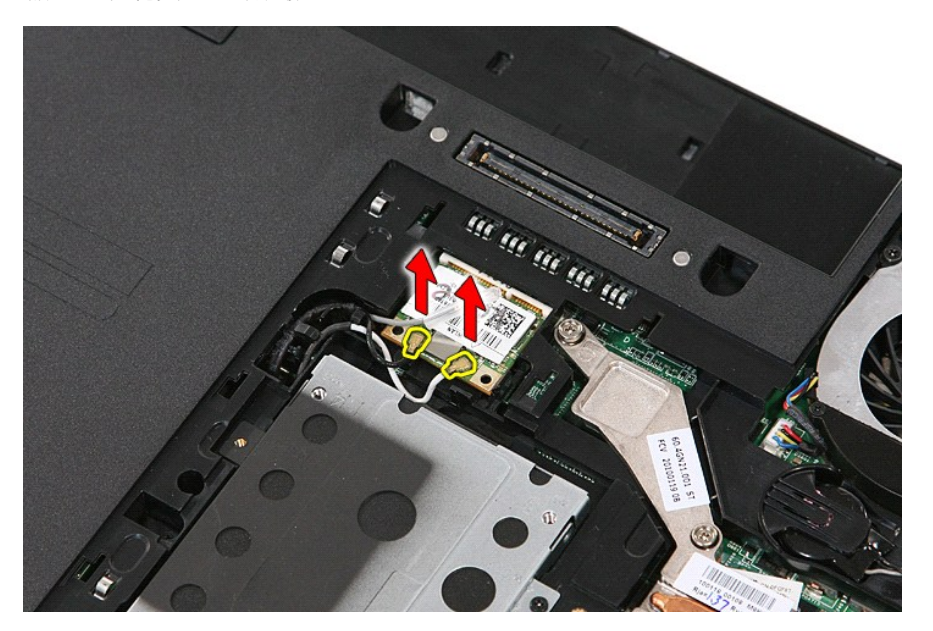

5. 轻轻撬起闩锁以释放 WLAN 卡。

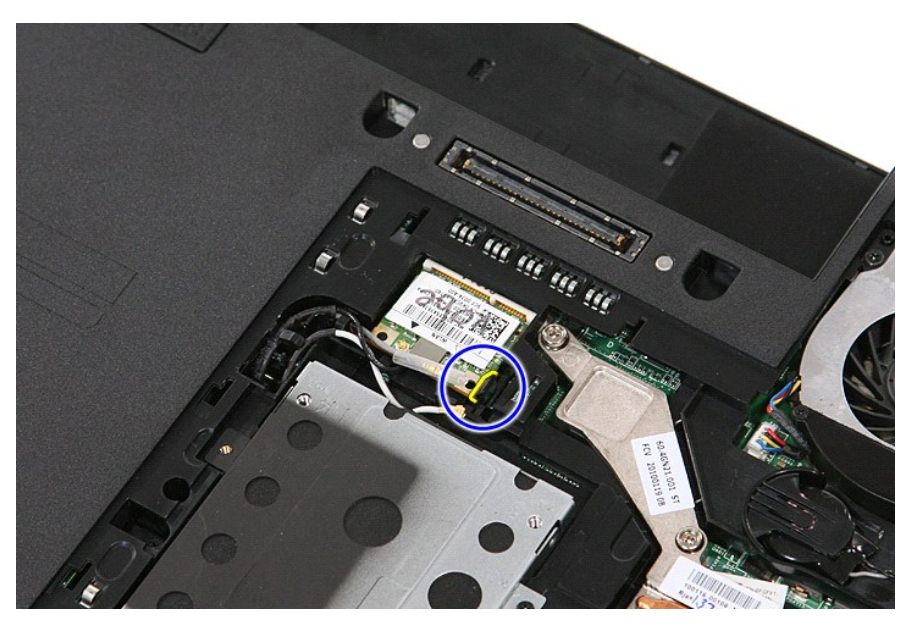

6. 从计算机中卸下 WLAN 卡。

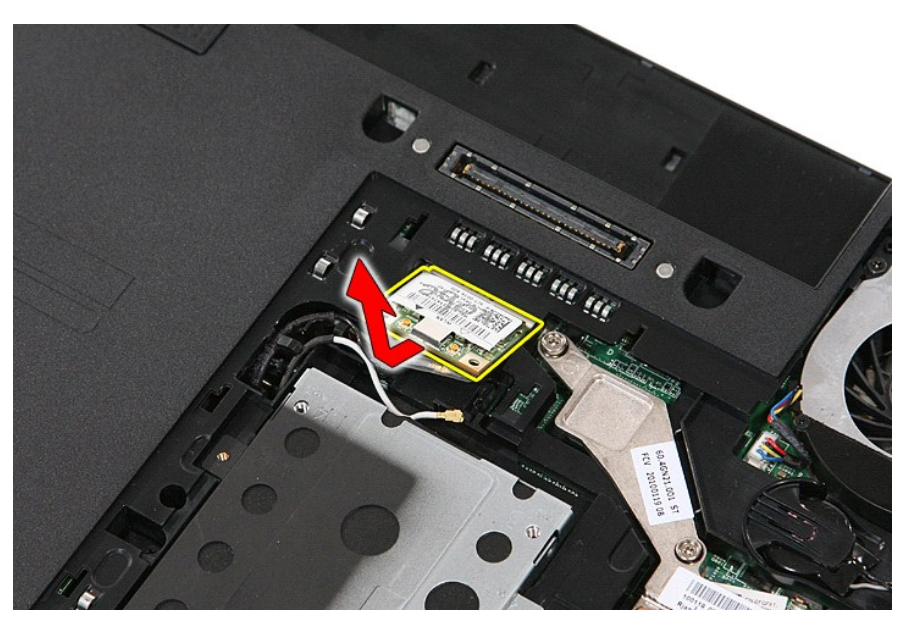

# 装回 **WLAN** 卡

要装回 WLAN 卡,按相反顺序执行上述步骤。

[返回目录页面](file:///C:/data/systems/late5510/cs/sm/parts.htm)

<span id="page-75-0"></span>[返回目录页面](file:///C:/data/systems/late5510/cs/sm/index.htm)

#### 拆装计算机 **Dell™ Latitude™ E5510** 独立服务手册

- [拆装计算机内部组件之前](#page-75-1)
- [建议使用的工具](#page-75-2)
- [关闭计算机电源](#page-75-3)
- [拆装计算机内部组件之后](#page-76-0)

#### <span id="page-75-1"></span>拆装计算机内部组件之前

遵循以下安全原则有助于防止您的计算机受到潜在损坏,并有助于确保您的人身安全。除非另有说明,否则在执行本说明文件中所述的每个步骤前,都要确保满足以下条件:

- l 您已经阅读了计算机附带的安全信息。
- l 可以通过以相反的顺序执行拆卸步骤来装回或安装(如果组件是单独购买的)组件。
- 警告: 拆装计算机内部组件之前,请阅读计算机附带的安全信息。有关安全最佳实践的其他信息,请参阅 **www.dell.com/regulatory\_compliance** 上的"合规性主 页"。
- 小心: 许多维修操作只能由经认证的维修技术人员执行。您仅应执行产品文档中授权的故障排除和简单修复,或在在线或电话服务和支持团队的指导下进行。由于未经<br>Dell 授权的维修所造成的损坏不包括在保修范围内。请阅读并遵循产品附带的安全说明。
- △ 小心: 为防止静电放电,请使用接地腕带或不时触摸未上漆的金属表面(例如计算机背面的连接器)以导去身上的静电。
- 小心: 小心拿放组件和插卡。请勿触摸组件或插卡上的触点。持拿插卡时,应持拿插卡的边缘或其金属固定支架。持拿处理器等组件时,请持拿其边缘,而不要持拿插<br>针。

# 小心: 断开电缆连接时,请握住电缆连接器或其推拉卡舌将其拔出,而不要硬拉电缆。某些电缆的连接器带有锁定卡舌; 如果要断开此类电缆的连接,请先向内按压锁<br>定卡舌,然后再断开电缆连接。在拔出连接器的过程中,请保持两边对齐以避免弄弯任何连接器插针。另外,在连接电缆之前,请确保两个连接器均已正确定向并对齐。

4 注: 您的计算机及特定组件的颜色可能与本说明文件中显示的颜色有所不同。

为避免损坏计算机,请在拆装计算机内部组件之前先执行以下步骤。

- 1. 确保工作表面的平整和整洁,以防止刮伤主机盖。
- 2. 关闭计算机)。
- 3. 如果已将计算机连接至诸如可选的介质基座或电池片等对接设备(已对接),请断开对接。

# △ 小心: 要断开网络电缆的连接,请先从计算机上拔下网络电缆,再将其从网络设备上拔下。

- 4. 断开计算机上所有网络电缆的连接。
- 5. 断开计算机和计算机连接的所有设备与电源插座的连接。 6. 关闭显示屏并翻转计算机,使其上部朝下放在平整的工作表面上。

# 小心: 为避免损坏系统板,必须在维修计算机之前取出主电池。

- 7. 取出主电池(请参阅<mark>取出电池</u>)。</mark>
- 8. 翻转计算机使其上部朝上。
- 9. 打开显示屏。
- 10. 按电源按钮以导去系统板上的残留电量。

#### △ 小心: 为避免遭受电击, 应始终确保在打开显示屏之前先从电源插座中拔下计算机插头。

小心**: 触摸计算机内部任何组件之前,请先触摸未上漆的金属表面**(例如计算机背面的金属)以导去身上的静电。在操作过程中,请不时触摸未上漆的金属表面,以导<br>去可能损坏内部组件的静电。

- 11. 从相应的插槽中拆卸所有已安装的 ExpressCard 或智能卡。
- 12. 卸下硬盘驱动器(请参[阅卸下硬盘驱动器\)](file:///C:/data/systems/late5510/cs/sm/hd_dr.htm)。

#### <span id="page-75-2"></span>建议使用的工具

执行本说明文件中的步骤时可能需要使用以下工具:

- l 小型平口螺丝刀
- <sup>l</sup> 0 号梅花槽螺丝刀
- <sup>l</sup> 1 号梅花槽螺丝刀 l 小型塑料划片
- <sup>l</sup> 快擦写 BIOS 更新程序 CD

## <span id="page-75-3"></span>关闭计算机电源

#### 小心: 为避免数据丢失,请在关闭计算机之前,保存并关闭所有打开的文件,并退出所有打开的程序。

1. 关闭操作系统:

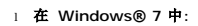

单击开始 ,然后单击关机。

<sup>l</sup> 在 **Windows Vista®** 中:

单击开始 ,<br>单击开始 , 然后单击开始菜单右下角的箭头(如下所示), 再单击关机。

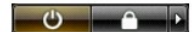

<sup>l</sup> 在 **Windows® XP** 中:

单击开始→ 关闭计算机→ 关闭。

关闭操作系统过程结束后,计算机将关闭。

2. 确保计算机和所有连接的设备的电源均已关闭。关闭操作系统时,如果计算机和所连接设备的电源没有自动关闭,请按住电源按钮约四秒钟以将其关闭。

### <span id="page-76-0"></span>拆装计算机内部组件之后

完成所有装回步骤后,请确保在打开计算机前已连接好所有外部设备、插卡和电缆。

#### 小心: 为避免损坏计算机,请仅使用专为此特定 **Dell** 计算机设计的电池。请勿使用专用于其他 **Dell** 计算机的电池。

- 1. 连接所有外部设备(例如端口复制器、电池片或介质基座)并装回所有插卡(例如 ExpressCard)。
- 2. 将电话线或网络电缆连接到计算机。

# 小心: 要连接网络电缆,请先将电缆插入网络设备,然后将其插入计算机。

- 
- 3. 装回<u>电池</u>。<br>4. 将计算机和所有已连接设备连接至电源插座。<br>5. 打开计算机电源。
- 

[返回目录页面](file:///C:/data/systems/late5510/cs/sm/index.htm)